# Connect:Direct® HP NonStop

# **Installation Guide**

Version 3.4

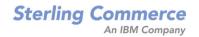

#### Connect:Direct HP NonStop Installation Guide Version 3.4 First Edition

This documentation was prepared to assist licensed users of the Connect:Direct HP NonStop system ("Sterling Commerce Software"). The Sterling Commerce Software, the related documentation and the information and knowhow it contains, is proprietary and confidential and constitutes valuable trade secrets of Sterling Commerce, Inc., its affiliated companies or its or their licensors (collectively "Sterling Commerce"), and may not be used for any unauthorized purpose or disclosed to others without the prior written permission of Sterling Commerce. The Sterling Commerce Software and the information and know-how it contains have been provided pursuant to a license agreement which contains prohibitions against and/or restrictions on its copying, modification and use. Duplication, in whole or in part, if and when permitted, shall bear this notice and the Sterling Commerce, Inc. copyright legend.

Portions of the Sterling Commerce Software may include products or may be distributed on the same storage media with products ("Third Party Software") offered by third parties ("Third Party Licensors"). Sterling Commerce Software may include Third Party Software covered by the following copyrights: Copyright © 1997-2004 Certicom Corp. All rights reserved by all listed parties.

Where any of the Sterling Commerce Software is used, duplicated or disclosed by or to the United States government or a government contractor or subcontractor subject to the FARs, it is provided with RESTRICTED RIGHTS as defined in Title 48 CFR 52.227-19. Further, as and when provided to any governmental entity, governmental contractor or subcontractor subject to DFARs, the Sterling Commerce Software is provided pursuant to the customary Sterling Commerce license, as described in Title 48 CFR 227-7202 with respect to commercial software and commercial software documentation.

The Sterling Commerce Software and the related documentation are licensed either "AS IS" or with a limited warranty, as described in the Sterling Commerce license agreement. Other than any limited warranties provided, NO OTHER WARRANTY IS EXPRESSED AND NONE SHALL BE IMPLIED, INCLUDING THE WARRANTIES OF MERCHANTABILITY AND FITNESS FOR USE OR FOR A PARTICULAR PURPOSE. The applicable Sterling Commerce entity reserves the right to revise this publication from time to time and to make changes in the content hereof without the obligation to notify any person or entity of such revisions or changes.

References in this manual to Sterling Commerce products, programs, or services do not imply that Sterling Commerce intends to make these available in all countries in which Sterling Commerce operates.

Printed in the United States of America.

Copyright © 1991, 2004. Sterling Commerce, Inc. All rights reserved.

Connect:Direct is a registered trademark of Sterling Commerce. Connect:Enterprise is a registered trademark of Sterling Commerce, U.S. Patent Number 5,734,820. All Third Party Software names are trademarks or registered trademarks of their respective companies. All other brand or product names are trademarks or registered trademarks of their respective companies.

# **Contents**

| Preface   |                                                                                                    |
|-----------|----------------------------------------------------------------------------------------------------|
|           | Chapter Overview                                                                                          |
|           | Connect:Direct HP NonStop Documentation                                                                   |
|           | Getting Support for Sterling Commerce Products                                                            |
| Chapter 1 | About Connect:Direct HP NonStop                                                                           |
|           | Connect:Direct HP NonStop Components                                                                      |
|           | Automated Installation and Management System                                                              |
|           | Connect:Direct HP NonStop Concepts                                                                        |
|           | Processes                                                                                                 |
|           | Transmission Control Queue                                                                                |
|           | Network Map 1                                                                                             |
|           | Defining Domain Nodes to Manage Inbound TCP/IP Connections                                                |
|           | Using Session Redirection for Outbound TCP/IP Connections                                                 |
|           | Connect:Direct Secure+ Option                                                                             |
|           | External Applications                                                                                     |
|           | Commands                                                                                                  |
|           | User and Administrator Commands                                                                           |
|           | Environment Commands                                                                                      |
|           | Message Commands                                                                                          |
|           | Flow of Connect:Direct HP NonStop Operations                                                              |
| Chapter 2 | Planning the Installation                                                                                 |
|           | Before You Begin                                                                                          |
|           | Supported Connectivity                                                                                    |
|           | Configuring Connect:Direct HP NonStop to Use the HP NonStop Parallel TCP Utility 2                        |
|           | Distribution Subvolumes and Files                                                                         |
|           | Defining the Connect:Direct HP NonStop SNA Environment 2 SNAX/XF Line Attributes 2 SNAX Line Attributes 2 |

|           | Defining Adjacent Node Records for TCP/IP Connections                                                                                                    |
|-----------|----------------------------------------------------------------------------------------------------|
|           | Inbound TCP/IP Connection Requests                                                                                                    |
|           | Processing Flow for Inbound TCP/IP Connection Requests                                                                                                    |
|           | Defining Domain Node Records in the Network Map                                                                                                    |
|           | Sample Scenario: Defining Inbound Connectivity for Nodes                                                                                                    |
|           | in the Same TCP Domain                                                                                                    |
|           | Providing Security for Domain Nodes                                                                                                    |
|           | Using Session Redirection for Outbound TCP/IP Connection Requests to a                                                                                                    |
|           | Connect:Direct/Plex Node                                                                                                    |
|           | Defining Connectivity for a Network Configuration                                                                                                    |
|           | Defining an SNA Primary Environment                                                                                                    |
|           | Defining an SNA Secondary Environment                                                                                                    |
|           | HP NonStop-IBM 370 Connectivity Worksheets                                                                                                    |
|           | Preparing to Define the Network Map through AIMS                                                                                                    |
|           | Verifying SNAX/XF or ICE Installation                                                                                                    |
| Chapter 3 | Installing and Configuring Connect:Direct HP NonStop                                                                                                    |
| ·         | Installing AIMS                                                                                                    |
|           | •                                                                                                    |
|           | Starting AIMS                                                                                                    |
|           | Navigating AIMS                                                                                                    |
|           | Getting Help                                                                                                    |
|           | Running User-Written or System Programs from AIMS                                                                                                    |
|           | Setting the AIMS Environment                                                                                                    |
|           | Installing Connect:Direct HP NonStop                                                                                                    |
|           | Setting Initialization Parameters                                                                                                    |
|           | Setting Default User Authorization                                                                                                    |
|           | Configuring the Network Map                                                                                                    |
|           | Defining Adjacent Node Information                                                                                                    |
|           | Entering LU Information                                                                                                    |
|           | Entering API Information                                                                                                    |
|           | Relating Adjacent Nodes with LUs                                                                                                    |
|           | Relating Adjacent Nodes with AMGRs                                                                                                    |
|           | Entering LOGMODE Information                                                                                                    |
|           | Computing RU Sizing                                                                                                    |
|           | Creating Files                                                                                                    |
|           | Modifying the Installation for a NETEX User                                                                                                    |
|           | Installing and Validating the License Key                                                                                                    |
|           | The License Key                                                                                                    |
|           | Requesting a Permanent License Key                                                                                                    |
|           | Uploading the License Key                                                                                                    |
|           | Updating a License Key                                                                                                    |
|           | Validating a License Key                                                                                                    |
|           | Starting Connect:Direct HP NonStop                                                                                                    |
|           | Loading the Network Man                                                                                                    |
|           | LOMORING THE INCLUDING MAINTENANCE OF THE INCLUDING THE INCLUDING THE IN |

|            | Loading the Default LOGMODE Records                                                              | 85  |
|------------|--------------------------------------------------------------------------------------------------|-----|
|            | Verifying the Installation                                                                       | 86  |
| Chapter 4  | Starting and Stopping Connect:Direct HP NonStop                                                  |     |
|            | Starting Connect:Direct HP NonStop                                                               | 87  |
|            | Starting Connect:Direct HP NonStop Manually                                                      |     |
|            | Modifying Initialization Parameters                                                              |     |
|            | Overriding Initialization Parameters with TACL PARAM Commands  Exceptions to TACL PARAM Commands |     |
|            | Stopping Connect:Direct HP NonStop                                                               | 94  |
|            | Required Parameters                                                                              |     |
|            | Optional Parameters                                                                              |     |
|            | Samples                                                                                          | 95  |
| Appendix A | Defining HP NonStop as the SNA Primary Environment                                               |     |
|            | Receiving Connectivity for Leased Lines                                                          | 97  |
|            | Define HP NonStop Line Attributes                                                                | 98  |
|            | Define HP NonStop PUs and LUs                                                                    | 100 |
|            | Description of Line Attribute                                                                    |     |
|            | Description of PU Attributes                                                                     |     |
|            | Description of LU Attributes                                                                     | 101 |
|            | Receiving Connectivity for Switched Lines (SDLC)                                                 | 102 |
|            | Define HP NonStop Line Attributes                                                                | 102 |
|            | Define HP NonStop PUs and LUs                                                                    | 104 |
|            | Description of the Line Attribute                                                                | 104 |
|            | Description of PU Attributes                                                                     |     |
|            | Description of LU Attributes                                                                     | 105 |
|            | HP NonStop to OS/400 Connectivity Considerations                                                 | 105 |
|            | HP NonStop Environment Definitions Worksheets                                                    | 106 |
| Appendix B | Defining HP NonStop as the SNA Secondary Environment                                             |     |
|            | Summary of Required Definitions for Sending Connections                                          | 111 |
|            | Define the IBM 370 Environment                                                                   | 112 |
|            | NCP Definitions                                                                                  |     |
|            | NCP Line Definitions                                                                             |     |
|            | NCP PU Definition                                                                                |     |
|            | NCP LU Definition                                                                                |     |
|            | VTAM LOCMODE Table Facilities                                                                    |     |
|            | VTAM USS Toble Entries                                                                           |     |
|            | VTAM COS Toble Entry                                                                             |     |
|            | VTAM COS Table Entry                                                                             | 114 |

|            | Define the HP NonStop Environment                                                                                                    | 114                                                                                            |
|------------|----------------------------------------------------------------------------------------------------|------------------------------------------------------------------------------------------------|
|            | Configure HP NonStop SNA Communication Lines                                                                                                    | 114                                                                                            |
|            | Define HP NonStop Line                                                                                                    | 116                                                                                            |
|            | Define HP NonStop PUs                                                                                                    | 117                                                                                            |
|            | Define HP NonStop LUs                                                                                                    | 117                                                                                            |
|            | Starting a SNAX/VTAM Link                                                                                                    | 118                                                                                            |
|            | HP NonStop Environment Definitions Worksheets                                                                                                    | 118                                                                                            |
| Appendix C | Defining TCP/IP Connectivity                                                                                                    |                                                                                                |
|            | Requirements for TCP/IP Connectivity                                                                                                    | 125                                                                                            |
|            | requirements for TeT/II Connectivity                                                                                                    | 123                                                                                            |
|            | TCP/IP for Connect:Direct HP NonStop                                                                                                    | 125                                                                                            |
|            | LUs in the Connect:Direct HP NonStop TCP/IP Environment                                                                                                    | 126                                                                                            |
|            | Flow of Operation                                                                                                    | 126                                                                                            |
|            | Support for Multiple HP NonStop TCP Stacks                                                                                                    | 127                                                                                            |
|            | NDMINIT Initialization Parameters for Multiple HP NonStop TCP Stacks                                                                                                    | 127                                                                                            |
|            | TCPNAME Network Map Parameters                                                                                                    | 127                                                                                            |
|            | Sample Network Definitions                                                                                                    | 128                                                                                            |
|            | SCF Startup File for a Standard TCP/IP Connection                                                                                                    | 128                                                                                            |
|            | Sample Network Map Definitions                                                                                                    | 130                                                                                            |
| Appendix D | Defining ICE Connectivity                                                                                                    |                                                                                                |
|            |                                                                                                    |                                                                                                |
|            | HP NonStop Definitions                                                                                                    | 131                                                                                            |
|            | HP NonStop Definitions                                                                                                    |                                                                                                |
|            | Using Intersystem Logon Propagation                                                                                                    | 132                                                                                            |
|            | Using Intersystem Logon Propagation                                                                                                    | 132<br>133                                                                                     |
|            | Using Intersystem Logon Propagation Using Connection Manager Sample Line Definition                                                                                                    | 132<br>133<br>134                                                                              |
|            | Using Intersystem Logon Propagation                                                                                                    | 132<br>133                                                                                     |
|            | Using Intersystem Logon Propagation Using Connection Manager Sample Line Definition Sample Startup File for ICE Connect:Direct HP NonStop Network Map Definitions                                                                                                    | 132<br>133<br>134<br>135<br>136                                                                |
|            | Using Intersystem Logon Propagation Using Connection Manager Sample Line Definition Sample Startup File for ICE Connect:Direct HP NonStop Network Map Definitions OS/390 Definitions                                                                                                    | 132<br>133<br>134<br>135<br>136                                                                |
|            | Using Intersystem Logon Propagation Using Connection Manager Sample Line Definition Sample Startup File for ICE Connect:Direct HP NonStop Network Map Definitions.  OS/390 Definitions Sample VTAM NCP Definition for an ICE Connection                                                                                                    | 132<br>133<br>134<br>135<br>136<br>137                                                         |
|            | Using Intersystem Logon Propagation Using Connection Manager Sample Line Definition Sample Startup File for ICE Connect:Direct HP NonStop Network Map Definitions OS/390 Definitions Sample VTAM NCP Definition for an ICE Connection VTAM LOGMODE Table Entries                                                                                                    | 132<br>133<br>134<br>135<br>136<br>137<br>137                                                  |
|            | Using Intersystem Logon Propagation Using Connection Manager Sample Line Definition Sample Startup File for ICE Connect:Direct HP NonStop Network Map Definitions OS/390 Definitions Sample VTAM NCP Definition for an ICE Connection VTAM LOGMODE Table Entries. Connection Manager Definition                                                                                                    | 132<br>133<br>134<br>135<br>136<br>137<br>137<br>138<br>138                                    |
|            | Using Intersystem Logon Propagation Using Connection Manager Sample Line Definition Sample Startup File for ICE Connect:Direct HP NonStop Network Map Definitions  OS/390 Definitions Sample VTAM NCP Definition for an ICE Connection VTAM LOGMODE Table Entries Connection Manager Definition Sample VTAM Definition for a Connection Manager                                                                                                    | 132<br>133<br>134<br>135<br>136<br>137<br>137<br>138<br>138                                    |
|            | Using Intersystem Logon Propagation Using Connection Manager Sample Line Definition Sample Startup File for ICE Connect:Direct HP NonStop Network Map Definitions  OS/390 Definitions Sample VTAM NCP Definition for an ICE Connection VTAM LOGMODE Table Entries Connection Manager Definition Sample VTAM Definition for a Connection Manager Connect:Direct OS/390 Network Map Definitions                                                                                                    | 132<br>133<br>134<br>135<br>136<br>137<br>138<br>138<br>138                                    |
|            | Using Intersystem Logon Propagation Using Connection Manager Sample Line Definition Sample Startup File for ICE Connect:Direct HP NonStop Network Map Definitions  OS/390 Definitions Sample VTAM NCP Definition for an ICE Connection VTAM LOGMODE Table Entries Connection Manager Definition Sample VTAM Definition for a Connection Manager Connect:Direct OS/390 Network Map Definitions. Sample HP NonStop Network Map Entry                                                                                                    | 132<br>133<br>134<br>135<br>136<br>137<br>137<br>138<br>138<br>139<br>139                      |
|            | Using Intersystem Logon Propagation Using Connection Manager Sample Line Definition Sample Startup File for ICE Connect:Direct HP NonStop Network Map Definitions  OS/390 Definitions Sample VTAM NCP Definition for an ICE Connection VTAM LOGMODE Table Entries Connection Manager Definition Sample VTAM Definition for a Connection Manager Connect:Direct OS/390 Network Map Definitions                                                                                                    | 132<br>133<br>134<br>135<br>136<br>137<br>138<br>138<br>138                                    |
|            | Using Intersystem Logon Propagation Using Connection Manager Sample Line Definition Sample Startup File for ICE Connect:Direct HP NonStop Network Map Definitions  OS/390 Definitions Sample VTAM NCP Definition for an ICE Connection VTAM LOGMODE Table Entries Connection Manager Definition Sample VTAM Definition for a Connection Manager Connect:Direct OS/390 Network Map Definitions. Sample HP NonStop Network Map Entry Sample OS/390 Network Map Entry Sample OS/390 Resource Definitions                                                                   | 132<br>133<br>134<br>135<br>136<br>137<br>137<br>138<br>138<br>139<br>139<br>140               |
|            | Using Connection Manager Sample Line Definition Sample Startup File for ICE Connect:Direct HP NonStop Network Map Definitions  OS/390 Definitions Sample VTAM NCP Definition for an ICE Connection VTAM LOGMODE Table Entries Connection Manager Definition Sample VTAM Definition for a Connection Manager Connect:Direct OS/390 Network Map Definitions Sample HP NonStop Network Map Entry Sample OS/390 Network Map Entry Sample OS/390 Resource Definitions Sample ICE Configurations                                                                              | 132<br>133<br>134<br>135<br>136<br>137<br>137<br>138<br>138<br>139<br>139<br>140               |
|            | Using Connection Manager Sample Line Definition Sample Startup File for ICE Connect:Direct HP NonStop Network Map Definitions  OS/390 Definitions Sample VTAM NCP Definition for an ICE Connection VTAM LOGMODE Table Entries Connection Manager Definition Sample VTAM Definition for a Connection Manager Connect:Direct OS/390 Network Map Definitions Sample HP NonStop Network Map Entry Sample OS/390 Network Map Entry Sample OS/390 Resource Definitions Sample ICE Configurations Sample STARTICE File                                                         | 132<br>133<br>134<br>135<br>136<br>137<br>138<br>138<br>139<br>139<br>140<br>141<br>141        |
|            | Using Intersystem Logon Propagation Using Connection Manager Sample Line Definition Sample Startup File for ICE Connect:Direct HP NonStop Network Map Definitions  OS/390 Definitions Sample VTAM NCP Definition for an ICE Connection VTAM LOGMODE Table Entries Connection Manager Definition Sample VTAM Definition for a Connection Manager Connect:Direct OS/390 Network Map Definitions. Sample HP NonStop Network Map Entry. Sample OS/390 Network Map Entry Sample OS/390 Resource Definitions Sample ICE Configurations Sample STARTICE File Sample GOGEN File | 132<br>133<br>134<br>135<br>136<br>137<br>138<br>138<br>139<br>139<br>140<br>141<br>141<br>141 |
|            | Using Connection Manager Sample Line Definition Sample Startup File for ICE Connect:Direct HP NonStop Network Map Definitions  OS/390 Definitions Sample VTAM NCP Definition for an ICE Connection VTAM LOGMODE Table Entries Connection Manager Definition Sample VTAM Definition for a Connection Manager Connect:Direct OS/390 Network Map Definitions Sample HP NonStop Network Map Entry Sample OS/390 Network Map Entry Sample OS/390 Resource Definitions Sample ICE Configurations Sample STARTICE File                                                         | 132<br>133<br>134<br>135<br>136<br>137<br>138<br>138<br>139<br>139<br>140<br>141<br>141        |

## Glossary

#### Index

# **Preface**

The *Connect:Direct HP NonStop Installation Guide* is for network operations staff who install Connect:Direct HP NonStop. This manual describes installation prerequisites, planning considerations, and procedures for installing, verifying, upgrading, starting and stopping Connect:Direct HP NonStop.

This guide assumes knowledge of the HP NonStop operating system, its applications, network, and environment. If you are not familiar with the HP NonStop operating system, refer to the HP NonStop library of manuals.

#### **Chapter Overview**

The organization of the Connect: Direct HP NonStop Installation Guide follows:

- Chapter 1, About Connect: Direct HP NonStop, briefly describes Connect: Direct HP NonStop.
- Chapter 2, Planning the Installation, provides the installation prerequisites and planning tasks you must complete to help you organize and prepare for the installation.
- Chapter 3, Installing and Configuring Connect: Direct HP NonStop, provides instructions for installing Connect: Direct HP NonStop.
- Chapter 4, Starting and Stopping Connect:Direct HP NonStop, provides instructions for starting Connect:Direct HP NonStop, changing initialization parameters, and stopping Connect:Direct HP NonStop.
- Appendix A, Defining HP NonStop as the SNA Primary Environment, contains sample definitions for receiving connections for leased and switched lines and HP NonStop Environment Definitions worksheets. Additional connectivity considerations are also addressed.
- Appendix B, *Defining HP NonStop as the SNA Secondary Environment*, contains worksheets and sample definitions for sending connections between HP NonStop and IBM 370 nodes.
- Appendix C, Defining TCP/IP Connectivity, describes requirements for TCP/IP connectivity, support for multiple HP NonStop TCP stacks, and sample network definitions.
- Appendix D, Defining ICE Connectivity, describes the ICE software connectivity option.
- Glossary, defines Connect:Direct terms used in this manual.

# **Connect:Direct HP NonStop Documentation**

The following manuals make up the Connect:Direct HP NonStop library:

- Connect:Direct HP NonStop Release Notes is a document shipped with Connect:Direct HP NonStop that lists system requirements, ESD instructions, and last-minute product updates. This document is provided in hardcopy only.
- The Connect:Direct HP NonStop Installation Guide provides instructions for planning the installation and installing Connect:Direct HP NonStop.
- The Connect:Direct HP NonStop Administration Guide provides instructions for maintaining Connect:Direct.
- ❖ The Connect:Direct HP NonStop User Guide and Reference includes general information on using Connect:Direct and serves as a reference of user and environment commands.
- The Connect:Direct HP NonStop Management Programming Guide describes the requirements for APIs (user-written applications) to work with Connect:Direct. DSM/EMS event reporting is also covered.

#### **Related Documentation**

The following manuals supplement the Connect:Direct HP NonStop library:

- Connect:Direct Process documentation provides you with the information needed to write a Connect:Direct Process. This documentation consists of two books:
  - Connect: Direct Process Concepts and Examples Guide provides an overview of Connect: Direct, describes the general structure and syntax rules for the Process language, and includes numerous examples.
  - Connect: Direct Process Statements Guide describes the Process statements for various platforms including Connect: Direct.
- Connect: Direct Compatibility and Connectivity Chart provides definitions for several supported Connect: Direct platforms and the mapping of the definitions that must match between two communicating platforms.

If you have a license for Connect:Direct Secure+ Option, refer to the following documentation:

- Connect:Direct Secure+ Option HP NonStop Implementation Guide describes planning, installing, configuring, and using Connect:Direct Secure+ Option HP NonStop to implement security into a Connect:Direct operation.
- Connect:Direct Secure + Option HP NonStop Release Notes describes hardware and software requirements, known restrictions, and last-minute product information.

# **Getting Support for Sterling Commerce Products**

Sterling Commerce provides intuitive technical products and superior Help and documentation to enable you to work independently. However, if you have a technical question regarding a Sterling Commerce product, use the Sterling Commerce Customer Support Web site.

The Sterling Commerce Customer Support Web site at <a href="www.sterlingcommerce.com">www.sterlingcommerce.com</a> is the doorway to Web support, information, and tools. This Web site contains several informative links, including a solutions database, an issue tracking system, fix information, documentation, workshop information, contact information, sunset and retirement schedules, and ordering information. Refer to the <a href="www.sterlingcommerce">Customer Support</a> Reference Guide available on the Sterling Commerce Web site.

# **About Connect:Direct HP NonStop**

Connect:Direct HP NonStop links technologies and moves all types of information between networked systems and computers. It manages high-performance transfers by providing features such as automation, reliability, efficient use of resources, application integration, and ease of use. Connect:Direct HP NonStop software offers choices in communications protocols, hardware platforms, and operating systems. It provides the flexibility to move information among mainframes, midrange systems, desktop systems, and LAN-based workstations.

## **Connect: Direct HP NonStop Components**

Connect:Direct HP NonStop runs as an application on the HP NonStop operating system. The product components interact to execute the Process statements and commands submitted through the user interface.

The following figure illustrates the basic components of Connect:Direct HP NonStop: Monitor (NDMMON), Server (NDMSRVR), User Interface (NDMCOM), Session Manager (NDMSMGR), I/O Exits (I/O EXIT), Statistics Deletion Program (NDMSTDL), Statistics Utility Program (STUTIL), Application Programming Interface (API), and Connect:Direct HP NonStop Spooler Option (NDMSPL). Brief descriptions of each component follow the sample network configuration.

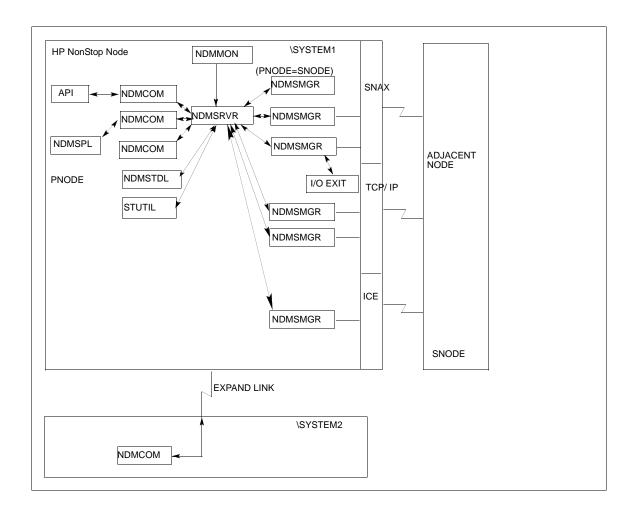

| Component      | Description                                                                                                    |
|----------------|----------------------------------------------------------------------------------------------------|
| Monitor        | The monitor (NDMMON) is a nonstop process that creates and monitors the Connect:Direct HP NonStop server (NDMSRVR) process. For NDMMON startup instructions, refer to the Connect:Direct HP NonStop Installation Guide.                                                                                                    |
| Server         | The Connect:Direct HP NonStop server (NDMSRVR) process manages:  - Command requests  - Communication with the session manager  - Session establishment requests for TCP/IP  Note: If the NDMSRVR process ends abnormally or the CPU executing the NDMSRVR process fails, NDMMON creates a new NDMSRVR process, retaining the original NDMSRVR process name and parameters. |
| User Interface | NDMCOM is the user interface with NDMSRVR. Use NDMCOM, the command-line interface, to issue Connect:Direct HP NonStop commands and to change and configure the Connect:Direct HP NonStop environment.                                                                                                    |

| Component                                      | Description                                                                                                    |  |
|------------------------------------------------|----------------------------------------------------------------------------------------------------|--|
| Session Manager                                | The Connect:Direct HP NonStop session manager (NDMSMGR) module establishes sessions and transfers data between the local and adjacent nodes. The application can be configured to start session managers at initialization, or you can start them manually using the MODIFY command. If you define dynamic LUs for TCP/IP connectivity, NDMSRVR starts session managers as needed. You cannot issue the MODIFY command to start dynamic session managers.  The figure on the previous page shows six session managers, two of which are communicating across SNAX sessions, two across TCP/IP, and one across ICE. One session manager is using the PNODE=SNODE facility. |  |
| I/O Exits                                      | I/O exit support enables the user-written programs to serve as application interfaces for Connect:Direct HP NonStop data transfers. I/O exits permit manipulation of data formats and database architectures not currently supported by Connect:Direct HP NonStop. For transfers (COPY), Connect:Direct HP NonStop supports direct access only to Enscribe and Spool files. I/O exit support enables user-written programs to access non-supported databases, such as SQL, and manipulate data during a COPY step.                                                                                                    |  |
| Statistics Deletion<br>Program                 | The statistics deletion program (NDMSTDL) ensures that sufficient space is available to write statistics records in the statistics files. NDMSTDL deletes records from the Connect:Direct HP NonStop statistics file based on user-specified deletion criteria and maximum percentage of file capacity. For instructions on using NDMSTDL, refer to Chapter 7, Optimizing Performance, in Connect:Direct HP NonStop Administration Guide.                                                                                                    |  |
| Statistics Utility<br>Program                  | The statistics utility program (STUTIL) analyzes the statistics files to determine how much space is available. Connect:Direct HP NonStop returns this information to the server for determination on when to run NDMSTDL.                                                                                                    |  |
| Application Program Interface                  | gram An Application Program Interface (API) is a user-written application that communicates with NDMCOM. Refer to the Connect:Direct HP NonStop Management Programming Guide for details on creating and using an API.                                                                                                    |  |
| Connect:Direct HP<br>NonStop Spooler<br>Option | The Connect:Direct HP NonStop Spooler option permits an installation to transfer spooler jobs automatically from an HP NonStop node to a file on an adjacent node. For the information you need to install, configure, and run the Connect:Direct HP NonStop Spooler option, refer to Chapter 11, Connect:Direct HP NonStop Spooler Option, in Connect:Direct HP NonStop Administration Guide.                                                                                                    |  |

# **Automated Installation and Management System**

The Automated Installation and Management System (AIMS) is a full-screen, block-mode interface for installing, configuring, and starting Connect:Direct HP NonStop.

AIMS is a menu-driven system that collects information about your node and the nodes you are communicating with and guides you through the installation. Performing the menu options in the displayed numerical order expedites installation. Each user-input screen has a Help feature, which describes the entry fields for the screen. Throughout the AIMS procedure, messages displayed on the bottom line of the screen inform you of the status of the procedure and indicate errors. For more information on AIMS, refer to *Connect:Direct HP NonStop Installation Guide*.

# **Connect:Direct HP NonStop Concepts**

This section introduces certain concepts and definitions important to understanding user operations.

#### **Processes**

The Process language provides instructions for transferring files, running programs, submitting jobs on the adjacent node, and altering the sequence of Process step execution. You can include one or more steps in a Process.

A Process consists of a Process definition statement (PROCESS statement) and one or more additional statements. Parameters further qualify Process instructions. For additional information on PROCESS statements, refer to the Connect:Direct Process documentation.

#### **Transmission Control Queue**

The Transmission Control Queue (TCQ) controls Process execution as Connect:Direct HP NonStop operates. Connect:Direct HP NonStop stores submitted Processes in the TCQ which is divided into logical queues.

Connect:Direct HP NonStop places the Process in the appropriate queue based on Process statement parameters that affect scheduling. Examples of such parameters are the HOLD, RETAIN, and STARTT parameters.

Connect:Direct HP NonStop selects Processes in a first-in first-out manner for execution in Process class and priority as sessions are available. You can access the queues and manipulate the Processes through Connect:Direct HP NonStop commands.

Refer to Chapter 3, *Queuing Processes*, in *Connect:Direct HP NonStop User Guide and Reference* for a discussion of the following topics:

- Understanding the Transmission Control Queue
- Managing Processes in the TCQ
- Scheduling Connect:Direct HP NonStop Activity

#### **Network Map**

The network map file defines the nodes with which Connect:Direct HP NonStop can communicate. The network map includes a local node record and one or more adjacent nodes, logical units (LUs), API managers (AMGRs), and logmode records.

The local node is the logical name for the node on which you installed Connect:Direct HP NonStop. An adjacent node is the node definition for a remote site. LUs provide communication between the HP NonStop system (local node) and adjacent nodes. Logmode records define the session protocol for an SNA HP NonStop LU, and are only used when the local LU is configured as the primary LU (PLU).

In addition to creating explicit adjacent node records for the individual nodes with which you communicate, you can also define domain node adjacent node records for communications with large networks of Connect:Direct nodes, including Connect:Direct/Plex systems, in a TCP domain. These special-purpose adjacent node records simplify your network map and increase efficiency.

#### Defining Domain Nodes to Manage Inbound TCP/IP Connections

The domain node feature enables you to manage inbound connection requests to the Connect:Direct HP NonStop node from IP addresses that are not explicitly configured in the network map, for example from multiple Connect:Direct/Server processes under the direction of the Connect:Direct/Plex Manager. Using the domain node feature, you can create an adjacent node entry of the type NDM.DOMAIN for any TCP/IP domain containing one or more Connect:Direct nodes and define a range of IP addresses instead of defining an adjacent node record for each remote connection. When the Connect:Direct HP NonStop server receives a connection request, it first attempts to match the originating IP address with a specific adjacent node entry in the network map. If this search fails, the server searches for adjacent nodes of the type NDM.DOMAIN and then uses the IPMASK parameter as a template to identify a node that best fits the mask's pattern. Without a domain node record, each Connect:Direct/Plex Server or remote node must have an adjacent node record in the Connect:Direct HP NonStop network map to initiate connections.

The DOMAINSERVER and the NETMAPCHECK initialization parameters are associated with this feature. You must set the DOMAINSERVER global initialization parameter to Yes before you can define a domain node.

You can use the NETMAPCHECK initialization parameter and Connect:Direct Secure+ Option to secure the TCP/IP sessions. See *Connect:Direct Secure+ Option* in this chapter for more information about Connect:Direct Secure+ Option and Chapter 2, *Planning the Installation*, in *Connect:Direct HP NonStop Installation Guide* for a discussion of how the security options function in your environment.

#### Using Session Redirection for Outbound TCP/IP Connections

Connect:Direct HP NonStop supports session redirection for outbound connections to a Connect:Direct/Plex system. As illustrated in the following figure, a Connect:Direct/Plex system is a Connect:Direct OS/390 (zOS) system consisting of a Connect:Direct/Plex Manager and one or more Connect:Direct/Servers in a TCP/IP environment. Connection requests from the Connect:Direct HP NonStop node to the Connect:Direct/Plex system are routed to the Connect:Direct/Plex Manager, which redirects the connection request to the appropriate, available Connect:Direct/Plex Server process. Redirecting communications sessions across multiple Connect:Direct Server processes simplifies the network map, facilitates load-balancing, and ensures continuous, efficient use of resources.

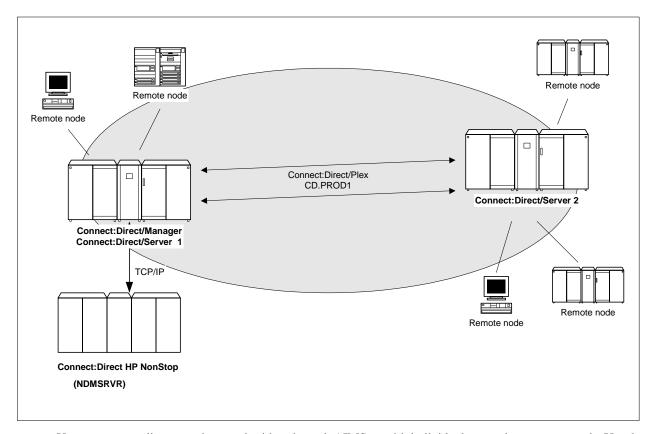

You can create adjacent node records either through AIMS or with individual network map commands. Use the following table as a guide to the tools and the parameters used to create adjacent node records.

| Task                                                                                     | Reference                                                                                                    |
|------------------------------------------------------------------------------------------|----------------------------------------------------------------------------------------------------|
| Planning your network map to use domain nodes and session redirection                    | Defining Adjacent Node Records for TCP/IP Connections in<br>Chapter 2, Planning the Installation, in Connect:Direct HP<br>NonStop Installation Guide |
| Setting the DOMAINSERVER and NETMAPCHECK initialization parameters                       | Setting Initialization Parameters in Chapter 3, Installing and Configuring Connect:Direct HP NonStop in Connect:Direct HP NonStop Installation Guide |
| Assessing your security options                                                          | Defining Adjacent Node Records for TCP/IP Connections in Chapter 2, Planning the Installation, in Connect:Direct HP NonStop Installation Guide       |
| Creating the worksheets for your adjacent node records in the network map                | Preparing to Define the Network Map through AIMS in Chapter 2, Planning the Installation, in Connect:Direct HP NonStop Installation Guide            |
| Defining the network map through AIMS                                                    | Configuring the Network Map in Chapter 3, Installing and Configuring Connect:Direct HP NonStop, in Connect:Direct HP NonStop Installation Guide      |
| Using individual commands, syntax, and parameters to define and maintain the network map | Chapter 3, Defining and Maintaining the Network Map, in Connect:Direct HP NonStop Administration Guide                                               |

#### **Connect:Direct Secure+ Option**

The client authentication certificates and multiple cipher suites offered by Connect:Direct Secure+ Option provide the confidence that your organization can use public networks knowing that data is being reliably transferred from a known source and can only be read by the intended recipient. To use Connect:Direct Secure+ Option for communications with remote nodes, you must have node records in the Connect:Direct Secure+ Option parameters file (SPNODES) that duplicate the adjacent node records in the Connect:Direct HP NonStop network map. You can populate the Connect:Direct Secure+ Option parameters file from entries defined in an existing network map using the Sync with NetMap function. For more information about populating the Connect:Direct Secure+ Option parameters file (SPNODES) and configuring nodes for Connect:Direct Secure+ Option, refer to the *Connect:Direct Secure+ Option HP NonStop Implementation Guide*. For information about using Connect:Direct Secure+ Option with domain nodes, see Chapter 2, *Planning the Installation*, in *Connect:Direct HP NonStop Installation Guide*.

#### **External Applications**

Connect:Direct HP NonStop can interface with external applications. The TCP/IP API enables users of other applications to configure, control, and operate Connect:Direct HP NonStop from any host on a TCP/IP network. To set up a connection between Connect:Direct HP NonStop and another application, you need to define two entities in the network map:

- ❖ An adjacent node with the TYPE parameter defined as NDM.API and the IPADDR parameter defined as the address of the external application client from which connection requests may be received.
- An API manager (AMGR) to handle communications sessions with the external application. The AMGR record is used to define the local TCP process and port number on which a LISTEN is to be posted to accept incoming connection requests.

After you have defined these components, you must identify the AMGRs you want to use to communicate with an adjacent node by using the RELATE NETMAP command. For more information on both the INSERT and RELATE NETMAP commands, refer to Chapter 3, *Defining and Maintaining the Network Map*, in *Connect:Direct HP NonStop Administration Guide*. You can also perform these functions using the Automated Installation & Management System (AIMS) to set up the network map. For more information, refer to Chapter 3, *Installing and Configuring Connect:Direct HP NonStop*, in *Connect:Direct HP NonStop Installation Guide*.

#### **Commands**

You use commands to submit Connect:Direct HP NonStop Processes to the TCQ and to manipulate Processes in the queue by flushing, deleting, or suspending them.

The following command submits the Process called ONESTEP to the TCQ with a HOLD status of Yes:

SUBMIT FILE ONESTEP HOLD=YES

Other commands allow you to select and display statistics or perform administrative functions, such as maintain network maps, user authorities, and default types.

The command language consists of the following types of commands:

- User
- **❖** Administrator
- Environment
- Message

#### **User and Administrator Commands**

Issue user and administrator commands to perform the following tasks:

- Submit Connect:Direct HP NonStop Processes
- Monitor and control Process execution
- Perform administrative functions
- ❖ Examine Connect:Direct HP NonStop node definitions
- Stop Connect:Direct HP NonStop

Refer to the *Connect:Direct HP NonStop User Guide and Reference* for command syntax and parameter descriptions for user commands. Command syntax and parameter descriptions for administrator commands are in this manual.

The following table lists the user and administrator commands and their functions:

| Command                      | Function                                                                                  |
|------------------------------|-------------------------------------------------------------------------------------------|
| CHANGE PROCESS               | Modifies a Process in the TCQ.                                                            |
| DELETE PROCESS               | Removes a nonexecuting Process from the TCQ.                                              |
| DELETE NETMAP                | Removes a node, LOGMODE, or LU from the network map.                                      |
| DELETE SECURITY <sup>†</sup> | Removes a user record from the security file.                                             |
| DELETE TYPE <sup>†</sup>     | Removes a type record from the type file.                                                 |
| DELETE USER <sup>†</sup>     | Removes a user record from the authorization file.                                        |
| DISPLAY LICENSE              | Displays current license key.                                                             |
| DISPLAY LOGGING              | Displays or prints the settings for EMS and STATS, and the name of the collector process. |
| DISPLAY SESSIONS             | Displays active and licensed session counts.                                              |
| FLUSH PROCESS                | Removes an executing Process from the TCQ.                                                |
| INSERT NETMAP <sup>†</sup>   | Adds a node, LOGMODE, or LU to the network map.                                           |
| INSERT SECURITY <sup>†</sup> | Adds a security record to the security file.                                              |
| INSERT TYPE <sup>†</sup>     | Adds a type record to the type file.                                                      |
| INSERT USER <sup>†</sup>     | Adds a user record to the authorization file.                                             |
| LASTPNUMBER                  | Determines the number of the last Process submitted in the current NDMCOM session.        |
| MODIFY <sup>†</sup>          | Runs Connect:Direct HP NonStop traces or modifies certain operational functions.          |
| RELATE NETMAP <sup>†</sup>   | Assigns specific LUs or AMGRs to an adjacent node record.                                 |
| SELECT NETMAP                | Displays or prints definitions of node, LOGMODE, and LU entries in the network map file.  |
| SELECT PROCESS               | Displays or prints information about a Process in the TCQ.                                |
| SELECT SECURITY              | Displays or prints records in the security file.                                          |
| SELECT STATISTICS            | Displays or prints statistics in the statistics log.                                      |
| SELECT TYPE                  | Displays or prints type records.                                                          |
| SELECT USER                  | Displays or prints user records in the authorization file.                                |

| Command                      | Function                                                                                                    |
|------------------------------|----------------------------------------------------------------------------------------------------|
| STOP ALL <sup>†</sup>        | Stops Connect:Direct HP NonStop operation.                                                                                          |
| SUBMIT                       | Submits a Process for execution.                                                                                                    |
| SUSPEND PROCESS              | Suspends an executing Process.                                                                                                    |
| UPDATE LICENSE               | Validates the license key in the LICENSE file and updates the active license.                                                       |
| UPDATE LOGGING <sup>†</sup>  | Modifies settings for EMS, STATS, and COLLECTOR.                                                                                    |
| UPDATE NETMAP <sup>†</sup>   | Alters a node, LOGMODE, or LU record in the network map.                                                                            |
| UPDATE SECURITY <sup>†</sup> | Changes a security record in the security file.                                                                                     |
| UPDATE STATISTICS†           | Dynamically changes the percentage setting, deletion criteria, and midnight housekeeping flag in the statistics facility (NDMSTDL). |
| UPDATE TYPE <sup>†</sup>     | Changes a type record in the type file.                                                                                             |
| UPDATE USER†                 | Changes a user record in the authorization file.                                                                                    |

<sup>†</sup> Administrative commands

#### **Environment Commands**

Use environment commands to change and define the Connect:Direct HP NonStop environment or to facilitate the use of NDMCOM. The following table lists the environment commands and their functions:

| Command <sup>†</sup> | Function                                                                                                    |
|----------------------|----------------------------------------------------------------------------------------------------|
| !                    | Reexecutes a previous command line, without modifications.                                                                                                    |
| DISPLAY STATINFO     | Displays percentage setting, deletion criteria, midnight flag setting, last execution of NDMSTDL, and file information for the statistics files (STATFILE, STATSRCH, STATSRCO). |
| EDIT                 | Invokes the HP NonStop TEDIT editor.                                                                                                    |
| ENVIRONMENT          | Displays the current Connect:Direct HP NonStop environment, including defaults.                                                                                                 |
| EXIT                 | Exits NDMCOM.                                                                                                    |
| FC                   | Changes and/or reissues previously typed commands.                                                                                                    |
| HELP                 | Accesses the interactive Connect:Direct HP NonStop Help facility.                                                                                                    |
| HISTORY              | Displays up to the last 100 commands issued.                                                                                                    |
| LIST                 | Displays the contents of an edit file.                                                                                                    |
| LOGON                | Logs on to NDMCOM.                                                                                                    |
| OBEY                 | Executes a series of HP NonStop and Connect:Direct HP NonStop commands, except FC, contained in an edit file.                                                                   |
| OBEYVOLUME           | Defines the default volume used for expansion of the obey file name.                                                                                                    |
| OPEN                 | Opens the NDMSRVR process.                                                                                                    |
| OUT                  | Changes the default output file.                                                                                                    |
| PRINTER              | Defines the print file name.                                                                                                    |

<sup>†</sup> Refer to the Controlling the Environment chapter in the Connect: Direct HP NonStop User Guide and Reference for command syntax and parameter descriptions for environment commands.

| Command <sup>†</sup> | Function                                                                                         |
|----------------------|--------------------------------------------------------------------------------------------------|
| PROCVOLUME           | Defines the default volume used for expansion of the Process file name.                          |
| RUN                  | Executes any user-written or system programs without exiting NDMCOM.                             |
| SYMBOL               | Builds, deletes, and displays symbolic substitution values for use in Connect:Direct HP NonStop. |
| TIME                 | Retrieves the current day, date, and time.                                                       |
| VERSION              | Displays or prints the version, release, and maintenance level for the NDMCOM currently running. |
| VOLUME               | Defines the current default volume.                                                              |

Refer to the Controlling the Environment chapter in the Connect: Direct HP NonStop User Guide and Reference for command syntax and parameter descriptions for environment commands.

#### Message Commands

Use Connect:Direct HP NonStop message commands to insert, delete, display, modify, and print messages. Refer to *Using Connect:Direct HP NonStop* in the *Connect:Direct HP NonStop User Guide and Reference* for syntax and parameter descriptions for displaying and printing messages. Refer to Chapter 10, *Modifying the Message File*, in *Connect:Direct HP NonStop Administration Guide* for syntax and parameter descriptions for modifying messages.

## Flow of Connect:Direct HP NonStop Operations

The following shows the processing flow for a SUBMIT command.

The SUBMIT command is issued through NDMCOM.

```
CD.49.>SUBMIT FILE $VOL.SEND.FILE
```

\* The command submits the file, \$VOL.SEND.FILE. The file contains Process statements.

```
SEND PROCESS SNODE=MVS.NODE
STEP01 COPY FROM (DSN=$SYS.TAN.TXT)-
TO (DSN=MVS.FILE SNODE)
```

The Process is sent to the server. The server then places the Process on the TCQ, responds to NDMCOM with the Process number (PNUMBER), and routes the Process to an available session manager. In the following figure, the server returns a PNUMBER of 5 to NDMCOM.

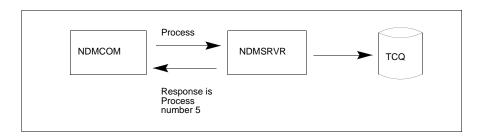

The session manager reads the Process from the TCQ and executes it.

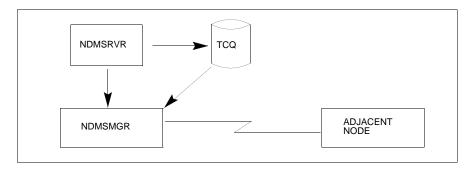

While the Process is queued, or during execution, you can display Process status by issuing the SELECT PROCESS command.

CD.50.>SELECT PROCESS PNUMBER=5

Refer to Chapter 6, *Managing Processes*, in *Connect:Direct HP NonStop User Guide and Reference* for sample output from the SELECT PROCESS command.

❖ After Process execution, you can display the results of the operation by issuing the SELECT STATISTICS command. Refer to Chapter 7, *Viewing System Files*, in *Connect:Direct HP NonStop User Guide and Reference* for sample output from the SELECT STATISTICS command.

CD.51.>SELECT STATISTICS PNUMBER=5

# Planning the Installation

Installing Connect:Direct HP NonStop is a two-part procedure that consists of defining the network connections and installing the product. This chapter describes the installation prerequisites and planning tasks you must complete to help you organize and prepare for the installation, which is described in Chapter 3, *Installing and Configuring Connect:Direct HP NonStop*.

Installation worksheets to assist your planning efforts are provided in this chapter and in the appendixes.

### **Before You Begin**

Before you complete the installation worksheets, perform the following tasks:

- \* Read the Connect:Direct HP NonStop Release Notes document for the latest product information, including additional installation requirements, updates to the installation procedure, product enhancements, maintenance updates, documentation changes, and hardware and software requirements. The information in this document can affect your installation procedures and definitions.
- Verify your hardware and software requirements.
- Verify that you have downloaded the current maintenance for Connect:Direct from the Customer Support Web site at <a href="https://www.sterlingcommerce.com"><u>www.sterlingcommerce.com</u></a>.
- \* Review your security configuration to ensure compatibility with Connect:Direct before proceeding with the installation procedure. Refer to the *Connect:Direct HP NonStop Administration Guide* for a description of the security options.
- \* Review network definitions and network map requirements before installing Connect:Direct HP NonStop. The worksheets in this chapter and those in specific appendixes assist you in gathering the required values and communicating them to administrators at other nodes.

**Note:** If you are defining a TCP/IP connection between Connect:Direct HP NonStop and a remote node, refer to Appendix C, *Defining TCP/IP Connectivity*, but you do not need to complete a worksheet to define a TCP/IP connection.

# **Supported Connectivity**

Connect:Direct HP NonStop supports connectivity between HP NonStop systems and the following systems:

- Between HP NonStop and receiving OS/400, and HP NonStop nodes using SNAX/XF leased or switched line configurations.
- Between HP NonStop and sending IBM nodes (OS/390, VM, and VSE) and nodes using SNAX/XF leased or switched line configurations. In this mode, the HP NonStop system is viewed by the IBM system as a receiving PU type 2.
- \* Between files on HP NonStop nodes using the Connect:Direct HP NonStop PNODE=SNODE facility. Data is transferred to another file on your node or in an EXPAND network.
- ❖ Between HP NonStop and an OS/390 node using ICE (LU0) software.
- Between HP NonStop and OS/390, Windows, UNIX, OS/400, OpenVMS, VSE, and other HP NonStop nodes using TCP/IP.
- Between HP NonStop and OS/390 through Connect:Direct/Plex.
- Between two HP NonStop nodes or a HP NonStop and an OS/390 node with NETEX.

In addition, other Connect:Direct HP NonStop systems must show at the maintenance levels defined in the *Connect:Direct Compatibility and Connectivity* document.

Consult HP NonStop documentation appropriate for your operating environment for hardware and software requirements.

# Configuring Connect:Direct HP NonStop to Use the HP NonStop Parallel TCP Utility

Connect:Direct HP NonStop is compatible with the HP NonStop Parallel TCP utility (PTCPIP), using the Standard Listening Model, while retaining compatibility with the conventional TCP/IP facility. PTCPIP offers the load-balancing capability available when running multiple conventional TCP stacks, while eliminating the need to work with multiple IP addresses. Refer to Chapter 3 of the HP NonStop TCP/IP (Parallel Library) Configuration and Management Manual for a description of all available listening models.

Using PTCPIP simplifies connectivity configuration. An HP NonStop node is presented to the network as a single TCP address, simplifying the configuration of connectivity with adjacent Connect:Direct nodes. It increases the efficiency of data transfers. During a COPY function, each session manager communicates with the network through the TCPMON process that is running in its local CPU. This eliminates the need to read and write from different CPUs encountered with conventional TCP, when the TCP stack is running in a different CPU. Load balancing is simplified when using the parallel TCP utility. Data traffic may be distributed across CPUs and across TCPMON processes by distributing your TCP LUs across the CPUs in your HP NonStop node.

If you want to use the HP NonStop Parallel TCP utility, you must configure the following items:

1. A TCPSAM process pair must be configured in the parallel TCP environment. To verify that at least one TCPSAM process is configured and running in the PTCPIP environment, type the following TACL command to obtain a list of all TCPSAM processes:

>STATUS \*,PROC \$SYSTEM.SYSnn.TCPSAM

where SYSnn is the subvolume of the current operating system image.

2. A TCPMON process must be configured on every CPU for which a TCP LU (session manager) is defined in the Connect:Direct HP NonStop network map. To verify that a TCPMON process is running on a CPU, type the following SCF command. This command displays a list of the TCPMAN (manager) process \$ZZTCP and all TCPMON (monitor) processes \$ZPTMn, where *n* is a CPU number:

1->LISTDEV PTCPIP

- Round-robin filtering should not be enabled for the NDMSRVR server Process. Round-robin filtering is
  intended for applications with multiple listeners. Connect:Direct only uses one listener—the server
  process.
- 4. The PTCPIP stack must reside on the same HP NonStop node as Connect:Direct. Unlike conventional TCP stacks, it cannot be accessed remotely by Connect:Direct.
- 5. Modify the following initialization parameters in the NDMINIT file:
  - a. Identify the TCPSAM process in the TCPNAME parameter.
  - b. Identify the desired listening port in the PORTNUM parameter.

For example, set the parameters to:

TCPNAME \$ZSAM1

PORTNUM 1364

- c. Remove all TCPLISTENnn parameters.
- 6. After you have completed the installation, start Connect:Direct HP NonStop.
- Type the following command to remove the TCPNAME parameters from all adjacent node and LU definitions.

CD.n.>UPD NET ADJ nodename TCPNAME DELETE

CD.n.>UPD NET LU luname TCPNAME DELETE

8. If the local IP address has changed, update the network maps of your business partners to reference your HP NonStop Connect node using the IP address of the PTCPIP stack and the port number specified in the NDMINIT file.

Under the PTCPIP configuration, the NDMSRVR server process will issue a LISTEN on the specified port in the TCPSAM process. Inbound connection requests are directed to the server process, which then routes them to an available LU (session manager). The session manager establishes a TCP session through the local TCPMON process in the CPU in which the session manager is running. Outbound connection requests are initiated by each session manager through the TCPMON process running in its CPU.

#### **Distribution Subvolumes and Files**

Connect:Direct HP NonStop distribution is a set of files with user manuals. The distribution media is a 1600-bpi or 6250-bpi reel tape, an IBM-compatible 3480 cartridge tape, or a CD-ROM.

Connect:Direct HP NonStop files are contained in a series of subvolumes on the distribution tape or CD-ROM.

Connect:Direct HP NonStop includes the following subvolumes and files:

Note: File names will differ if you rename any of the default values in Option E of AIMS.

| Subvolume | File Name | Description                                                                                                    |
|-----------|-----------|----------------------------------------------------------------------------------------------------|
| NDMNETEX  |           | For NETEX users only; subvolume containing link scripts and relinkable object code for NDMSMGR, NDMNTXK, and NDMNTXO; required for linking the local NETEX API libraries into the application on a customer's machine. |
|           | NDMNTXKL  | Link script for the NDMNTXK module                                                                                                    |
|           | NDMNTXKR  | Relinkable object code for NDMNTXK                                                                                                    |
|           | NDMNTXOL  | Link script for the NDMNTXO module                                                                                                    |
|           | NDMNTXOR  | Relinkable object code for NDMNTXO                                                                                                    |
|           | NDMSMGRL  | Link script for the NDMSMGR session manager module                                                                                                    |
|           | NDMSMGRR  | Relinkable object code for NDMSMGR                                                                                                    |
| NDMOBJ    |           | Contains the object code that runs on D series releases of the NonStop Kernel operating system.                                                                                                    |
|           | CDLIB     | Contains the Connect:Direct object library.                                                                                                    |
|           | NDMCOM    | User interface.                                                                                                    |
|           | NDMMON    | Creates and monitors the NDMSRVR and restarts it if it fails, ensuring NonStop operation.                                                                                                    |
|           | NDMMSG    | The message display utility that displays message text when supplied with a message ID.                                                                                                    |
|           | NDMNTXK   | Program file that handles NETEX error recovery.                                                                                                    |
|           | NDMNTXO   | Program file that handles NETEX communications.                                                                                                    |
|           | NDMSMGR   | Establishes sessions and transfers data between the local and adjacent nodes.                                                                                                    |
|           | NDMSRVR   | Interacts between NDMCOM and the NDMSMGR to monitor the node, manage all user commands, the TCQ, and assign work to session managers.                                                                                  |
|           | NDMSTDL   | Program file that clears space from the statistics file when required.                                                                                                    |
|           | APIMGR    | Communications manager executable for the TCP API interface                                                                                                    |
|           | NDMTRACE  | The trace collector process to which session manager trace output can be directed (instead of a spool location, terminal, or disk file).                                                                               |
|           | SETPNUM   | The batch utility which resets the last Process number value.                                                                                                    |
|           | NDMXLATE  | Utility that permits you to define character translation tables and place them in the translate table library for use during file transfer operations.                                                                 |
|           | STUTIL    | Determines the utilization of the statistics file.                                                                                                    |
| NDMFILES  |           | Contains Connect:Direct HP NonStop nonexecutable data files.                                                                                                    |
|           | NDMCDL    | Contains the object code for the Connect:Direct HP NonStop command definition language. Connect:Direct HP NonStop commands and statements are verified against this file.                                              |
|           | MSGFILE   | KSDS file that contains Connect:Direct HP NonStop messages.                                                                                                    |
| NDMINSTL  |           | Contains files used during installation.                                                                                                    |
|           | CDLIBRES  | OBEY file with RUN commands to resolve the CDLIB user library references on the local system                                                                                                    |

| Subvolume  | File Name | Description                                                                                                    |
|------------|-----------|----------------------------------------------------------------------------------------------------|
|            | CNVCKPT   | Connect:Direct HP NonStop Process that is only used when you are upgrading from a previous version of Connect:Direct HP NonStop and need to retain data in your original checkpoint file.                                                                                                    |
|            | NDMFUPIN  | <ul> <li>Contains the following file definitions created during the initial installation: <ul> <li>AUTHFILE contains authorization information.</li> <li>CKPTFILE contains checkpoint information used for restarting failed checkpointed transfers.</li> <li>INFOFILE stores information recorded during the interface between NDM-SRVR and NDMSMGR.</li> <li>NETFILE stores the network map information.</li> <li>NETFILE0 specifies the alternate key file to NETFILE.</li> <li>SECFILE contains Connect:Direct HP NonStop security records for Process security resolution.</li> <li>SECFILE0 specifies the alternate key file for SECFILE.</li> <li>STATFILE contains statistics information.</li> <li>STATSRCH contains the keys for searching and displaying statistics information from the STATFILE.</li> <li>STATSRC0 contains the alternate key file for STATSRCH.</li> <li>TCQFILE contains the Transmission Control Queue (TCQ) file.</li> <li>TCQXFILE stores header information for TCQFILE.</li> <li>TCQXFILE contains the alternate key file for TCQXFILE.</li> <li>TYPEFILE contains Connect:Direct HP NonStop type record definitions.</li> <li>XLFILE contains translation tables.</li> </ul> </li> </ul> |
|            | NDMXLIN   | The text file for the NDMXLATE utility.                                                                                                    |
| Obey Files |           | Supplementary files that you can edit and run as an alternative to installing Connect:Direct HP NonStop using AIMS.                                                                                                    |
|            | OBEYNET   | Serves as the network map template.                                                                                                    |
|            | OBEYUSER  | Serves as a template for the INSERT USER command. Use this file to add users to the authorization facility.                                                                                                    |
|            | OBEYXLAT  | Enables you to load translation tables.                                                                                                    |
|            | ONDMLOG   | Contains the default LOGMODE entries for the network map file. LOGMODE records are only used when operating in SNA primary mode (SNA.P) in a receiving connection between HP NonStop and other nodes or in a peer-to-peer connection.                                                                                                    |
|            | TACLNDM   | Contains the following two sets of TACL macros that provide greater functionality and flexibility in NDMCOM:  NDMRUN, NDMS, and NDMA  NDMSTART, CD, and NDMSTOP  Each set of macros is executed from TACL either by issuing NDMRUN or NDMSTART. Both macros start NDMCOM; however, each offers different features. Macros are described in <i>Using Connect:Direct HP NonStop</i> chapter in the <i>Connect:Direct HP NonStop User Guide and Reference</i> .                                                                                                    |
| NDMAPI     |           | Contains a header file, source code, and objects required for the Application Program Interface (API) feature of Connect:Direct HP NonStop. Header files contain the function and literal definitions for use with a user-written application.                                                                                                    |
|            | NDMAPI    | Object file containing all C control block functions. You must build the API written in C with this file.                                                                                                    |
|            | NDMAPIC   | Source code that contains all the CB functions written in C. Compile this module to produce NDMAPI in order to change or add CB functions.                                                                                                    |

| Subvolume | File Name | Description                                                                                                    |
|-----------|-----------|----------------------------------------------------------------------------------------------------|
|           | NDMAPICH  | Contains the #define statements for all control block keywords and the function declarations for C.                                                                                                    |
|           | NDMAPIH   | Header file for use with NDMAPIC, USERAPIC, or other user-written programs.                                                                                                    |
|           | NDMAPITH  | Contains the DEFINE statements for all control block keywords and the function declarations for TAL.                                                                                                    |
|           | USERAPIC  | Contains the source code for the sample C API.                                                                                                    |
|           | USERAPIN  | Sample link script for the USERAPI module.                                                                                                    |
| NDMAIMS   |           | Contains the executable version of the AIMS feature.                                                                                                    |
|           | NDMAIMS   | AIMS executable module invoked during the installation.                                                                                                    |
| NDMSAMP   |           | Contains sample programs for various Connect:Direct HP NonStop applications.                                                                                                    |
|           | EXITCBDL  | DDL source enables you to define the EXIT control block and the INFO control block. Both control blocks are used by the I/O Exit program to receive commands and send file information to Connect:Direct HP NonStop. |
|           | EXITCBH   | C header file of the EXIT control block sourced in by IOEXITC.                                                                                                    |
|           | EXITCBT   | TAL STRUCT template file of the EXIT control block sourced in by IOEXITT.                                                                                                    |
|           | IOEXITC   | Source file for a sample I/O Exit written in C that reads or adds data for specified data files depending on the type of request (GET or ADD).                                                                       |
|           | IOEXITT   | Source file for a sample I/O Exit written in TAL that reads or adds data for specified data files depending on the type of request (GET or ADD).                                                                     |
|           | MESSAGE   | Contains a sample message that you can insert in the message file using the NDMMSG program.                                                                                                    |
|           | RECEIVE   | Sample Process that receives a file from another node.                                                                                                    |
|           | SEND      | Sample Process that sends a file to another node.                                                                                                    |
| NDMDSM    |           | Contains files pertinent to Event Management Services (EMS).                                                                                                    |
|           | FLTSRC1   | Sample filter source that passes all Connect:Direct HP NonStop events.                                                                                                    |
|           | FLTSRC2   | Sample filter source that passes Connect:Direct HP NonStop events that are step starts and step ends.                                                                                                    |
|           | FLTSRC3   | Sample filter source that passes Connect:Direct HP NonStop events with a return code greater than zero.                                                                                                    |
|           | FLTSRC4   | Sample filter source that passes all events for the Connect:Direct HP NonStop spooler option.                                                                                                    |
|           | NDMC      | DDL output of NDMDDL for C.                                                                                                    |
|           | NDMDDL    | Source file for token definitions for Connect:Direct HP NonStop. Field type definitions for all EMS tokens are in this file. Use this file to produce a data dictionary. <i>Do not modify NDMDDL</i> .               |
|           | NDMFLT1   | Filter object file created from sample EMS filter FLTSRC1.                                                                                                    |
|           | NDMFLT2   | Filter object file created from sample EMS filter FLTSRC2.                                                                                                    |
|           | NDMFLT3   | Filter object file created from sample EMS filter FLTSRC3.                                                                                                    |
|           | NDMFLT4   | Filter object file created from sample EMS filter FLTSRC4.                                                                                                    |

| Subvolume | File Name | Description                                                                                                    |
|-----------|-----------|----------------------------------------------------------------------------------------------------|
|           | NDMTACL   | DDL output of NDMDDL for TACL.                                                                                                    |
|           | NDMTAL    | DDL output of NDMDDL for TAL.                                                                                                    |
|           | RUNDIST   | Sample obey file for starting a printing distributor.                                                                                                    |
|           | STALTCOL  | Sample obey file for starting an alternate collector.                                                                                                    |
|           | TEMPOBJ   | TEMPSRC object file produced by the template compiler.                                                                                                    |
|           | TEMPSRC   | Sample template source file.                                                                                                    |
|           | TEMPVIEW  | Sample template for use with Viewpoint. TEMPVIEW packs pertinent information on a single line.                                                                                                    |
|           | TEMPVOBJ  | TEMPVIEW object file produced by the template compiler. Add this file to the CONFTEXT to install templates during SYSGEN. Use this template with Viewpoint.                                                                           |
| NDMSPL    |           | Contains files used with the Connect:Direct HP NonStop spooler option.                                                                                                    |
|           | NDMSPL    | Contains the object code for the Connect:Direct HP NonStop spooler option.                                                                                                    |
|           | ONDMSPL   | Sample startup obey file.                                                                                                    |
|           | SPLPARAM  | Sample obey file for setting parameters required by the NDMSPL.                                                                                                    |
|           | SPL2MVS   | Template Connect:Direct HP NonStop Process file that enables you to transmit spooler jobs to an OS/390 node. SPL2MVS is the default template Connect:Direct HP NonStop Process file for the Connect:Direct HP NonStop spooler option. |
|           | SPL2NT    | Template Connect:Direct HP NonStop Process file that enables you to transmit spooler jobs to a Windows node.                                                                                                    |
|           | SPL2TAN   | Process template for transmitting spool files to another HP NonStop node (or the local node if it's used for PNODE-SNODE COPYs).                                                                                                    |
|           | SPL2VMS   | Template Connect:Direct HP NonStop Process file that enables you to transmit spooler jobs to an OpenVMS node.                                                                                                    |
|           | SPL2VSE   | Template Connect:Direct HP NonStop Process file that enables you to transmit spooler jobs to a VSE node.                                                                                                    |
|           | SPL2400   | Template Connect:Direct HP NonStop Process file that enables you to transmit spooler jobs to an OS/400 node.                                                                                                    |
|           | SPL2UNIX  | Template Connect:Direct HP NonStop Process file that enables you to transmit spooler jobs to a UNIX node.                                                                                                    |
|           | SPLDEFPP  | Sample SPOOLCOM input command file for defining the Connect:Direct HP NonStop spooler option and its associated print locations to the spooler supervisor.                                                                            |
|           | SPLSUPUP  | SPOOLCOM input command file for starting print processes and devices or restarting them when a print error occurs.                                                                                                    |

# **Defining the Connect:Direct HP NonStop SNA Environment**

This section assists you in determining the required SYSGEN and SCF definitions for connectivity.

If you are defining SNA communications lines, various definitions at the HP NonStop node depend on the HP NonStop Communications controller.

#### **SNAX/XF Line Attributes**

The following table lists the required SNAX/XF line attributes and their corresponding definitions as they relate to the type of controller. Type the appropriate values on the worksheets. Refer to your HP NonStop documentation if you require additional information.

| Required<br>SNAX/XF Line<br>Attribute | 6203/6204<br>Bit-Synchronous<br>Controller | 6100 CSS Using<br>6101, 6105, and<br>3605 Controllers | 3840 Controller<br>(SNAXLINK) |
|---------------------------------------|--------------------------------------------|-------------------------------------------------------|-------------------------------|
| TYPE                                  | 58                                         | 58                                                    | 58                            |
| SUBTYPE                               | 0                                          | 1                                                     | 2                             |
| RSIZE                                 | 4096                                       | 4096                                                  | 4096                          |
| SMLDEV                                | \$SSCP                                     | \$SSCP                                                | \$SSCP                        |
| INTERRUPT                             | SNA^6203^INTERRUPT                         | SNA^CSS^INTERRUPT                                     | SNA^3840^INTERRUPT            |

#### **SNAX Line Attributes**

The following table lists the required SNAX line attributes and their corresponding definitions as they relate to the type of controller:

| Required SNAX Line Attribute | 6203/6204 Bit-Synchronous Controller |
|------------------------------|--------------------------------------|
| TYPE                         | 11                                   |
| SUBTYPE                      | 40                                   |
| RSIZE                        | 4096                                 |
| INTERRUPT                    | BS^6203^INTERRUPT^XF                 |

Complete the *Line*, *PU*, and *LU Definitions Worksheet*. The worksheet guides you through SYSGEN and SCF definitions for your connectivity. Use separate worksheets for each line, PU, and LU.

Sample line, PU, and LU definitions appear in the following appendixes:

- ❖ Appendix A, Defining HP NonStop as the SNA Primary Environment
- ❖ Appendix B, Defining HP NonStop as the SNA Secondary Environment

# Line, PU, and LU Definitions Worksheet

| SYSGEN Line Definitions                                                           |                                                                                                    |
|-----------------------------------------------------------------------------------|----------------------------------------------------------------------------------------------------|
|                                                                                   |                                                                                                    |
| SNATS TYPE 58                                                                     | Required for sending and receiving connectivity.                                                                                   |
| SDLCFX TYPE 11                                                                    | Required for peer-to-peer connectivity.                                                                                            |
| SUBTYPE                                                                           | <ul><li>0 1 2 (circle one for sending and receiving connectivity.)</li><li>40 is required for peer-to-peer connectivity.</li></ul> |
| (The value for SUBTYPE is dependent on the controller. Refer to controller type.) | the tables beginning on page 28 for required line attributes for each                                                              |
| SMLDEV \$SSCP                                                                     | Required.                                                                                                    |
| INTERRUPT                                                                         | (circle one)                                                                                                    |
|                                                                                   | SNA^6203^INTERRUPT<br>SNA^6204^INTERRUPT<br>SNA^CSS^INTERRUPT<br>SNA^3840^INTERRUPT<br>BS^6203^INTERRUPT^XF                        |
| (This value is dependent on the controller. Refer to the tables be type.)         | ginning on page 28 for required line attributes for each controller                                                                |
| RSIZE                                                                             | 4096.                                                                                                    |
| PRIMARY                                                                           | Required for receiving connectivity.                                                                                               |
| SECONDARY                                                                         | Required for sending connectivity.                                                                                                 |
| FULL HALF                                                                         | (DUPLEX)                                                                                                    |
| (Specify FLAGFILL and REJ if connectivity is peer-to-peer and de                  | uplex is FULL.)                                                                                                    |
| TWS TWA                                                                           | Circle one for peer-to-peer connectivity only.                                                                                     |
| (Specify TWS for a full-duplex line. Specify TWA for a half-duple                 | x line.)                                                                                                    |
| ADDRESSSIZE 1                                                                     | Required for peer-to-peer connectivity.                                                                                            |
| MAXPUS                                                                            |                                                                                                    |
| SPEED                                                                             |                                                                                                    |
| SWITCHED                                                                          | Y or N (if N, omit)                                                                                                    |
| FRAMESIZE                                                                         |                                                                                                    |
| L2WINDOW                                                                          |                                                                                                    |
| MAXLUS                                                                            |                                                                                                    |

| SCF Entries Definitions for LU0 Connections         |                                                      |
|-----------------------------------------------------|------------------------------------------------------|
| PU Definitions                                      |                                                      |
| ADDRESS                                             |                                                      |
| (Expressed in hexadecimal (%hxx) or decimal format) |                                                      |
| RECSIZE                                             |                                                      |
| MAXLUS                                              |                                                      |
| WINDOW                                              |                                                      |
| TYPE                                                | (13,2) is required.                                  |
| LU Definitions                                      |                                                      |
| ADDRESS                                             |                                                      |
| (Expressed in decimal format)                       |                                                      |
| TYPE                                                | (14,0) is required for sending connections.          |
| TYPE                                                | (14,2) is required for <i>receiving</i> connections. |
| RECSIZE                                             |                                                      |
| PUNAME                                              |                                                      |
| PROTOCOL                                            | SNALU is required.                                   |
| CHARACTERSET                                        | ASCII is required.                                   |

## **Defining Adjacent Node Records for TCP/IP Connections**

You have several options for creating entries in the network map for TCP/IP connections. In addition to creating individual adjacent node records for each stand-alone node with which your system communicates, you can also create domain node records to manage inbound connections that originate from a group of Connect:Direct/Plex Servers or nodes within a TCP domain that use dynamically assigned IP addresses. Domain node records simplify your network map by enabling you to define a range of IP addresses from which the Connect:Direct HP NonStop node accepts connections instead of defining an adjacent node record and exact IP address for each node that initiates connections.

You can also use session redirection to route outbound TCP/IP connections to a Connect:Direct/Plex system through the Connect:Direct/Plex Manager to simplify your network map. This section provides information to help you determine whether domain nodes and session redirection will help you manage your TCP/IP connections, how to implement domain nodes, and considerations for choosing the security option that best suits your environment.

After you have reviewed the information in this section, see *AIMS Network Map Definition* on page 39 to prepare the information required to define adjacent node records for your network map.

#### **Inbound TCP/IP Connection Requests**

This section explains how using domain node records in the network map simplifies the task of administering inbound connections from a large number of nodes connecting over public networks. An overview of the processing flow of inbound TCP/IP requests provides the background for understanding the benefits of using domain nodes.

#### Processing Flow for Inbound TCP/IP Connection Requests

The following figure illustrates the processing flow of inbound TCP/IP connections up to the point that the Connect:Direct HP NonStop Server process (NDMSRVR) notifies the Connect:Direct HP NonStop Session Manager process (NDMSMGR) of the request. As the figure shows, when the Connect:Direct HP NonStop server receives a connection request, it first attempts to match the originating IP address with a specific adjacent node entry in the network map. If this search attempt fails, the server searches for adjacent nodes of the type NDM.DOMAIN and then uses the IPMASK setting as a template to identify the node that best fits the mask pattern. Processing continues if the IP address of the inbound request is an exact match of an adjacent record in the network map or falls within a range of IP addresses defined in a domain node record; otherwise, the connection request is rejected.

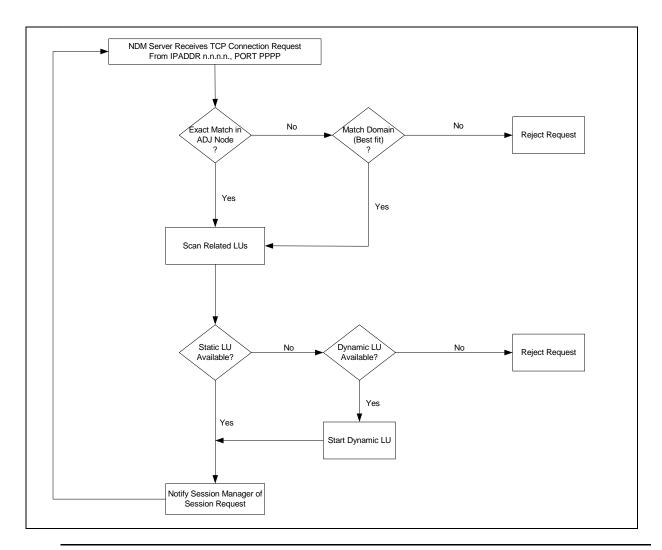

**Note:** As the preceding figures shows, after the connection request, adjacent node records are read sequentially. A match will always be made with the first adjacent node record that contains the exact IP address of the originator, even if multiple node entries have the same IP address defined. Only LUs related to that entry are scanned for availability.

After the Server process notifies the Session Manager of the request, additional security checks against the network map are performed using the PNODE name of the node initiating the session, as shown in the following figure. If the PNODE name is verified by an explicit adjacent node record in the network map, then the session is executed. If the PNODE name is not verified and the NETMAPCHECK parameter is enabled, the session is terminated. However, if the PNODE name is not verified in an explicit adjacent node record and the NETMAPCHECK parameter is disabled, then the session is executed using the adjacent node record that corresponds to the IP address that the Server process matched to a domain node record.

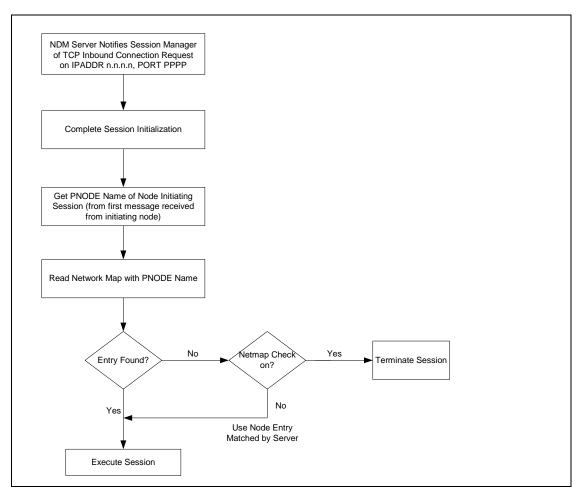

These figures illustrate the efficiency of using domain node records to manage large numbers of Connect:Direct nodes in a TCP domain. Without domain node records, which specify a range of IP addresses, the IP address of each inbound connection request must match an adjacent node record in the network map; otherwise, the request is rejected. For connection requests from a Connect:Direct/Plex node with multiple Connect:Direct/Plex Servers, you can create an adjacent node record for the Connect:Direct/Plex Manager to validate the source of the request instead of creating an adjacent node record for every Connect:Direct/Plex Server, if network map checking is enabled.

#### Defining Domain Node Records in the Network Map

You can define a domain node for a system as small as only two Connect:Direct Servers or as large as the entire TCP/IP network. The following table describes the tasks required to define domain node network map records for connection requests originating from multiple nodes in the same TCP domain and for connection requests from a Connect:Direct/Plex node with multiple Connect:Direct/Plex Servers.

| Objective                                                                                                    | Task                                                                                                    |
|----------------------------------------------------------------------------------------------------|----------------------------------------------------------------------------------------------------|
| Define inbound connectivity for a group of nodes originating from the same TCP domain (IP address range)                                                     | Set DOMAIN SERVER initialization parameter=Yes Create one or more adjacent node records as follows: ADJacent.node=name of domain node TYPE=NDM.DOMAIN IPADDRESS=IP address range, or domain, for connection requests from the Connect:Direct nodes IPMASK= IP address range for Connect:Direct nodes If the NETMAPCHECK parameter is enabled, create an adjacent node record with the node name for any node that will connect through the domain node definition. Define and relate sufficient TCP LUs to the NDM.DOMAIN adjacent node entry to handle expected traffic. Because the IP address match is made through the domain node entry, only LUs related to that entry can be used to execute sessions.                                                                                                    |
| Define inbound connectivity for a Connect:Direct/Plex node with multiple Servers (that is, multiple dynamic origination IP addresses on connection requests) | Set DOMAIN SERVER initialization parameter=Yes Create one or more adjacent node records for domain nodes as follows: ADJacent.node=name of domain node TYPE=NDM.DOMAIN IPADDRESS=IP address range (domain) of the Connect:Direct/Plex Servers IPMASK=IP mask that corresponds to Connect:Direct/Plex server IP addresses If the NETMAPCHECK parameter is enabled, create an adjacent node record for the Connect:Direct/Plex Manager as follows to validate the name of the Connect:Direct/Plex node requesting the connection: ADJacent.node=node name of Connect:Direct/Plex Manager TYPE=NDM.zOS IPADDRESS=IP address of Connect:Direct/Plex Manager PORTNUM= Define and relate sufficient TCP LUs to the NDM.DOMAIN adjacent node entry to handle expected traffic. Because the IP address match is made through the domain node entry, only LUs related to that entry can be used to execute sessions. |

#### Sample Scenario: Defining Inbound Connectivity for Nodes in the Same TCP Domain

This sample scenario illustrates using domain nodes to manage inbound connection requests from multiple nodes in the same TCP domain and a domain node (General) that permits connections from any IP address. The network map for the sample Connect:Direct HP NonStop system contains the following adjacent node records defined as domain nodes:

| Adjacent Node | Host Name                | IP Address  | IP Mask       |
|---------------|--------------------------|-------------|---------------|
| YC            | yourcompany.com          | 192.168.1.0 | 255.255.255.0 |
| PYC           | payroll.yourcompany.com  | 192.168.0.0 | 255.255.128.0 |
| AYC           | accounts.yourcompany.com | 192.168.0.0 | 255.255.0.0   |
| General       | 0.0.0.0                  | 0.0.0.0     | 0.0.0.0       |

The following three remote nodes initiate connections with the Connect:Direct HP NonStop system:

| Host Name                             | IP Address    |  |
|---------------------------------------|---------------|--|
| manager.payroll.yourcompany.com       | 192.168.44.23 |  |
| parts1.engineering.yourcompany.com    | 192.168.1.34  |  |
| reception.management.theircompany.com | 172.16.34.12  |  |

Inbound connection requests from the remote nodes are managed as follows:

- Connection requests from manager.payroll.yourcompany.com are routed through the PYC adjacent node because:
  - The 192.168 IP address segment of the manager.payroll.yourcompany.com remote node is an exact match to the 192.168 segment of payroll.yourcompany.com, which is required because of the 255.255 segment of the IP mask of the PYC adjacent node.
  - The 128 segment of the IP mask indicates that if the corresponding segment of the IP address is less than 128, the remote node is allowed to connect through this adjacent node.
  - The 0 segment in the last portion of the IP mask indicates that there does not have to be any type of match of the last portion of the IP address.
- Connection requests from parts1.engineering.yourcompany.com are routed through the YC adjacent node because:
  - The 192.168.1 segment of the IP address is an exact match, which is required by the corresponding portion of the IP mask (255.255.255) of the YC adjacent node.
  - The last segment of the IP address (34) of the remote node does not have to match at all because of the last segment of the IP mask is 0.
- Connection requests from the Connect:Direct reception.management.theircompany.com node are routed through the General adjacent node because:
  - No adjacent node record contains a close match to the IP address (172.16.34.12) of the remote node.
  - The IP mask of the General domain node indicates that it does not require an exact IP address.

#### Providing Security for Domain Nodes

Network map checking and Connect:Direct Secure+ Option offer two approaches to validating connection requests and ensuring the privacy of data. The choice depends on the environments the domain nodes are used to manage. For example, when network map checking is enabled and the domain node records are created to manage inbound connections from Connect:Direct nodes in the same TCP domain, your network map must contain an adjacent node record with the PNODE name for every node that will connect through the domain node in addition to the domain node record; otherwise, the connection is rejected, as shown in the figure on page 32. Therefore, in this environment, it is more efficient to disable network map checking and rely on the certificates and the encryption settings defined for the domain nodes in Connect:Direct Secure+ Option. As the sample scenario shows, you can define a domain node with IP address and IP mask of 0.0.0.0 to permit connections without an exact IP address as long as network map checking is disabled.

In contrast, when domain node records are created to manage inbound connections from a Connect:Direct/Plex node containing a number of Connect:Direct/Plex Servers that use dynamically assigned IP addresses, enabling network map checking is an efficient way to provide security. In this situation, you can create domain node records to specify the IP address range of the Connect:Direct/Plex Servers and validate all inbound connection requests by creating an adjacent node record for the Connect:Direct/Plex Manager that contains its PNODE name. If, however, you want the individual Connect:Direct/Plex Servers to initiate connection requests, you

must create an adjacent node record in the network map for each one. You can also combine Connect:Direct Secure+ Option with network map checking to enhance security. See the Connect:Direct Secure+ Option HP NonStop Implementation Guide for details on configuring nodes to use Connect:Direct Secure+ Option.

# Using Session Redirection for Outbound TCP/IP Connection Requests to a Connect:Direct/Plex Node

Connect:Direct HP NonStop supports session redirection for outbound connections to a Connect:Direct/Plex system. A connection requests from the Connect:Direct HP NonStop node to the Connect:Direct/Plex system is routed to the Connect:Direct/Plex Manager, which redirects the connection request to the appropriate, available Connect:Direct/Plex Server process. Redirecting communications sessions across multiple Connect:Direct Server processes simplifies the network map, facilitates load-balancing, and ensures continuous, efficient use of resources. The following table describes the tasks required to set up session redirection.

| Objective                                                        | Task                                                                                                    |
|------------------------------------------------------------------|----------------------------------------------------------------------------------------------------|
| Define outbound connectivity to a<br>Connect:Direct/Plex Manager | <ul> <li>Create an adjacent node record for Connect:Direct/Plex Manager as follows:</li> <li>ADJacent.node=name of Connect:Direct/Plex Manager</li> <li>TYPE=NDM.zOS</li> <li>IPADDRESS=IP address of Connect:Direct/Plex Manager</li> <li>PORTNUM=</li> <li>PLEXCLASS=default server class value</li> <li>Define and relate sufficient TCP LUs to the NDM.zOS adjacent node entry to handle expected traffic.</li> </ul> |

# **Defining Connectivity for a Network Configuration**

Connect:Direct supports data transfer over the following communications protocols:

- TCP/IP
- LU0
- ❖ NETEX
- ICE

The HP NonStop administrator must complete worksheets for nodes that use LU0 in the network. The HP NonStop administrator then passes the worksheets to administrators at the adjacent nodes. Each administrator can then use the information on the worksheet to define network connections. The worksheets are designed to assist administrators in defining connectivity across platforms.

For NETEX users, refer to *Modifying the Installation for a NETEX User* on page 74 in Chapter 3, *Installing and Configuring Connect:Direct HP NonStop*.

For ICE users, refer to Appendix D, Defining ICE Connectivity.

## **Defining an SNA Primary Environment**

If you are defining an SNA primary node nvironment between HP NonStop and an iSeries node or between HP NonStop nodes, complete the appropriate worksheet for your network:

- HP NonStop Environment Definitions (for Connectivity Between HP NonStop and iSeries Nodes Using LU0) on page 107
- HP NonStop Environment Definitions (for Connectivity Between HP NonStop Nodes Using LU0) on page 108

Sample network definitions and worksheets are provided in Appendix A, *Defining HP NonStop as the SNA Primary Environment*.

#### **Defining an SNA Secondary Environment**

If you are defining an SNA secondary node connection between an IBM node and a HP NonStop node, the IBM administrator must complete the *IBM Environment Information* worksheet in Appendix B. The HP NonStop administrator can then use the information to complete the *HP NonStop Environment Information* (for Connectivity Between HP NonStop and IBM 370 Nodes) worksheet. For sample definitions and worksheets, refer to Appendix B, Defining HP NonStop as the SNA Secondary Environment.

#### **HP NonStop-IBM 370 Connectivity Worksheets**

If your HP NonStop connection to another node is sending (to an IBM node through SNAX or NETEX) or peer-to-peer (through SNAX), the IBM node is responsible for network management and user interconnection functions. Therefore, various definitions for the HP NonStop node must conform to values specified at the IBM node. It is critical to coordinate the initial values and any subsequent changes with the administrators of both nodes. Ensure that the IBM administrator completes the *IBM Environment Information* worksheet and passes it to the HP NonStop administrator, who uses the values to set corresponding HP NonStop attributes as appropriate.

# **Preparing to Define the Network Map through AIMS**

The network map is a file that contains network information used by Connect:Direct. The information includes the network name for the local node and adjacent nodes in the network. It also contains the rules or protocols the nodes adhere to when communicating.

Use the worksheet *AIMS Network Map Definition* to organize the Connect:Direct HP NonStop network map definitions for your node and the nodes with which you communicate. Complete this worksheet before beginning the installation procedure. You can make a copy for each adjacent node, API manager, and LU you plan on adding to the network map.

# **AIMS Network Map Definition**

Use this worksheet during the installation procedure to organize the definition of your network map for each adjacent node, API Manager, LU, or LOGMODE. If appropriate, review the environment worksheets for applicable network map values. Names for the local node, adjacent nodes, and LUs, and their types must correlate. Set Network Map Definitions using Options 1.4.1 through 1.4.4 in the AIMS tool.

| LOCAL.NODE                                                                                             |                                                                |
|----------------------------------------------------------------------------------------------------|----------------------------------------------------------------|
| (Name of the Connect:Direct HP NonStop local node)                                                     |                                                                |
| ADJACENT.NODE                                                                                          |                                                                |
| (Name of the adjacent node you want to add to the network map)                                         |                                                                |
| APPLID                                                                                                 |                                                                |
| (VTAM application identifier (APPLID) associated with the adjacent nodes using SNA connectivity.)      | node name. This field only applies to OS/390, VM, and VSE      |
| PARSESS                                                                                                |                                                                |
| (Default class for Processes submitted to run on the adjacent node.)                                   |                                                                |
| ADJACENT NODE TYPE                                                                                     |                                                                |
| (Identifies the adjacent node as NDM.NonStop, NDM.VMS, NDM.40 NDM.API, NDM.DOMAIN, PS, or PNODESNODE.) | 0, NDM.UNIX, NDM.VM, NDM.VSE, NDM.NT, NDM.zOS,                 |
| ADJACENT NODE MAXRETRY                                                                                 |                                                                |
| (Specifies the number of attempts to connect to a session with the ad MAXRETRY.)                       | djacent node. The default is 7. This value is overridden by LU |
| NDM400.LIBRARY                                                                                         |                                                                |
| (Specifies the library name for Connect:Direct on an iSeries node.)                                    |                                                                |
| HOSTNAME/IP ADDRESS                                                                                    |                                                                |
| (Specifies the symbolic host name or numerical IP address of the no                                    | de running Connect:Direct.)                                    |
| TCPNAME                                                                                                |                                                                |
| (Specifies the TCP/IP process name for the adjacent node.)                                             |                                                                |
| NETEX.HOSTID                                                                                           |                                                                |
| (Specifies the NETEX host name. This value must correspond to the known.)                              | e actual host.name by which an OS/390 NETEX system is          |
| IP MASK (only for NDM.DOMAIN type)                                                                     |                                                                |
| (Defines an IP mask for the adjacent node using a dotted decimal fo                                    | rmat.)                                                         |
| PORT NUMBER                                                                                            |                                                                |
| (Specifies the communications port that Connect:Direct monitors for                                    | connection requests. The default is 1364.)                     |
| PLEXCLASS                                                                                              |                                                                |
| (Specifies the class representing a type of server in the Connect:Dire                                 | ect/Plex system to which you want to connect.)                 |
| CRC                                                                                                    |                                                                |

(Indicates whether the global setting for Cyclic Redundancy Checking (CRC) established in the Set Initialization Parameters Screen (Screen 2 of 4) can be overridden for this node).

| VOLUME                                                                                                    | <del></del>          |
|----------------------------------------------------------------------------------------------------|----------------------|
| (Specifies the default Volume.Subvolume name for files received over this node.)                                                                                                    |                      |
| DESCRIPTION                                                                                                    |                      |
| Provides a brief description of this adjacent node.)                                                                                                    |                      |
| ALLOC.RETRY.ADJ Error Codes                                                                                                    |                      |
| (Identifies the Connect:Direct message IDs from the adjacent node to treat as file allocation failures following the step.)                                                                                                    | ne failure of a COP\ |
|                                                                                                    |                      |
| Name of the LU you want to add to the network map)                                                                                                    |                      |
| OGMODE                                                                                                    |                      |
| Name of the LOGMODE entry associated with the LU.)                                                                                                    |                      |
| CPU                                                                                                    |                      |
| Number of the HP NonStop central processing unit (CPU) where processing for this LU takes place.)                                                                                                    |                      |
| .U TYPE                                                                                                    |                      |
| Identifies the communications protocol for this LU as SNA.P, SNA or SNA.S, NETEX, PS, TCP.D, or TCP.S.)                                                                                                    |                      |
| U MAXRETRY                                                                                                    |                      |
| Specifies the number of attempts to connect to a session with the LU)                                                                                                    |                      |
|                                                                                                    |                      |
| Specifies the time Connect:Direct waits for an LU I/O to complete. The default is 3 minutes.)                                                                                                    |                      |
| PRIORITY                                                                                                    |                      |
| Defines the priority of the LU in the CPU in which it runs. Enables you to facilitate load-balancing. Values range plank, the LU defaults to the server Process priority, minus one.)                                                                                                    | from 1 to 199. If le |
| CPNAME                                                                                                    |                      |
| (Identifies one or more local TCP process names to use when initiating an outbound session. Process names of system-qualified. This parameter facilitates load balancing outbound TCP traffic. Multiple entries provide for sector a different TCP stack. The attempts are retried in the order listed.) |                      |
| et LOGMODE Definitions (Option 1.4.7-For SNAX (SNA.Primary) Connections Only                                                                                                    |                      |
| LOGMODE                                                                                                    |                      |
| Name of the LOGMODE record)                                                                                                    |                      |
| RUSIZE                                                                                                    |                      |
| Transmission buffer size or maximum length of data (request units) in bytes that are transmitted between LUs application)                                                                                                    | and the SNA          |
| PSNDPAC                                                                                                    |                      |

| (Specifies the primary send pacing count)                          |                  |
|--------------------------------------------------------------------|------------------|
| SSNDPAC                                                            |                  |
| (Specifies the secondary send pacing count)                        |                  |
| SRCVPAC                                                            |                  |
| (Specifies the secondary receive pacing count)                     |                  |
| PSERVIC                                                            |                  |
| (Represents the LU presentation services profile and usage field f | or this LOGMODE) |
| TYPE                                                               |                  |
| (Specifies the type of NLD to send, nonnegotiable)                 |                  |
| FMPROF                                                             |                  |
| (Specifies the function management profile)                        |                  |
| TSPROF                                                             |                  |
| (Specifies the transmission services profile)                      |                  |
| PRIPROT                                                            |                  |
| (Specifies the primary protocol)                                   |                  |
| SECPROT                                                            |                  |
| (Specifies the secondary protocol)                                 |                  |
| COMPROT                                                            |                  |
| (Specifies the common protocol)                                    |                  |

# **Verifying SNAX/XF or ICE Installation**

If you are using SNAX/XF or ICE, confirm that the following software is generated and defined:

- ❖ Based on installation needs, verify that the SYSGEN (System Generation) restored the distribution subvolumes to at least one of the following subvolumes:
  - SNAX
  - ZSNAX
  - ZSNAXHLS
- ❖ Determine if SNAX/XF was installed during a SYSGEN by verifying that ZSNAX is in the DEFINES for HPNONSTOP^LIBRARY^CODE^FILES and that HPNONSTOP^PROCESS^CODE^FILES is in the CONFAUX (SYSGEN) file.
- ❖ Determine if SNAX/XF lines have been defined by executing an SCF command from TACL. Check for devices shown as Type 58 (SNAX lines). If SNAX has been generated, but the lines have not been defined, define the SNAX lines. Perform a SYSGEN, and then use CMI or SCF to add lines, PUs, and LUs to the system.

# Installing and Configuring Connect:Direct HP NonStop

The automated installation and management system (AIMS) automates the installation of Connect:Direct HP NonStop. This chapter provides instructions on installing Connect:Direct HP NonStop.

When installing and configuring Connect:Direct HP NonStop, certain tasks must be performed before other tasks. Complete tasks in the following order:

- **❖** Install AIMS.
- ❖ Define the AIMS environment. Connect:Direct HP NonStop uses this information to identify where to install the initialization file, the location of the application license file, and the location of the OBEY files used by AIMS during installation. Other tasks include providing default values for many files such as the AUTHFILE for predefining user authority, configuring the network map, and defining adjacent nodes.
- ❖ Install and validate the License Key File.
- ❖ Start Connect:Direct HP NonStop and complete the installation.
- Verify the installation.

# **Installing AIMS**

AIMS is a menu-driven system that collects information about your node and the nodes you are communicating with and guides you through the installation of Connect:Direct HP NonStop. The first time you run AIMS, a key-sequenced file (AIMSENV) is created in the same volume and subvolume as NDMAIMS. AIMSENV contains the file names and last saved entries used by AIMS.

Execute the HP NonStop RESTORE utility to download the file for AIMS from tape to the disk volume reserved for Connect:Direct. Connect:Direct is on the same tape as AIMS; therefore, you dismount the tape after the product installation.

**WARNING:** If you are currently running Connect:Direct, install the new version on a volume other than where your current subvolumes reside to avoid overwriting your current modules.

1. Issue the following command to copy AIMS files to disk:

Following is a description of the parameters for the RESTORE command:

| Parameter             | Description                                                                                                    |
|-----------------------|----------------------------------------------------------------------------------------------------|
| RESTORE               | Starts the utility that copies the NDMAIMS tape file to the designated disk volume.                                                                           |
| OUT file              | Specifies the output print file.                                                                                                    |
| \$tape                | Specifies the device name of the tape drive.                                                                                                    |
| \$NDM.NDMAIMS.NDMAIMS | Specifies the AIMS program to copy.                                                                                                    |
| \$NDM,NDMOBJ.CDLIB    | Specifies the Connect:Direct object library.                                                                                                    |
| VOL \$vol             | Specifies any user-specified valid volume name and optional subvolume name where files are restored. This parameter is site specific.                         |
| LISTALL               | Lists distribution files as they are restored to disk.                                                                                                    |
| MYID                  | Identifies the user ID of the installer                                                                                                    |
| NOUNLOAD              | Specifies that the tape cannot be unloaded after the RESTORE operation is complete. Issue this command to download Connect:Direct without reloading the tape. |

**Note:** Restore AIMS to the same system where you plan to restore Connect:Direct.

2. Type the following command to begin working in the same volume and subvolume as AIMS:

VOL \$vol.NDMAIMS

# **Starting AIMS**

Start AIMS by typing the following command:

RUN NDMAIMS / LIB \$vol.NDMOBJ.CDLIB/

Note: Run AIMS from a HP NonStop terminal or a PC with an emulation pack.

The Connect:Direct HP NonStop AIMS Main Menu is displayed.

```
______
08.03.2004
                 Connect:Direct HP NonStop
                                               09:55:35 AM
     Automated Installation & Management System (AIMS)
3.4.00
______
Current Option -> M
                    MAIN MENU
                                      Quick Path -> T
             T. AIMS Tutorial
             E. Set the AIMS Environment
             L. License Management
             U. UTILITIES
             1. Install Connect:Direct
             2. Start Connect:Direct
             3. Secure+ Administration
 F<n>=Options
                                           <F16>=Quick Path
 SF1=Help
                                       SF5=Print SF16=Exit
```

**Note:** The last option on the Main Menu, Secure+ Administration, is displayed only if Secure+ Option is installed.

#### **Navigating AIMS**

Menus and user-input screens have a **Quick Path** field in the upper-right corner of the screen that indicates the number for the next step in the installation procedure.

- To advance through AIMS, press F16 to select the option displayed in the Quick Path field.
- ❖ To override the specified option, type a new value in the **Quick Path** field and press **F16**.
- ❖ AIMS uses the standard editing keys of the HP NonStop keyboard. Press **Tab** to move the cursor from field to field. Type **Shift** + **Tab** to move the cursor back a field. Use the cursor keys to move between input fields. The following keys are used in AIMS:

| Key                             | Description                             |
|---------------------------------|-----------------------------------------|
| Function keys <f(n)></f(n)>     | Display options from your current menu. |
| <return></return>               | Moves the cursor to the next line (LF). |
| <shift> <f1> (SF1)</f1></shift> | Displays Help for your current screen.  |

| Key                                | Description                                                                                                    |  |
|------------------------------------|----------------------------------------------------------------------------------------------------|--|
| <shift> <f2> (SF2)</f2></shift>    | Saves the information you type in the user-input screen or executes a specified function, such as loading the Xlate file. Press <shift> + F2 before proceeding to another screen to save the information you type.</shift> |  |
| <shift> <f3> (SF3)</f3></shift>    | Returns to the previous screen.                                                                                                    |  |
| <shift> <f4> (SF4)</f4></shift>    | Returns to the Main Menu from menus and user-input screens, but not from Help screens and the tutorial.                                                                                                    |  |
| <shift> <f5> (SF5)</f5></shift>    | Prints the current screen. The printer is defined in Option E when you set the AIMS environment.                                                                                                    |  |
| <shift> <f16> (SF16)</f16></shift> | Exits from AIMS, returning to the prompt from which you typed.                                                                                                    |  |
| <f16> (F16)</f16>                  | Moves to the screen specified in the <b>Quick Path</b> field. From the Help and tutorial screens, returns you to the screen from where you selected Help or tutorial.                                                      |  |
| <next page=""></next>              | Scrolls the text forward one screen at a time (primarily used in Help screens and the tutorial).                                                                                                    |  |
| <prev page=""></prev>              | Scrolls the text backward one screen at a time (primarily used in Help screens and the tutorial).                                                                                                    |  |
|                                    | <b>Note:</b> Some keyboards have <page up=""> and <page down=""> keys instead of <next page=""> and <prev page="">.</prev></next></page></page>                                                                            |  |

## **Getting Help**

Use the T option to get a summary of the installation tasks by reviewing the Tutorial.

## **Running User-Written or System Programs from AIMS**

Option U enables you to run any user-written or system programs without exiting AIMS. To run any user-written or system programs, type the name of the utility or user program from the PROGRAM field on the Utilities screen as if you were at a TACL prompt. Press **SF2** to execute.

For example:

PROGRAM : edit

PROGRAM : tedit myfile;search xyz
PROGRAM : run fup dup afile,bfile

PROGRAM : run peruse

After execution of the command, a prompt directs you to Press <ENTER> or <RETURN> to continue.

**Note:** Do not specify runtime options or run TACL macros and routines from AIMS.

# **Setting the AIMS Environment**

After you start AIMS, you must set the AIMS environment and define the names of files used during installation. Modify default values as required by your environment.

1. From the Main AIMS panel, select **E** to display the AIMS Environment panel.

Connect:Direct HP NonStop 3.4.00 Automated Installation & Management System (AIMS) \_\_\_\_\_ Current Option -> E Set the AIMS Environment Quick Path -> M Printer : \$S.#AIMSOUT Initialization Parameters File : \$AUDIT.SS34.NDMINIT User Definitions Obey File : \$AUDIT.SS34.ONDMUSER : \$AUDIT.SS34.ONDMNET Network Map Obey File LOGMODE Obey File : \$AUDIT.SS34.ONDMLOG NDMFUPIN File : \$AUDIT.SS34.NDMFUPIN <F16>=Quick Path SF5=Print SF16=Exit SF1=Help SF2=Save SF3=Prev Option SF4=Main Menu

2. If necessary, change the default AIMS file names by typing over the data displayed. Following is a description of the environment fields:

| Entry Field                       | Description                                                                                                    |
|-----------------------------------|----------------------------------------------------------------------------------------------------|
| Printer                           | Directs any screens selected for print to the designated spooler file. The default spooler file name is \$S.#AIMSOUT.                                   |
| Initialization Parameters<br>File | Contains parameters that are processed during startup of Connect:Direct. The default file name is NDMINSTL.NDMINIT.                                     |
| User Definitions Obey File        | Specifies the file that contains security authorization for a default user (NDM.DEFAULT) and the installer. The default file name is NDMINSTL.ONDMUSER. |
| Network Map Obey File             | Specifies the file that defines the network map values (LOCAL.NODE, ADJACENT.NODEs, LUs, AMGRs, LOGMODEs). The default file name is NDMINSTL.ONDMNET.   |
| LOGMODE Obey File                 | Specifies the file that contains default LOGMODE records for the network map file. The default file name is NDMINSTL.ONDMLOG.                           |
| NDMFUPIN File                     | Specifies the file of FUP commands that set various data file attributes during file creation. The default file name is NDMINSTL.NDMFUPIN.              |

3. Press **SF2** to save the environment file definitions. Connect:Direct generates a message indicating that the AIMS environment is set.

**Note:** During installation, you can modify these values by typing Option E in the **Quick Path** field from any user-input screen.

## **Installing Connect:Direct HP NonStop**

Once you set the AIMS environment variables, you are ready to install Connect:Direct HP NonStop.

1. From the Main AIMS panel, select **1** to begin the Connect:Direct HP NonStop installation. The Install Connect:Direct panel is displayed:

\_\_\_\_\_\_ 06.03.2004 Connect:Direct HP NonStop 02:44:04 PM 3.4.00 Automated Installation & Management System (AIMS) \_\_\_\_\_\_ Current Option -> 1 Install Connect:Direct Quick Path -> 1.1 1. Restore Connect:Direct 2. Set Initialization Parameters 3. Set Default User Authorization 4. Set Network Map 5. Create Files F<n>=Options <F16>=Quick Path SF1=Help SF3=Prev Option SF5=Print SF4=Main Menu SF16=Exit

2. Press **F16** to select **1** and copy distribution files to disk. The Restore Connect:Direct panel is displayed:

**WARNING:** To prevent overwriting current modules if you are running Connect:Direct, install the new version on a volume other than where your current subvolumes reside.

- 3. If you do not want to use the default values, provide the following information:
  - ❖ A tape drive name
  - ❖ The volume to which you want to restore Connect:Direct HP NonStop
  - ❖ The name of the output file for the report generated
- 4. Press SF2 to download files.

The screen temporarily goes blank and types conversational mode during the RESTORE operation. At the end of the RESTORE operation, summary information lists the number of files restored and those not restored. You can bypass this screen by pressing F16.

#### **Setting Initialization Parameters**

Use Option 1.2 to set the initialization parameters. Initialization parameters point to files that provide information to the Connect:Direct server. These parameters are processed during startup and are required for execution. Default values are specified for many of the files; however, you must edit file names to conform to your environment. You defined the initialization parameters file name displayed on the screen when you set the AIMS environment.RC

Complete the following procedure to set up initialization parameters:

1. Press **F2** and begin defining the initialization parameters. The first Set Initialization Parameters panel is displayed:

```
______
06.03.2004
                      Connect:Direct HP NonStop
                                                            02:16:39 PM
3.4.00 Automated Installation & Management System (AIMS)
______
Current Option -> 1.2 Set Initialization Parameters Quick Path -> 1.3
NDMKEY | $AUDIT.SS34.LICENSE
Before Connect:Direct will start, the application license key you received
from Sterling Commerce must be loaded into file LICENSE located in the
subvolume shown above.
TCP PROCESS : $ZSAM1
                            PORT NUMBER: 7134 NTXOFFERS: 2
PRTYDEF : 10
                                                 NTXWINDOW: 100
STATPERCENT : 50
                                                NTXAPPLID : SS34S7
                     TCQ : WARM
STATCRITERIA: 8D
                                                NTXBLKSIZE: 0
STATMIDNITE : ON
                                                SRVRTRACE :
SMNAME : $SS APINAME : $AS SMTRACE : QUIESCE : YES CKITVL : APITRACE : LOG-TCP-CONN-RQ: YES TCPBUFFSIZE: 8740 NTXTRACE : ALLOC-RETRY-MAX: 3 ALLOC-RETRY-INT: 00:05:00 WTRETRIES : 00:00:30
                                               SMTRACE :
ALLOC-RETRY-LOC:
Init. Param. File: $AUDIT.SS34.NDMINIT
                                                         (Page 1 of 4)
 <NEXT PAGE>=Next Page
                                                        <F16>=Quick Path
SF1=Help SF2=Save SF3=Prev Option SF4=Main Menu SF5=Print SF16=Exit
```

Following is a description of each entry field:

| Entry Fields | Description                                                                                                    |
|--------------|----------------------------------------------------------------------------------------------------|
| NDMKEY       | Specifies the license key supplied with the installation tape.                                                                                                    |
| TCP PROCESS  | Specifies the name of the TCP/IP Process running on HP NonStop. The name must be a valid HP NonStop Process name. If a value is not specified, Connect:Direct uses the default name of \$ZTC0.                                                                                      |
| PORT NUMBER  | Specifies the communications port that Connect:Direct monitors for connection requests. The format is a number. The default is 1364.                                                                                                    |
| NTXOFFERS    | Specifies maximum number of simultaneous connection requests (not actual sessions). Valid values range from 1 to 9. The default is 2. Any specified value greater than 9 defaults to 9. AIMS only uses this field if you are using a NETEX interface.                               |
| PRTYDEF      | Specifies the default priority for Processes submitted to Connect:Direct. If a priority is not specified on the PROCESS statement, Connect:Direct uses the default priority of 10 when placing the Process in the TCQ. Values range from 0 to 15.                                   |
| NTXWINDOW    | Specifies maximum number of RUs sent by a copy routine before the status of the send is checked. If Connect:Direct detects an error, the copy fails. Any value for NTXWINDOW less than or equal to 0 defaults to 100. AIMS only uses this field if you are using a NETEX interface. |
| STATPERCENT  | Defines the maximum allowable percentage the statistics files are utilized before NDMSTDL is created. The numeric value ranges from 50 to 95; the default is 85%.                                                                                                    |

| Entry Fields | Description                                                                                                    |
|--------------|----------------------------------------------------------------------------------------------------|
| NTXAPPLID    | Specifies the APPLID parameter used by the adjacent node for communicating with the local node. AIMS only uses this field if you are using a NETEX interface.                                                                                                    |
| STATCRITERIA | Specifies the deletion criteria for records maintained in the statistics file. Valid values are nD, nH, or nM, where nD equals 1–31 days, nH equals 1–23 hours, and nM equals 1–59 minutes. The default is 8D.                                                                                                    |
| TCQ          | Specifies how the TCQ is initialized. If you specify WARM, Connect:Direct uses the TCQ as it exists. If you specify COLD, Connect:Direct reinitializes the TCQ when Connect:Direct is started Any Processes left on the TCQ are lost, and new Process numbers begin with 1. WARM is the default.                                                                                                    |
| NTXBLKSIZE   | Specifies maximum transmission buffer size for NETEX sessions. If you specify 0, Connect:Direct uses the NETEX configuration default (RUSIZE). Valid values range from 0 to 24576 (24K). AIMS only uses this field if you are using a NETEX interface.                                                                                                    |
| STATMIDNITE  | Specifies whether the server runs NDMSTDL each night at midnight. Valid values for this parameter are ON or OFF; the default is ON.                                                                                                    |
| SRVRTRACE    | Turns on server trace bits. SRVRTRACE is only used for debugging. The default is OFF if not specified.                                                                                                    |
| SMNAME       | Defines a constant prefix, for example, the default \$SM prefix, used to create session manager process names. The name is created by taking the prefix and appending a numerical suffix 0,1,2,,nnn as session managers are created (\$SM0, \$SM1 \$SMnnn). Process names are reused as session manager processes are started and stopped.  In accordance with Guardian naming requirements, the first character after \$ must be an alphabetic character. The prefix may be as short as two characters (\$x) but no longer than four characters (\$xxx). If these restrictions are violated, the server defaults to \$SM as a prefix.  If SMOUT (another initialization parameter on the next Set Initialization Parameters screen described below) is designated as a spooler file (\$S.#NDM), then the trace file job name is created as \$S.#NDM.NDMxnT, where 'x' is the last character in SMNAME, 'n' is the numeric suffix appended as part of the session manager process name, and 'T' indicates a trace file. If SMOUT is designated as \$volume.subvolume, then the trace file name for session manager process \$xxxnn is \$volume.subvolume.NDMxnT. |
| APINAME      | Defines a constant prefix, for example, the default \$AM prefix, used to create API Manager process names. The name is created by taking the prefix and appending a numerical suffix 0,1,2,,nnn as API Managers are created (\$AM0, \$AM1 \$AMnnn). Process names are reused as API Manager processes are started and stopped.  In accordance with Guardian naming requirements, the first character after \$must be an alphabetic character. The prefix may be as short as two characters (\$x) but no longer than four characters (\$xxx). If these restrictions are violated the server defaults to \$AM as a prefix.  If APIOUT (another initialization parameter on the next Set Initialization Parameters screen described below) is designated as a spooler file (\$S.#NDM), then the trace file job name is created as \$S.#NDM.NDMxnT, where 'x' is the last character in APINAME, 'n' is the numeric suffix appended as part of the API Manager process name, and 'T' indicates a trace file. If APIOUT is designated as \$volume.subvolume, then the trace file name for API Manager process \$xxxnn is \$volume.subvolume.NDMxnT.                    |
| SMTRACE      | Turns on session manager trace bits. SMTRACE is only used for debugging. The default is OFF if not specified.                                                                                                    |

| Entry Fields       | Description                                                                                                    |
|--------------------|----------------------------------------------------------------------------------------------------|
| QUIESCE            | Specifies whether session managers are started when Connect:Direct is started. The default value is NO. If you specify YES, session managers are not initiated when Connect:Direct is started.                                                                                                    |
| CKITVL             | Specifies the checkpoint interval or approximate number of bytes used for checkpointing. Valid values are nM (megabytes) or nK (kilobytes). The default is NONE.  See the <i>Connect:Direct Process Guide</i> to specify checkpointing in a COPY statement.                                                                                                  |
| APITRACE           | Turns on API Manager trace bits. APITRACE is only used for debugging. The default is OFF if not specified.                                                                                                    |
| LOG-TCP-CONN-RQ    | Indicates whether TCP connection requests are to be logged. Valid values are Y/N. When YES, the application logs inbound TCP connection requests to the STAT file in the following format:                                                                                                    |
|                    | Date => 01.11.2004 Time => 14:31:46.07 MESSAGE - MSG<br>TCP Conn Req rcvd by \K2.\$ZTC0 port 6131 from 199.1.4.8 port 2240                                                                                                    |
| TCPBUFFSIZE        | Specifies the size of the data buffer passed between two nodes during a TCP session. This value is set to 8740 by default since this value gives the best throughput under most conditions. Before making changes to this value, ensure that you have run benchmarks to verify that throughput is improved.                                                  |
| NTXTRACE           | Turns on trace bits for tracing activity between the session manager and the NETEX interface. The default is OFF if not specified.                                                                                                    |
| ALLOC-RETRY-MAX    | Specifies the maximum number of times a step is retried after an allocation failure occurs. Value values are 0–99, where 0 indicates that the Process is retried indefinitely. The default is 3.                                                                                                    |
| ALLOC-RETRY-INT    | Specifies the interval that a Process waits in the TIMER queue after encountering an allocation error, regardless if the error occurred on the local or remote node in the format hh:mm:ss. The default is 00:05:00 (five minutes).                                                                                                    |
| WTRETRIES          | Indicates the session retry interval. Set the value in the hh:mm:ss format. The default value is 00:03:00.                                                                                                    |
| ALLOC-RETRY-LOC    | Defines a list of local HP NonStop NonStop file system errors (nn) that are retried after an allocation failure occurs on a local HP NonStop file. The entries are delimited by any non-numeric characters. Valid range values are 2–9999, inclusive. Excluded values are 0, which represents a successful operation, and 1, which indicates an end-of-file. |
| Init. Param. File: | Displays the name of the file containing the parameters that are processed during startup of Connect:Direct.                                                                                                    |

2. Press **SF2** to save the initialization parameters file.

3. Press <PAGE DOWN> or <NEXT PAGE> to display the next Initialization Parameters panel:

```
______
                  Connect:Direct HP NonStop
3.4.00 Automated Installation & Management System (AIMS)
______
Current Option -> 1.2 Set Initialization Parameters Quick Path -> 1.3
CMPRLEVEL : 1
            WINDOWSIZE : 15 MEMLEVEL
EMS : OFF STATS : ON COLLECTOR : $0 CRC OVERRIDE : YES NETMAPCHECK : NO
OSS FILES : YES DOMAIN SERVER: NO FILENAME EXT: NO
SMOUT : $S.#SS
APIOUT : $S.#APIOUT.SS
NTXOUT : $S.#NTXOUT.SS
PRINTER : $S.#NDM
NDMNTXO : NDMOBJ.NDMNTXO
NDMNTXK : NDMOBJ.NDMNTXK
NDMSTDL : $WORK02.T34CWOBJ.NDMSTDL
NDMSMGR : $WORK02.T34CWOBJ.NDMSMGR
APIMGR : $WORK02.T34CWOBJ.APIMGR
STUTIL : $WORK02.T34CWOBJ.STUTIL
Init. Param. File: $AUDIT.SS34.NDMINIT
                                                (Page 2 of 4)
                                            <F16>=Quick Path
SF1=Help SF2=Save SF3=Prev Option SF4=Main Menu SF5=Print SF16=Exit
```

4. Modify the following fields as necessary for your environment:

| Entry Fields | Description                                                                                                    |
|--------------|----------------------------------------------------------------------------------------------------|
| CMPRLEVEL    | Specifies the default compression level used on a particular node. Valid values are 1-9; 9 specifies the deepest compression level. The default level is 1.                                                       |
| WINDOWSIZE   | Specifies the size of the floating window used for compression and decompression. Valid values are 9-15; 15 specifies the largest possible window size.                                                           |
| MEMLEVEL     | Specifies the memory level used in compression. Valid values are 1-9; 9 specifies the highest amount of memory allocated. The default level is 4.                                                                 |
| EMS          | Controls whether Connect:Direct logs events to Event Management Service (EMS). Valid settings are OFF and ON. The default is OFF.                                                                                 |
| STATS        | Controls whether Connect:Direct logs events to the Connect:Direct statistics file. Valid settings are OFF and ON. The default is ON.                                                                              |
| COLLECTOR    | Specifies the collector used for event-message generation. The collector is the primary collector for the system (\$0) or an alternate collector. The default collector is \$0.                                   |
| CRC          | Global setting for CRC checking for all PNODE processes.  ON–Indicates that the CRC checking is performed for all PNODE processes.  OFF–Indicates that the CRC checking is not performed for all PNODE processes. |
| CRC OVERRIDE | Determines if PROCESS statement, SUBMIT command, or Adjacent Node setting can override the global CRC parameter. YES-Global CRC setting can be overridden. NO-Global CRC setting cannot be overridden.            |

| Entry Fields       | Description                                                                                                    |
|--------------------|----------------------------------------------------------------------------------------------------|
| NETMAPCHECK        | Determines if Connect:Direct HP NonStop only accepts connections from nodes defined in the network map. YES—Only accepts connections from nodes defined in the network map. NO–Accepts connections from any Connect:Direct node.                                   |
| OSS FILES          | Determines if support for OSS files is to be included. YES-Supports OSS files. NO-Does not support OSS file.                                                                                                    |
| DOMAIN SERVER      | Determines if Connect:Direct HP NonStop accepts connection requests from domains specified in domain nodes. YES-Accepts connection requests from domains specified by domain nodes. NO-Does not accept connection requests from domains specified by domain nodes. |
| FILENAME EXT       | Determines if file name extensions from other platforms are to be concatenated with platform name to create a typekey in the TYPE file to set file attributes. YES-Uses file name extensions. NO-Does not use file name extensions.                                |
| SMOUT              | Specifies the output file for the session manager. The default file name is \$S.#NDM. Connect:Direct appends a unique identify to each SMOUT file name for each session being traced.                                                                              |
| APIOUT             | Specifies the output file for the API Manager.                                                                                                    |
| NTXOUT             | Specifies the output file name for diagnostics output and error messages generated by the NDMNTXO Process. To display output on your terminal, specify your terminal as the output destination. The default file name is \$S.#NTXOUT.                              |
| PRINTER            | Points to the valid HP NonStop spooler name used by NDMCOM for printed output. The default file name is \$S.#NDM.                                                                                                    |
| NDMNTXO            | Specifies the object name of the NETEX program Process. The NDMNTXO Process is only started if you specify this parameter. AIMS only uses this field if you are using a NETEX interface.                                                                           |
| NDMNTXK            | Specifies the object file name used for NETEX error recovery. The default is NDMNTXK. AIMS only uses this field if you are using a NETEX interface.                                                                                                    |
| NDMSTDL            | Points to the object file that automatically deletes statistics records if the statistics file passes the percentage of file full established by you. The default file name is NDMOBJ.NDMSTDL.                                                                     |
| NDMSMGR            | Points to the session manager object module. The default file name is NDMOBJ.NDMSMGR.                                                                                                    |
| APIMGR             | Specifies the location of the API Manager executable.                                                                                                    |
| STUTIL             | Points to the object file that determines the utilization of the statistics file. The default file name is NDMOBJ.STUTIL.                                                                                                    |
| Init. Param. File: | Displays the name of the file containing the parameters that are processed during startup of Connect:Direct.                                                                                                    |

5. Press <PAGE DOWN> or <NEXT PAGE> to display the next Initialization Parameters panel:

```
______
                     Connect:Direct HP NonStop
3.4.00 Automated Installation & Management System (AIMS)
______
Current Option -> 1.2 Set Initialization Parameters Quick Path -> 1.3
MSGFILE
        : $WORK02.t34cwdat.MSGFILE
NDMCDL
         : $WORK02.T34CWDAT.NDMCDL
AUTHFILE : $audit.ss34.AUTHFILE
CKPTFILE : $audit.ss34.CKPTFILE
INFOFILE : $audit.ss34.INFOFILE
NETFILE : $audit.ss34.NETFILE
SECFILE : $audit.ss34.SECFILE
STATFILE : $audit.ss34.STATFILE
STATSRCH : $audit.ss34.STATSRCH
TCQFILE : $audit.ss34.TCQFILE
TCQXFILE : $audit.ss34.TCQXFILE
TYPEFILE : $audit.ss34.TYPEFILE
        : $audit.ss34.XLFILE
XLFILE
SECURE+ : $audit.ss34SECP
Init. Param. File: $AUDIT.SS34.NDMINIT
                                                     (Page 3 of 4)
<PREV PAGE>=Previous Page
                         <NEXT PAGE>=Next Page
                                                   <F16>=Quick Path
SF1=Help SF2=Save SF3=Prev Option SF4=Main Menu SF5=Print SF16=Exit
```

6. Modify the following fields as necessary for your environment:

| Entry Fields | Description                                                                                                    |
|--------------|----------------------------------------------------------------------------------------------------|
| MSGFILE      | Points to the file containing error messages used by Connect:Direct. The default file name is NDMFILES.MSGFILE.                         |
| NDMCDL       | Points to the Command Definition Language (CDL) object module. The default file name is NDMFILES.NDMCDL.                                |
| AUTHFILE     | Specifies the name of the file containing user authorization information. The default file name is NDMFILES.AUTHFILE.                   |
| CKPTFILE     | Specifies the name of the file used for checkpoint-restart support. The default file name is NDMFILES.CKPTFILE.                         |
| INFOFILE     | Specifies the name of the file used internally by the server and session manager processes. The default file name is NDMFILES.INFOFILE. |
| NETFILE      | Specifies the name of the file containing network map information. The default file name is NDMFILES.NETFILE.                           |
| SECFILE      | Specifies the name of the file containing user security information. The default file name is NDMFILES.SECFILE.                         |
| STATFILE     | Specifies the name of the file containing statistics created by Connect:Direct. The default file name is NDMFILES.STATFILE.             |
| STATSRCH     | Contains the keys for searching the statistics file. The default file name is NDMFILES.STATSRCH.                                        |
| TCQFILE      | Stores Connect:Direct Processes. TCQFILE and TCQXFILE combine to create the TCQ. The default file name is NDMFILES.TCQHFILE.            |

| Entry Fields       | Description                                                                                                    |
|--------------------|----------------------------------------------------------------------------------------------------|
| TCQXFILE           | Contains header information for the TCQFILE parameter. TCQXFILE and TCQFILE combine to create the TCQ. The default file name is NDMFILES.TCQXFILE. |
| TYPEFILE           | Specifies the name of the file containing type file entries. The default file name is NDMFILES.TYPEFILE.                                           |
| XLFILE             | Points to the key-sequenced file containing translation tables.                                                                                    |
| SECURE+            | Points to the file containing the Secure+ Option program. Identify this directory if you have purchased Secure+ Option.                            |
| Init. Param. File: | Displays the name of the file containing the parameters that are processed during startup of Connect:Direct.                                       |

## 7. Press <PAGE DOWN> or <NEXT PAGE> to display the next Initialization Parameters panel:

| -========  | meters Quick Path -> 1.3            |
|------------|-------------------------------------|
|            | 3:<br>6:<br>9:<br>12:<br>15:<br>18: |
|            | 6:<br>9:<br>12:<br>15:              |
|            | 9:<br>12:<br>15:<br>18:             |
|            | 12:<br>15:<br>18:                   |
|            | 15:<br>18:                          |
|            | 18:                                 |
|            | = *                                 |
|            | 21:                                 |
|            |                                     |
|            | 24:                                 |
|            | 27:                                 |
|            | 30:                                 |
|            | 33:                                 |
|            | 36:                                 |
| 34.NDMINIT | (Page 4 of 4)                       |
|            | <f16>=Quick Pa</f16>                |
|            | 34.NDMINIT  Dotion SF4=Mai          |

8. Modify the TCPLIST Processes and ports as necessary for your environment. Following is a description of the field:

| Entry Field        | Description                                                                                                    |  |
|--------------------|----------------------------------------------------------------------------------------------------|--|
| TCP LISTEN         | Specifies additional TCP processes and port numbers (1-36) on which the application posts listens for inbound TCP connection requests. The 20 character entries enable you to define this NDMINIT parameter. If specifying listens on more than one Parallel TCP/IP (PTCPIP) that share a common pool of ports, each listen must specify a different port number, even if the process names are not different. |  |
|                    | TCPLISTENnn \system.\\$xxxxx pppp  Where:  nn = 1, 2, 3,, 36 (no 0 padding) \system.\\$xxxxx = TCP Process name (system qualifier is optional) pppp = LISTEN port number, 1024-9999 inclusive                                                                                                    |  |
| Init. Param. File: | Displays the name of the file containing the parameters that are processed during startup of Connect:Direct.                                                                                                    |  |

9. Press **SF2** to save the initialization parameters file.

#### **Setting Default User Authorization**

Option 1.3 creates an NDM.DEFAULT record in the authorization file (AUTHFILE). This record is a template for predefining user authority. It enables you to log on to Connect:Direct without being individually defined in the user authorization file. The DEFAULT.AUTHORITY parameter enables you to define user authority without specifying values for each command; however, specifying values for individual commands overrides the value specified in this parameter.

In addition, this option automatically creates a record that provides full authority to the user logged on and running AIMS.

These attributes are copied to each user defined by the NDM.DEFAULT record, which you can modify with USER commands. Refer to the *Connect:Direct HP NonStop Administration Guide* for the format and parameters for USER commands.

This option builds a record that defines the installer as the Connect:Direct system administrator. The installer is granted all privileges and assigned an A in the DEFAULT.AUTHORITY parameter, which permits execution of all Connect:Direct operations (PROCESS, USER, NETMAP, SUBMIT, TYPE, MODIFY, STATISTICS, STOP ALL, and SECURITY commands).

You can assign the following authority levels to Connect:Direct commands:

| Authority Level | Description                 |
|-----------------|-----------------------------|
| А               | All authority               |
| G               | Group authority             |
| 0               | Owner authority             |
| N               | No —cannot perform function |
| Y               | Yes—can perform function    |

Complete the following procedure to create an authorization file:

1. Press **F3**. The Default User Authorization panel is displayed:

```
______
06.03.2004
                  Connect:Direct HP NonStop
                                                  02:34:47 PM
3.4.00 Automated Installation & Management System (AIMS)
______
Current Option -> 1.3 Set Default User Authorization
                                         Quick Path -> 1.4
                     USERID = NDM.DEFAULT
DEFAULT.AUTHORITY = O UPDATE.STATISTICS = N UPDATE.LOGGING = N
PROCESS CHANGE = O DELETE = O FLUSH = O SELECT = O SUSPEND = O
       DELETE = N INSERT = N SELECT = N UPDATE = N
USER
NETMAP DELETE = N INSERT = N RELATE = N SELECT = Y UPDATE = N
TYPE DELETE = N INSERT = Y SELECT = Y UPDATE = Y
SECURITY DELETE = N INSERT = N SELECT = Y UPDATE = N
STATISTICS = O MODIFY = N SUBMIT = N STOP ALL= N
VOLUME
                                     ALIAS.CONVERT = N
PROCVOLUME
OBEYVOLUME
PHONE
  User Definitions Obey File: $AUDIT.SS34.ONDMUSER
                                               <F16>=Quick Path
SF1=Help SF2=Save SF3=Prev Option SF4=Main Menu
                                           SF5=Print SF16=Exit
```

2. Define the default authority levels for each Connect:Direct commands. Modify default values as required for your environment. Following is a description of each field:

| Entry Fields      | Description                                                                                                    |
|-------------------|----------------------------------------------------------------------------------------------------|
| USERID            | Displays the ID of the default user in the authorization file.                                                                                                    |
| DEFAULT.AUTHORITY | Defines the default user authority without having to specify values for each command; however, specifying values for individual commands overrides the value specified in this parameter.  Valid values are:  A—All authority  G—Group authority  O—Owner authority  N—No authority  Fields that accept only Y (yes) or N (no) values are set to Y if the default authorization parameter is set to A. If the DEFAULT.AUTHORITY parameter is set to G, O, or N, then the fields accepting only Y or N are set to N. |
| UPDATE.STATISTICS | Specifies whether a user has the authority to update settings for statistics (CRITERIA, MIDNITE, and PERCENT). Valid values are Y and N.                                                                                                    |
| UPDATE.LOGGING    | Specifies whether you have the authority to update settings for event logging (EMS, STATS, and COLLECTOR). Valid values are Y and N.                                                                                                    |

| Entry Fields                  | Description                                                                                                    |
|-------------------------------|----------------------------------------------------------------------------------------------------|
| PROCESS commands              | Specifies level of authority for activities associated with Processes. Set the level of authority for CHANGE PROCESS, DELETE PROCESS, FLUSH PROCESS, SELECT PROCESS, and SUSPEND PROCESS.  Valid values are:  A—All authority  G—Group authority  O—Owner authority  N—No authority  |
| USER commands                 | Specifies the level of authority assigned to define and maintain local user records in the AUTHFILE. Set the level of authority for DELETE USER, INSERT USER, SELECT USER, and UPDATE USER.  Valid values are:  A—All authority  G—Group authority  N—No authority                   |
| NETMAP commands               | Specifies the level of authority assigned to define and maintain node records.Includes DELETE NETMAP, INSERT NETMAP, RELATE NETMAP, SELECT NETMAP, and UPDATE NETMAP. Valid values are Y and N.                                                                                      |
| TYPE commands                 | Includes DELETE TYPE, INSERT TYPE, SELECT TYPE, and UPDATE TYPE. TYPE commands allow you to define and maintain type records. Type records define file attributes for new files. Valid values are Y and N.                                                                           |
| SECURITY commands             | Includes DELETE SECURITY, INSERT SECURITY, SELECT SECURITY, and UPDATE SECURITY. SECURITY commands allow you to define and maintain security records in the SECFILE for submitters of Processes at remote nodes. Valid values are Y and N.                                           |
| STATISTICS command            | Displays or prints statistics from the statistics log. Valid values are: A—All authority O—Owner authority N—No authority                                                                                                    |
| MODIFY command                | Enables you to request session manager and server traces or modify certain Connect:Direct operational functions. Valid values are Y and N.                                                                                                    |
| SUBMIT COMMAND                | Enables you to submit Processes. Valid values are Y and N.                                                                                                    |
| STOP ALL command              | Stops Connect:Direct operation. Valid values are Y and N.                                                                                                    |
| VOLUME (optional)             | Specifies the default volume for the NDM.DEFAULT record.                                                                                                    |
| ALIAS.CONVERT                 | When set to Y for a specific ID in the USER file, enables all aliases of that ID to be treated as the owner at logon. This enables all aliases of an ID to be treated as a single user from a security standpoint without having to assign security to every alias in the USER file. |
| PROCVOLUME (optional)         | Specifies the default PROCVOLUME for the NDM.DEFAULT record.                                                                                                    |
| OBEYVOLUME (optional)         | Specifies the default OBEYVOLUME for the NDM.DEFAULT record.                                                                                                    |
| PHONE (optional)              | Identifies the phone number of a user.                                                                                                    |
| NAME (optional)               | Identifies the name of a user.                                                                                                    |
| User Definitions Obey<br>File | Displays the name of the file containing security authorization for a default user (NDM.DEFAULT) and the installer.                                                                                                    |

**Note:** If you want to assign a system administrator other than the installer, edit the user definitions obey file defined in Option E on the Utilities (U) screen after executing this option.

3. Press **SF2** to create the user information and save the specified data to the user definitions obey file; however, the values typed are no longer displayed on the AIMS screen. Note that the user definitions obey file name displayed on the screen was defined in Option E, when you set the AIMS environment.

#### **Configuring the Network Map**

Option 1.4 defines the nodes with which Connect:Direct can communicate. Use the information recorded in the *AIMS Network Map Definition Worksheet* in Chapter 2, *Planning the Installation*, to complete this task. This option builds the network map definitions that define the characteristics of the local HP NonStop node and the nodes with which it communicates.

Setting the network map requires completing the following tasks:

- Identifying the local node. The LOCAL.NODE field represents the logical node name for the node on which you installed Connect:Direct. Note that the Network Map Obey File name displayed on the screen was defined in Option E when you set the AIMS environment.
- Describing adjacent nodes. An adjacent node is the node definition for a remote node that is used when the local node requests the connection.

**Note:** AIMS automatically creates an adjacent node entry for the local node, using the same local node name as set in Option 1.4.1. A logical LU (named \$pnode.#snode) is also created. AIMS automatically relates these entries to permit PNODE=SNODE transmission, which enables you to move files in your local system.

- Describing the HP NonStop LUs used by Connect:Direct to communicate with adjacent nodes.
- Describing the API Managers used by Connect:Direct to link external Connect:Direct applications with adjacent nodes.
- Linking an adjacent node with its LU or API Manager.
- Describing LOGMODE definitions for the network map. Connect:Direct uses the LOGMODE records to build an NLD image and start a session with a secondary LU. If you are unfamiliar with building LOGMODE records, execute Option 2.4 to add default LOGMODE records.

You can create multiple adjacent nodes, API Managers, LUs, and LOGMODE entries by typing new data in the input fields and pressing **SF2**. Modifications to the network map are performed dynamically, either by issuing individual NETMAP commands or by editing the network map obey file. Refer to the *Connect:Direct HP* 

*NonStop Administration Guide* for command format and parameters for modifying the network map. Complete the following procedure to activate option 1.4.1 and begin building the network map:

1. Press **F4** to begin building the network map. The Set Network Map panel is displayed:

```
______
06.03.2004
                  Connect:Direct HP NonStop
         Automated Installation & Management System (AIMS)
3.4.00
______
Current Option -> 1.4
                                         Quick Path -> 1.4.1
                  Set Network Map
              1. Enter Local Node Information
              2. Enter Adjacent Node Information
              3. Enter LU Information
              4. Enter API Manager Information
              5. Relate Adjacent Nodes with LUs
              6. Relate Adjacent Nodes with APIMGRs
              7. Enter LOGMODE Information
                                              <F16>=Quick Path
SF1=Help
               SF3=Prev Option
                           SF4=Main Menu
                                          SF5=Print SF16=Exit
```

2. To enter local node information, press **F1** to select option 1.4.1. The Enter Local Node Information panel is displayed:

```
Network Map Obey File: $AUDIT.SS34.ONDMNET

Network Map SF2=Save SF3=Prev Option SF4=Main Menu SF5=Print SF16=Exit
```

3. Type the name of the local node and press **SF2**. The LOCAL.NODE field specifies the 1–16 alphanumeric character name of the local node.

The correct NETMAP command is generated and stored in the network map obey file.

**Note:** AIMS automatically creates PNODE=SNODE entries in the network map obey file after you execute this option. A PNODE=SNODE entry enables you to transmit files in your local system.

4. Press SF2 to save the specified data to the network map obey file. Bypass this screen by pressing F16.

## **Defining Adjacent Node Information**

The next step is to define adjacent node information for nodes that communicate with the local node. Complete the following procedure to activate option 1.4.2 and generate adjacent node definitions for the network map:

1. Press **F2** to access option 1.4.2 and enter adjacent node information. The Enter Adjacent Node panel is displayed:

```
______
                  Connect:Direct HP NonStop
3.4.00 Automated Installation & Management System (AIMS)
______
Current Option -> 1.4.2 Enter Adjacent Node Information Quick Path -> 1.4.3
ADJACENT.NODE
APPLID
                                 NETEX.HOSTID :
PARSESS
                                 PLEXCLASS
PARSESS
NODE TYPE : 7
NDM.400 LIB NAME:
HOSTNAME/IP ADDR:
                                 IP MASK
TCPNAME
                                 PORT NUMBER :
CRC
                                 SECURE
VOLUME
DESCRIPTION
ALLOC.RETRY.ADJ Error Codes:
 Network Map Obey File: $AUDIT.SS34.ONDMNET
                                               <F16>=Quick Path
                                          SF5=Print SF16=Exit
SF1=Help SF2=Save SF3=Prev Option
                             SF4=Main Menu
```

2. Supply the following information to describe the adjacent node:

| Entry Fields  | Description                                                                                                    |
|---------------|----------------------------------------------------------------------------------------------------|
| ADJACENT.NODE | Specifies the 1–16 alphanumeric character name of an adjacent node you want to add to the network map. Adjacent nodes are the nodes with which you want to communicate. |

| Entry Fields     | Description                                                                                                    |
|------------------|----------------------------------------------------------------------------------------------------|
| APPLID           | Specifies the 1–8 character host VTAM or NETEX application identifier (APPLID) associated with the adjacent node. The NETEX APPLID is the logical application name of the OS/390 NETEX system and connected to by the HP NonStop NETEX system when a connection request is received.  This field applies only to OS/390, VM, or VSE nodes. Although this field is not used for TCP/IP connection, it requires a value.                                       |
|                  | Note: The APPLID specified for an IBM ADJACENT.NODE record in the HP NonStop network map must match the APPLID specified in the LOCAL.NODE record in the host network map.                                                                                                    |
| NETEX.HOSTID     | Specifies the NETEX host name. This value must correspond to the actual host.name by which an OS/390 NETEX system is known. If NETEX is not used, skip this field.                                                                                                    |
| PARSESS          | Specifies the default class to use for Processes that run on the adjacent node. Each LU has an assigned default class value, which enables a Process to execute on an LU having a matching class value or on LUs with higher class values. A value in the CLASS parameter in the PROCESS or SUBMIT statement of a Process overrides any default class specified in this field. If you specify a class value of 1, a Process runs on the first available LU.  |
| PLEXCLASS        | Specifies the class representing a type of server in the Connect:Direct/Plex system to which you want to connect.                                                                                                    |
| NODE TYPE        | Identifies the adjacent node as one of the following types:  NDM.NONSTOP  NDM.VMS  NDM.VMS  NDM.400  NDM.400  NDM.VMB  NDM.VSE  NDM.UNIX  PNODESNODE (or PS)  NDM.ZOS  NDM.API  NDM.DOMAIN                                                                                                    |
| MAXRETRY         | Specifies the number of times to attempt connection to a session with the adjacent node or to attempt a Process that has failed because a session is unavailable. The valid range of values for this field is 1–99. The default is 7.  The MAXRETRY parameter for the LU overrides the MAXRETRY parameter on the adjacent node record.                                                                                                    |
| NDM400.LIB NAME  | Specifies the library name for the Connect:Direct iSeries node. This alphanumeric parameter accepts 1–10 characters.                                                                                                    |
| HOSTNAME/IP ADDR | Identifies the symbolic host name or numerical IP address of the host running the Connect:Direct software. Express the value for this parameter in the format of host name or nnn.nnn.nnn (dotted decimal format), where nnn is a number between 1–256. For a Connect:Direct/Plex system, specifies the IP address of the Connect:Direct/Plex Manager, which redirects connection requests to the appropriate, available Connect:Direct/Plex Server process. |
| IP MASK          | Defines an IP mask for the adjacent node using a dotted decimal format. For use only with NDM.DOMAIN node type.                                                                                                    |
| TCPNAME          | Identifies one or more local TCP Process names to use when initiating an outbound session. Process names can be system-qualified. This parameter facilitates load balancing outbound TCP traffic. Multiple entries provide for session retry attempts from a different TCP stack. The attempts are retried in the order listed.                                                                                                    |

| Entry Fields                   | Description                                                                                                    |
|--------------------------------|----------------------------------------------------------------------------------------------------|
| PORT NUMBER                    | Identifies the communications port that Connect:Direct monitors for connection requests. The format is a number. The default is 1364, which is a well-known port number reserved for Connect:Direct on the Internet.                                                                                                    |
| CRC                            | Indicates whether the setting for Cyclic Redundancy Checking (CRC) established in the Set Initialization Parameters Screen (Screen 2 of 4) can be overridden for this node (see Setting Initialization Parameters on page 49).  ON–Indicates that the CRC setting can be changed for this node.  OFF–Indicates that the CRC setting cannot be changed for this node.  Blank–Indicates that the default CRC setting will be used. |
| SECURE                         | Identifies the node name in the Secure+ Option file (SPNODES) containing the Secure+ Option parameters for connections over this node. Identify this directory if you have purchased Secure+ Option.                                                                                                    |
| VOLUME                         | Specifies the default Volume.Subvolume name for files received over this node.                                                                                                    |
| DESCRIPTION                    | Provides a brief description of this adjacent node.                                                                                                    |
| ALLOC.RETRY.ADJ Error<br>Codes | Identifies the Connect:Direct message IDs from the adjacent node to treat as file allocation failures following the failure of a COPY step. Allocation failures will be retried by the local node based on the ALLOC-RETRY-INT and ALLOC-RETRY-MAX parameters set on the Set Initialization Parameters Screen (Screen 1 of 4). See Setting Initialization Parameters on page 49 for more information.                            |
| Network Map Obey File          | Displays the file that defines the network map values (LOCAL.NODE, ADJACENT.NODEs, LUs, AMGRs, LOGMODEs). The default file name is NDMINSTL.ONDMNET.                                                                                                    |

- 3. Depending on the node, supply the following information as required:
  - ❖ For a Connect:Direct OS/400 node, supply the library name for Connect:Direct on the iSeries.
  - ❖ For TCP/IP protocol, supply the symbolic host name or numerical IP address of the host running Connect:Direct and the number of the port that Connect:Direct monitors for connection requests.
- 4. Save the specified data to your network map obey file by pressing **SF2**. Bypass this screen by pressing **F16**.
- 5. Repeat this procedure as necessary to define multiple adjacent nodes.

## **Entering LU Information**

Option 1.4.3 generates LU definitions for the network map. This option defines the SNAX or TCP/IP LUs used for communication between the local and adjacent nodes. Complete the following procedure to define LU information:

1. From the Enter Adjacent Node Information panel, press F16 to open the Enter LU Information panel.

```
_____
08.03.2004
                 Connect:Direct HP NonStop
                                              10:05:53 AM
3.4.00
         Automated Installation & Management System (AIMS)
______
Current Option -> 1.4.3
                  Enter LU Information
                                      Quick Path -> 1.4.4
         LU
         LOGMODE
         CPU
         LU TYPE
         LU MAXRETRY :
         LU TIMEOUT : 3
         PRI
         TCPNAME
 Network Map Obey File: $AUDIT.SS34.ONDMNET
                                           <F16>=Quick Path
SF1=Help SF2=Save SF3=Prev Option
                          SF4=Main Menu
                                       SF5=Print SF16=Exit
```

2. Provide the following information for each LU:

| Entry Fields | Description                                                                                                    |
|--------------|----------------------------------------------------------------------------------------------------|
| LU           | Specifies a 1–26 alphanumeric character name of an LU inserted in the network map. You can include system names. For SNA LUs, you must fully qualify the LU name, for example, \$L1.#L01.                                                                                                    |
| LOGMODE      | Specifies a 1–8 character LOGMODE entry associated with an LU. For secondary LU (SLU) sessions with IBM systems (any LUs defined as SNA secondary), specify a VTAM LOGMODE. For primary LU (PLU) sessions, specify a Connect:Direct LOGMODE. Ignore this field if LU TYPE=TCP.D or TCP.S.                                                                                                    |
| CPU          | Specifies the HP NonStop central processing unit (CPU) where processing for this LU is initiated. Specify primary and backup CPUs by enclosing the grouping in parentheses. Values for this parameter range from 0 to 15 and are dependent on your HP NonStop system.                                                                                                    |
| LU TYPE      | Identifies the communications protocol for the LU. Valid values for this field are: SNA.P—Defines the LU as a primary LU (PLU) using SNA LU0. If you specify SNA.P, LOGMODE is a required field.  SNA or SNA.S—Defines the LU as a secondary LU (SLU) using SNA LU0. If you specify SNA or SNA.S, LOGMODE is a required field.  NETEX—Defines the LU for transmissions using a NETEX interface.  TCP.D—Identifies the LU as a dynamic LU using TCP/IP for connectivity. Dynamic LUs are started by Connect:Direct as needed and automatically stopped upon Process completion.  TCP.S—Identifies the LU as a static LU using TCP/IP for connectivity. Static LUs are user-controlled and are quiesced and resumed with the MODIFY command. |

| Entry Fields             | Description                                                                                                    |  |
|--------------------------|----------------------------------------------------------------------------------------------------|--|
| LU MAXRETRY              | Specifies the number of times to attempt connection to a session with the defined LU or to attempt a Process that failed because a session is unavailable. The valid range of values for this field is 0–99; the field can also be blank.  If the LU MAXRETRY field is blank and no Process is waiting execution in the TCQ, three attempts are made to connect to a session with the LU.  If an error occurs during Process execution and the LU MAXRETRY field is blank, the number of attempts to connect to a session with the LU defaults to the value specified in the ADJACENT NODE MAXRETRY field. If you type <b>0</b> in this field, Connect:Direct retries indefinitely.The MAXRETRY parameter for the LU overrides the MAXRETRY parameter on the adjacent node record. |  |
| LU TIMEOUT               | Specifies the time Connect:Direct waits for an SNA, TCP/IP, or NETEX I/O to complete. An error is generated if SNA, TCP/IP, or NETEX I/O does not complete in the specified time frame. If you are using NETEX, the value specified in the NETEX configuration parameters overrides the value specified for this parameter if the NETEX value is the shorter of the two.Valid values for this parameter range from 1 to 30 minutes; the default is 3 minutes.                                                                                                    |  |
|                          | <b>Note:</b> The LU TIMEOUT value automatically increases to 30 minutes during file open processing. This increase provides additional time for tape mounts.                                                                                                    |  |
| PRI                      | Defines the priority of the LU in the CPU in which it runs. Enables you to facilitate load-balancing. Values range from 1 to 199. If left blank, the LU defaults to the server Process priority, minus one.                                                                                                    |  |
| TCPNAME                  | Identifies one or more local TCP process names to use when initiating an outbound session. Process names can be system-qualified. This parameter facilitates load balancing outbound TCP traffic. Multiple entries provide for session retry attempts from a different TCP stack. The attempts are retried in the order listed.                                                                                                    |  |
| Network Map<br>Obey File | Displays the file that defines the network map values (LOCAL.NODE, ADJACENT.NODEs, LUs, AMGRs, LOGMODEs). The default file name is NDMINSTL.ONDMNET.                                                                                                    |  |

- 3. Save the specified data to your network map obey file by pressing **SF2**. Bypass this screen by pressing **F16**.
- 4. Repeat this procedure to define multiple LUs and press **SF2** to save each LU definition.

If you are running Connect:Direct with any LUs defined as SNA, refer to *Entering LOGMODE Information* on page 71 to build LOGMODE records, or you can load the default LOGMODE records provided with the product. Refer to the *Loading the Default LOGMODE Records* on page 85 to review the default LOGMODE records.

**Note:** For SNA LUs, ensure that the LU is defined to a line through SCF prior to its insertion in the network map.

## **Entering API Information**

Option 1.4.4 generates API Manager definitions for the network map. This option defines the TCP/IP connection between the AMGR used for communications between the adjacent node and the external application. Complete the following procedure to define AMGR information:

1. From the **Enter Adjacent Node Information** panel, press **F16** to open the Enter API mgr Information panel

```
______
06.03.2004
                 Connect:Direct HP NonStop
3.4.00
         Automated Installation & Management System (AIMS)
______
Current Option -> 1.4.4 Enter API mgr Information
                                     Quick Path -> 1.4.5
         AMGR
         CPU
         PRI
         TCPNAME
         PORT NUMBER :
         TIMEOUT
 Network Map Obey File: $AUDIT.SS34.ONDMNET
                                           <F16>=Quick Path
 SF1=Help SF2=Save SF3=Prev Option
                          SF4=Main Menu
                                       SF5=Print SF16=Exit
```

2. Provide the following information for each AMGR:

| Entry Fields | Description                                                                                                    |
|--------------|----------------------------------------------------------------------------------------------------|
| AMGR         | Specifies the 1–25 alphanumeric character name of the API Manager. This is a required field.                                                                                                    |
| CPU          | Specifies the HP NonStop central processing unit (CPU) where processing for this API Manager is initiated. Specify primary and backup CPUs by enclosing the grouping in parentheses. Values for this parameter range from 0 to 15 and are dependent on your HP NonStop system.                                                                                |
| PRI          | Defines the priority of the AMGR in the CPU in which it runs. Enables you to facilitate load-balancing. Values range from 1 to 199. If left blank, the API Manager defaults to the server Process priority, minus one.                                                                                                    |
| TCPNAME      | Identifies one or more local TCP process names to use when initiating an outbound session. This is a required field. Process names can be system-qualified. This parameter facilitates load balancing for outbound TCP traffic. Multiple entries provide for session retry attempts from a different TCP stack. The attempts are retried in the order listed. |
| PORT NUMBER  | Specifies the communications port that Connect:Direct monitors for connection requests. This is a required field. The format is a number. The default is 1364.                                                                                                    |
| TIMEOUT      | Specifies the time Connect:Direct waits for TCP/IP I/O to complete. An error is generated if TCP/IP I/O does not complete in the specified time frame. Valid values for this parameter range from 1 to 30 minutes; the default is 3 minutes.                                                                                                    |

| Entry Fields             | Description                                                                                                    |
|--------------------------|----------------------------------------------------------------------------------------------------|
| Network Map<br>Obey File | Displays the file that defines the network map values (LOCAL.NODE, ADJACENT.NODEs, LUs, AMGRs, LOGMODEs). The default file name is NDMINSTL.ONDMNET. |

## **Relating Adjacent Nodes with LUs**

The next step in defining the network map is to relate the LUs to the adjacent nodes with which they communicate. Option 1.4.5 links adjacent nodes and the LUs they use to communicate. Multiple LUs are related to the same adjacent node. Complete the following procedure to activate option 1.4.4 and relate the LUs to the adjacent nodes:

1. Press **F16** to select option 1.4.5 and associate adjacent nodes with the LUs with which they communicate. The Relate Adjacent Nodes with LUs panel is displayed:

```
______
08.03.2004
                Connect:Direct HP NonStop
                                             10:07:02 AM
        Automated Installation & Management System (AIMS)
3.4.00
------
Current Option -> 1.4.5 Relate Adjacent Nodes
                                    Ouick Path -> 1.4.6
                       with LUs
         ADJACENT.NODE :
 Network Map Obey File: $AUDIT.SS34.ONDMNET
                                          <F16>=Quick Path
SF1=Help SF2=Save SF3=Prev Option
                          SF4=Main Menu
                                      SF5=Print
                                              SF16=Exit
```

2. Provide the name of an adjacent node and the name of the LU you want to relate to it. Following is a description of each entry field:

| Entry Fields          | Description                                                                                                    |
|-----------------------|----------------------------------------------------------------------------------------------------|
| ADJACENT.NODE         | Specifies the 1–16 alphanumeric character name of the adjacent node to relate to an LU.                                                              |
| LU                    | Specifies the fully qualified 1–25 alphanumeric character name of the LU to be related to an adjacent node, for example, \$LINE1.#LU03.              |
| Network Map Obey File | Displays the file that defines the network map values (LOCAL.NODE, ADJACENT.NODEs, LUs, AMGRs, LOGMODEs). The default file name is NDMINSTL.ONDMNET. |

You can only relate adjacent nodes to LUs of the same type. For example, you cannot relate an adjacent node with a TYPE parameter of PNODESNODE to an LU with a TYPE of SNA.S. The following table shows valid relationships between LUs and adjacent nodes:

| Adjacent Node Type |       | LU Type    | (Protocol)  |              |
|--------------------|-------|------------|-------------|--------------|
|                    | SNA.S | SNA.P      | PNODE-SNODE | TCP.D/TCP.S. |
| OS/390             | YES   | YES (SNAX) | NO          | YES          |
| VM                 | YES   | YES (SNAX) | NO          | YES          |
| VSE                | YES   | YES (SNAX) | NO          | YES          |
| OpenVMS            | NO    | NO         | NO          | YES          |
| HP NonStop         | YES   | YES        | NO          | YES          |
| iSeries            | NO    | YES        | NO          | YES          |
| PNODESNODE         | NO    | NO         | YES         | NO           |
| UNIX               | NO    | NO         | NO          | YES          |
| Windows            | NO    | NO         | NO          | YES          |

- 3. Save the specified data to your network map obey file by pressing **SF2**. Bypass this screen by pressing **F16**.
- 4. Repeat this procedure as many times as necessary to relate multiple nodes to an LU or multiple LUs to an adjacent node.

## **Relating Adjacent Nodes with AMGRs**

The next step in defining the network map is to relate AMGRs to the adjacent nodes with which they communicate. Option 1.4.6 links adjacent nodes and the AMGRs they use to communicate. Multiple AMGRs are related to the same adjacent node.

Complete the following procedure to activate option 1.4.6 and relate the LUs to the adjacent nodes:

1. Press **F16** to select option 1.4.6 and associate adjacent nodes with the AMGRs with which they communicate. The Relate API Nodes with API mgrs panel is displayed:

2. Provide the name of an adjacent node and the name of the AMGR you want to relate to it. Following is a description of each entry field:

| Entry Fields          | Description                                                                                                    |
|-----------------------|----------------------------------------------------------------------------------------------------|
| ADJACENT.NODE         | Specifies the 1–16 alphanumeric character name of the adjacent node to relate to an LU.                                                              |
| APIMGR                | Specifies the 1–25 alphanumeric character name of the API Manager.                                                                                   |
| Network Map Obey File | Displays the file that defines the network map values (LOCAL.NODE, ADJACENT.NODEs, LUs, AMGRs, LOGMODEs). The default file name is NDMINSTL.ONDMNET. |

- 3. Save the specified data to your network map obey file by pressing **SF2**. Bypass this screen by pressing **F16**.
- 4. Repeat this procedure as many times as necessary to relate multiple nodes to an AMGR or multiple AMGRs to an adjacent node.

#### **Entering LOGMODE Information**

Option 1.4.7 defines the LOGMODE attributes used by an LU to build a bind image when Connect:Direct HP NonStop is operating as an SNA primary node and is communicating with an OS/400 node or another HP NonStop node. The LOGMODE is not required if Connect:Direct is always the SNA secondary node or if TCP/IP is the only connection used. If you do not require these records, or if you prefer to use the values provided in the ONDMLOG file provided with the product (Option 2.4), bypass this option by pressing **F16**.

To create individualized tables, complete the following procedure to activate option 1.4.7 and define the LOGMODE attributes used by an LU:

1. Press **F5** to select option 1.4.7 and enter LOGMODE information. The Enter LOGMODE Information panel is displayed:

```
______
08.03.2004
                Connect:Direct HP NonStop
                                              10:09:46 AM
3.4.00
         Automated Installation & Management System (AIMS)
_______
Current Option -> 1.4.7 Enter LOGMODE Information Quick Path -> 1.5
         LOGMODE
         RUSIZE : 8686
PSNDPAC : 00
                : 00
         SSNDPAC
         SRCVPAC
                : 00
         : 01
         TYPE
         FMPROF
                : 04
         TSPROF
                : 04
         PRIPROT : B1
         SECPROT : B1
         COMPROT : 7080
 Network Map Obey File: $AUDIT.SS34.ONDMNET
                                           <F16>=Quick Path
SF1=Help SF2=Save SF3=Prev Option
                          SF4=Main Menu
                                       SF5=Print
                                               SF16=Exit
```

2. Either press **F16** to bypass this panel and use the default settings or supply the following information:

| Entry Fields | Description                                                                                                    |
|--------------|----------------------------------------------------------------------------------------------------|
| LOGMODE      | Specifies the 1–8 alphanumeric character name of the LOGMODE record.                                                                                                    |
| RUSIZE       | Specifies the transmission buffer size or the maximum length of data (request units), in bytes, Connect:Direct can transmit between the primary and secondary LUs in a session. The default, in hexadecimal, is 8686. Refer to <i>Computing RU Sizing</i> on page 72 for instructions on computing the RU size. |
| PSNDPAC      | Specifies the primary send pacing count. Code any hexadecimal number in the range of 0 through 3F. The default value is 00.                                                                                                    |
| SSNDPAC      | Specifies the secondary send pacing count. Code any hexadecimal number in the range of 0 through 3F. The default value is 00.                                                                                                    |
| SRCVPAC      | Specifies the secondary receive pacing count. Code any hexadecimal number in the range of 0 through 3F. The default value is 00.                                                                                                    |

| Entry Fields             | Description                                                                                                    |
|--------------------------|----------------------------------------------------------------------------------------------------|
| PSERVIC                  | Represents the LU presentation services profile and usage field for this logon mode. The default value, in hexadecimal, is 00000000000000000000000000000000000 |
| TYPE                     | Indicates the type of NLD command represented by this LOGMODE entry. The default value is 01.                                                                  |
| FMPROF                   | Represents the function management profile for this logon mode. The default value is 04.                                                                       |
| TSPROF                   | Represents the transmission services profile for this logon mode. The default value is 04.                                                                     |
| PRIPROT                  | Represents the primary LU protocol for this logon mode. The default value, in hexadecimal, is B1.                                                              |
| SECPROT                  | Represents the secondary LU protocol for this logon mode. The default value, in hexadecimal, is B1.                                                            |
| COMPROT                  | Represents the common LU protocols for this logon mode. The default value, in hexadecimal, is 7080.                                                            |
| Network Map<br>Obey File | Displays the file that defines the network map values (LOCAL.NODE, ADJACENT.NODEs, LUs, AMGRs, LOGMODEs). The default file name is NDMINSTL.ONDMNET.           |

- 3. To save the specified data to your network map obey file, press SF2.
- 4. Repeat this procedure as necessary to define multiple LOGMODE records.

# **Computing RU Sizing**

RU sizing is assigned on the host node through the RUSIZE entry in the LOGMODE table. The first two digits of the RUSIZE value (RUSIZE = X'abab') apply to the secondary logical unit (LU); the last two digits apply to the primary LU.

The formula that enables you to compute RUSIZE is a x  $2^b$ . The following table shows valid values for the RUSIZE parameter. For example, a primary and secondary RU size of 256 is expressed as RUSIZE=X'8585', or  $8 \times 2^5$ .

| а     |            |       |        |        |        |        |        |        |
|-------|------------|-------|--------|--------|--------|--------|--------|--------|
| b     | 8*         | 9     | A(10)  | B(11)  | C(12)  | D(13)  | E(14)  | F(15)  |
| 0     | 8          | 9     | 10     | 11     | 12     | 13     | 14     | 15     |
| 1     | 16         | 18    | 20     | 22     | 24     | 26     | 28     | 30     |
| 2     | 32         | 36    | 40     | 44     | 48     | 52     | 56     | 60     |
| 3     | 64         | 72    | 80     | 88     | 96     | 104    | 112    | 120    |
| 4     | 128        | 144   | 160    | 176    | 192    | 208    | 224    | 240    |
| 5*    | <u>256</u> | 288   | 320    | 352    | 384    | 416    | 448    | 480    |
| 6     | 512        | 576   | 640    | 704    | 768    | 832    | 896    | 960    |
| 7     | 1,024      | 1,152 | 1,280  | 1,408  | 1,536  | 1,664  | 1,792  | 1,920  |
| 8     | 2,048      | 2,304 | 2,560  | 2,816  | 3,072  | 3,328  | 3,584  | 3,840  |
| 9     | 4,096      | 4,608 | 5,120  | 5,632  | 6,144  | 6,656  | 7,168  | 7,680  |
| A(10) | 8,192      | 9,216 | 10,240 | 11,264 | 12,288 | 13,312 | 14,336 | 15,360 |

|       | а       |         |         |         |         |         |         |         |
|-------|---------|---------|---------|---------|---------|---------|---------|---------|
| b     | 8*      | 9       | A(10)   | B(11)   | C(12)   | D(13)   | E(14)   | F(15)   |
| B(11) | 16,384  | 18,432  | 20,480  | 22,528  | 24,576  | 26,624  | 28,672  | 30,720  |
| C(12) | 32,768  | 36,864  | 40,960  | 45,056  | 49,152  | 53,248  | 57,344  | 61,440  |
| D(13) | 65,536  | 73,728  | 81,920  | 90,112  | 98,304  | 106,496 | 114,688 | 122,880 |
| E(14) | 131,072 | 147,456 | 163,840 | 180,224 | 196,608 | 212,992 | 229,376 | 245,760 |
| F(15) | 262,144 | 294,912 | 327,680 | 360,448 | 393,216 | 425,984 | 458,752 | 491,520 |

#### **Creating Files**

Option 1.5 creates data files required to run Connect:Direct. These files include AUTHFILE, CKPTFILE, INFOFILE, MSGFILE, NDMCDL, NETFILE, SECFILE, STATFILE, STATSRCH, TCQFILE, TCQXFILE, TYPEFILE, and XLFILE.

In Option 1.1, you restored a file containing FUP control statements that defines all of your files on a subvolume named NDMFILES. This option invokes FUP and defines and creates these files. Complete the following procedure to activate option 1.5 and create data files:

1. Press **F16** to select 1.5. The Create Files panel is displayed:

2. To change the subvolume for these files, edit the NDMFUPIN file and modify the specified subvolume. You can invoke the editor through Quick Path Option U.

| Entry Fields  | Description                                                                                                    |
|---------------|----------------------------------------------------------------------------------------------------|
| NDMFUPIN File | Specifies the HP NonStop name for the file containing Connect:Direct file definitions.                                                                     |
| FUP OUT File  | Contains the output generated by FUP. The default file name is \$S.#NDM.FUP. If the file name is blank, Connect:Direct routes output to the user terminal. |

- The FUP Out file name is a default name that you can modify at this screen. This spooler file is used for the report generated by FUP as your files are defined. If you do not specify a value for the output file, FUP routes messages to your terminal.
- 3. To execute the HP NonStop FUP utility, press **SF2**. Bypass this screen by pressing F16. When AIMS is creating these files, your screen temporarily goes blank and enters conversational mode. Connect:Direct generates a message indicating that the NDMFUPIN Obey File is executing. Upon completion, a prompt directs you to *Press <ENTER>* or *<RETURN>* to continue.

## Modifying the Installation for a NETEX User

Because of the migration of Connect:Direct to Native C, the application installation procedures for NETEX users have changed. The executable files for the NDMSMGR, NDMNTXK, and NDMNTXO modules must be relinked with local versions of the NETEX API libraries. Connect:Direct HP NonStop requires using the Native Mode Linker (NLD) instead of the BIND utility.

1. After you complete the installation, modify the parameters in each of the three NLD script files, located in the NDMNETEX subvolume, as follows:

| Parameter Modification                                                  | Description                                                                                                    |
|-------------------------------------------------------------------------|----------------------------------------------------------------------------------------------------|
| -o NDMOBJ.NDMprog                                                       | Identify the desired target location for the executable being built.                                                                                                    |
| -L \$SYSTEM.SYSnn                                                       | Identify the subvol in which the current system image is located by going to a TACL prompt and executing the "STATUS 0,0" command. Record the subvol for the OSIMAGE program.                                                      |
| -libname \$vol.NDMOBJ.CDLIB                                             | Identify the current location of the CDLIB run-time library module.  The CDLIB file name must be fully qualified with a \$vol and subvol. If not, PROCESS_CREATE_() errors occur when the application attempts to run the objects. |
| ++ NDMNETEX.NDMprogR                                                    | Identify the location of the relinkable code for the application module being relinked.                                                                                                    |
| ++ \$vol.NETEX.NMGLIB<br>++ \$vol.NETEX.NMTLIB<br>++ \$vol.NETEX.NMUDEF | Identify the \$vol and subvol of the specified Native NETEX libraries.                                                                                                    |

- 2. Run the NLD scripts to create the updated Connect:Direct files called NDMSMGR, NDMNTXK, and NDMNTXO.
- 3. Start Connect: Direct HP NonStop.

## **Installing and Validating the License Key**

After you have defined the AIMS environment, the next step is to install the license key. Follow the directions in this section to complete this installation step.

## The License Key

To start Connect:Direct HP NonStop, you must install a license key. The license key file identifies the product features of Connect:Direct that are available at a site. A temporary key is sent to you when you purchase the product. This key enables operation of Connect:Direct for a limited amount of time.

During Connect:Direct operation, the license key file is validated up to four times a day: when you start the application, at 10:00 am, at 2:00 pm, and at midnight (00.01 am). When the key is validated, the integrity of the key is checked to ensure that the hash of the key is intact. If the key is valid, the content of the license key file is compared to the content of the active key to check for updates. If the license key file has been updated, the key in the new file becomes the active key.

#### Requesting a Permanent License Key

Request a permanent key before the temporary key expires. To request a permanent key, respond to the e-mail from Sterling Commerce with the system number of the computer where Connect:Direct HP NonStop is installed. Use the TACL command SYSINFO to determine the system number.

The permanent key will be sent to you as an attachment to an e-mail. The key is supplied as a Windows text file.

The key request is submitted directly to the Order Fulfillment department. For an emergency production down situation, call the local support center. After you receive a license management key, complete the following procedure to upload it.

#### Uploading the License Key

The key file must be uploaded in text mode to the same subvolume where the NDMINIT file is located. If you use the default settings, the NDMINIT file is located in the NDMINSTL subvolume. Do not edit this file. Text editors may insert a carriage return or truncate lines. Make a copy of the original license file and keep it in a safe place.

Before uploading the file, rename the key. If this is the first time to upload a key, name it LICENSE. If you are replacing an existing key, name the new key LICENSEN.

When uploading the file, set the transfer mode to text or ASCII, and modify the IXF or FTP command as necessary to ensure that lines up to 150 bytes long are copied. In order to install a license management key, you require read, write, and purge access to the license key files.

**Note:** The IXF command may truncate lines if changes are not made to allow 150 byte long lines to be copied. Truncated lines create an invalid license file.

#### Updating a License Key

Perform the following procedure to update a license key:

- 1. Upload the license key file using FTP text in the ASCII mode to the subvolume where the NDMINIT file is located.
- 2. Start NDMAIMS.

3. From the Main AIMS panel (see *Starting AIMS* on page 44 to see the Main Menu), type **L** in the Quick Path field and press **F16**. The License Verification panel is displayed. If you have a license key installed, the values in the license key are displayed:

```
______
08.03.2004
                                              09:59:17 AM
                 Connect:Direct HP NonStop
3.4.00
         Automated Installation & Management System (AIMS)
______
Current Option -> L License Verification Panel
                                      Quick Path -> 2
  Current License LICENSE New License
LICENSE-ID
              10020
TCPIP
             YES
SNA
              YES
NETEX
             YES
Secure+
              YES
              Valid License
                                           <F16>=Quick Path
SF1=Help SF2=Execute SF3=Prev Option SF4=Main Menu
                                       SF5=Print SF16=Exit
```

If the existing license is valid, the message Valid License is displayed.

- 4. Type the name of the new license key in the **New License** field and press **SF2**. The values in the license management key are validated.
  - ❖ If the key is invalid, the message Invalid License is displayed, as illustrated below:

| 08.03.2004<br>3.4.00 | Connect:Direct Automated Installation | -                | 09:59:17 A                   |
|----------------------|---------------------------------------|------------------|------------------------------|
| Current Option       | n -> L License Veri                   | fication Panel ( | :=======:<br>)uick Path -> 2 |
| Current L            | icense LICENSE New Lice               | nse LicenseN     |                              |
| LICENSE-ID           | 10020                                 | 32233            |                              |
| TCPIP                | YES                                   | NO               |                              |
| SNA                  | YES                                   | YES              |                              |
| NETEX                | YES                                   | NO               |                              |
| Secure+              | YES                                   | YES              |                              |
|                      | Valid License                         | Invalid License  |                              |
|                      |                                       | OS, CPU-Id       |                              |

If the license key is valid, the panel displays the message, Valid License, as illustrated in the following sample. Valid license indicates that the license signature is valid. It does not identify if the license has expired.

```
______
08.03.2004
                Connect:Direct HP NonStop
                                           09:59:17 AM
3.4.00
         Automated Installation & Management System (AIMS)
______
Current Option -> L License Verification Panel Quick Path -> 2
  Current License LICENSE New License LICENSEN
LICENSE-ID
        10020
                          10023
TCPIP
            YES
                          YES
            YES
                          YES
SNA
NETEX
            YES
                          YES
            YES
             Valid License Valid License
Install New License
                                        <F16>=Quick Path
SF1=Help SF2=Execute SF3=Prev Option SF4=Main Menu SF5=Print SF16=Exit
```

**Note:** If you receive the message that the license is invalid, stop performing this procedure. Saving an invalid license key disables use of Connect:Direct.

5. If the new license key is valid, type **X** in the space provided, and press **SF2** to install the new key.

WARNING: Installing an invalid license key disables Connect:Direct.

Following is a description of each entry field:

| Field           | Description                                                                       |
|-----------------|-----------------------------------------------------------------------------------|
| Current License | Specifies the name of the license key currently installed.                        |
| New License     | Type the name of the license to install.                                          |
| License ID      | Specifies the license ID assigned to the license key.                             |
| TCPIP           | Specifies if TCP/IP communications protocol is licensed to use by Connect:Direct. |
| SNA             | Specifies if SNA communications protocol is licensed.                             |
| NETEX           | Specifies if NETEX communications protocol is licensed.                           |
| Secure+         | Specifies if Secure+ Option is licensed.                                          |

#### Validating a License Key

If you want to validate a license key before installing it, use NDMAIMS. To validate a license key:

- 1. Move the license key to validate to the subvolume where the LICENSE file is located.
- 2. Start NDMAIMS.

- 3. From the Main AIMS panel, type **L** in the Quick Path field and press **F16**. The License Verification panel is displayed. If you have a license key installed, the values in the installed license key are displayed.
- 4. Type the name of the license key to validate in the **New License** field and press **SF2**. The values in the license key are validated.
  - ❖ If the key is invalid, the message Invalid License is displayed.
  - If the license key is valid, the panel displays the message, Valid License. Valid license indicates that the license signature is valid. It does not identify if the license has expired.

Before you can use Connect:Direct HP NonStop, you identify and validate the license key. First validate the license key file to ensure that it will enable your session. Additionally, if you want to know what options are enabled in the current license key, use this procedure to view options for the current key.

## **Starting Connect:Direct HP NonStop**

Option 2 starts Connect:Direct. The final portion of the installation procedure is composed of the following tasks:

- Resolving library references in Connect:Direct executables
- ❖ Loading optional translation files in the Xlate file—See Chapter 6, Character Translation Tables, in Connect: Direct HP NonStop Administration Guide.
- Starting the Connect:Direct server Process—NDMSRVR is created and monitored by a fault-tolerant program named NDMMON. When an abnormal end (ABEND) occurs on the NDMSRVR process or the CPU executing the NDMSRVR process fails, NDMMON creates a new NDMSRVR process, retaining the original name and parameters. The NDMMON process terminates when the NDMSRVR process is stopped with a Connect:Direct STOP ALL command or a HP NonStop STOP Process command. It is not required that you run NDMMON. NDMMON ensures fault-tolerant processing.
- Loading the optional NDM.DEFAULT user to the AUTHFILE—Obey File to add both the installer and the NDM.DEFAULT records in the AUTHFILE. After running the NDMSRVR process, load the default user to the authorization file and insert a record that defines the installer as the Connect:Direct system administrator and the NDM.DEFAULT record. See Chapter 2, Defining and Maintaining Security, in Connect:Direct HP NonStop Administration Guide.
- ❖ Loading network map definitions into the NETFILE
- Loading optional LOGMODE records provided with the product into the NETFILE. This step is only required if Connect:Direct HP NonStop is used as an SNA primary node with OS/400 or another HP NonStop.

**Note:** Before continuing the installation, make sure you have identified the location of the initialization parameters file for this node. Settings defined in the parameter definitions called NDMNTXO, NDMNTXK, NDMSTDL, NDMSMGR, and STUTIL are resolved during the following procedure.

Complete the following steps to start Connect:Direct HP NonStop:

1. Press **F2** to select the Start Connect:Direct option. The Start Connect:Direct panel is displayed:.

\_\_\_\_\_\_ 08.03.2004 Connect:Direct HP NonStop 3.4.00 Automated Installation & Management System (AIMS) \_\_\_\_\_\_ Current Option -> 2 Start Connect:Direct Quick Path -> 2.1 1. Resolve Library References in Connect:Direct Executables 2. Load the XLATE file 3. Start the Connect:Direct Server 4. Load the Default User Authorization 5. Load the Network Map 6. Load the Default LOGMODE records F<n>=Options<F16>=Quick Path SF1=Help SF3=Prev Option SF4=Main Menu SF5=Print SF16=Exit 2. Press F1 to select option 1. This option enables you to map required Connect:Direct components to the executable files that use these components to run Connect:Direct. The Resolve User Library References panel is displayed:

```
______
08.03.2004
                      Connect:Direct HP NonStop
3.4.00
           Automated Installation & Management System (AIMS)
______
Current Option -> 2.1 Resolve User Library References Quick Path -> 2.2
  It is necessary to execute this step after installing or updating
  any Connect:Direct object module(s), or fatal errors will result!.
  NOTE: 1. All Connect:Direct Processes must be stopped
        2. The user executing NDMAIMS must have WRITE
           access to the Connect:Direct executables.
  CDLIB
                      : $WORK02.T34CWOBJ.CDLIB
                     : NDMOBJ.NDMMON
  NDMMON Object Name
  Server Object Name : NDMOBJ.NDMSRVR
  NDMCOM Object Name : NDMOBJ.NDMCOM NDMMSG Object Name : NDMOBJ.NDMMSG
  NDMXLATE Object Name : NDMOBJ.NDMXLATE
  : NDMINSTL.CDLIBRES
Lib Res OUT File : cc #7777
                                                      <F16>=Quick Path
 SF1=Help SF2=Execute SF3=Prev Option SF4=Main Menu SF5=Print
                                                           SF16=Exit
```

3. Identify the location of the following files:

| Entry Field          | Description                                                                                                    |
|----------------------|----------------------------------------------------------------------------------------------------|
| CDLIB                | Specifies the location of the Connect:Direct object library.                                                                                    |
| NDMMON Object Name   | Specifies the location of the Monitor Program.                                                                                                  |
| Server Object Name   | Specifies the location of the Server Program.                                                                                                   |
| NDMCOM Object Name   | Specifies the location of the Command Interface Program.                                                                                        |
| NDMMSG Object Name   | Specifies the location of the Message Utility Program.                                                                                          |
| NDMXLATE Object Name | Specifies the location of the Translation Program.                                                                                              |
| CDLIBRES File        | Contains site-specific information for each application program containing the following information: RUN program/LIB \$vol.subvol.CDLIB/ CDLIB |
| Lib Res OUT File     | Specifies the TACL output file showing the resolution of the preceding objects.                                                                 |

4. To load the XLATE file, press **F2** to activate Option 2.2 and execute the Xlate facility to load any user-defined character translation tables into the file created. The Load optional Xlate Tables panel is displayed:

\_\_\_\_\_\_ 08.03.2004 Connect:Direct HP NonStop 10:15:15 AM 3.4.00 Automated Installation & Management System (AIMS) \_\_\_\_\_\_ Current Option -> 2.2 Load the Xlate File Quick Path -> 2.3 NDMXLATE Object File: NDMOBJ.NDMXLATE XLFILE : \$audit.ss34.XLFILE NDMXLIN : NDMINSTL.NDMXLIN NDMXLATE Out File : \$S.#NDMAIMS.XLT <F16>=Quick Path SF1=Help SF2=Execute SF3=Prev Option SF4=Main Menu SF5=Print SF16=Exit

5. Provide the following information to identify the translation table to load:

| Entry Fields         | Description                                                                                                    |
|----------------------|----------------------------------------------------------------------------------------------------|
| NDMXLATE Object File | Specifies the object file name of the Xlate program.                                                                                                    |
| XLFILE               | Specifies the key-sequenced file to contain translation tables.                                                                                                    |
| NDMXLIN              | Specifies the text file containing the commands and data for the NDMXLATE utility to create translation tables in XLFILE.                                            |
| NDMXLATE Out File    | Contains output generated by the Xlate utility. The default file name is \$S.#NDMAIMS.XLT. If the field is blank, Connect:Direct routes output to the user terminal. |

6. Press SF2 to execute the Xlate load program. Bypass this screen by pressing F16.

When AIMS is loading the Xlate file, the screen temporarily goes blank and enters conversational mode. Connect:Direct generates a message indicating that the Xlate load is executing.

7. When the translation file is loaded, press **Enter** when prompted.

8. Press **F16** to go to the next step and start the Connect:Direct Server. Option 2.3 starts the Connect:Direct server (NDMSRVR) process and the associated NDMMON process. The Start the Connect:Direct Server panel is displayed:

\_\_\_\_\_\_ 08.03.2004 Connect:Direct HP NonStop 3.4.00 Automated Installation & Management System (AIMS) \_\_\_\_\_\_ Current Option -> 2.3 Start the Connect:Direct Server Quick Path -> 2.4 NDMMON Object Name : NDMOBJ.NDMMON : NDMOBJ.NDMSRVR Server Object Name Server Process Name : \$NDMS Initialization Parameters File Name : \$AUDIT.SS34.NDMINIT SERVER Out File : \$S.#NDM : \$MON NDMMON Process Name NDMMON Primary CPU : Backup CPU: <F16>=Quick Path SF1=Help SF2=Execute SF3=Prev Option SF4=Main Menu SF5=Print SF16=Exit

9. Specify values or accept the default values for the following parameters:

| Entry Fields                           | Description                                                                                                    |
|----------------------------------------|----------------------------------------------------------------------------------------------------|
| NDMMON Object Name (optional)          | Specifies the Connect:Direct monitor program. If this field is blank, the server runs without the benefit of fault-tolerant operation.                                            |
| Server Object Name                     | Specifies the object name of the Connect:Direct server program.                                                                                                    |
| Server Process Name                    | Specifies the name of the NDMSRVR process.                                                                                                    |
| Initialization Parameters File<br>Name | Specifies the file containing the initialization parameters read by NDMSRVR.                                                                                                    |
| SERVER Out File                        | Specifies the spooler file that contains NDMSRVR output.                                                                                                    |
| NDMMON Process Name                    | Specifies the process name of the NDMMON monitor. Specify a value only when you are running NDMSRVR through NDMMON. If you omit the NDMMON Object Name, this field must be blank. |
| NDMMON Primary CPU                     | This parameter and the Backup CPU parameter start NDMMON as a NonStop process pair. Specify values only when you are running NDMSRVR through NDMMON. The value defaults to CPU0.  |
| Backup CPU                             | Starts NDMMON as a NonStop process pair. Specify values only when you are running NDMSRVR through NDMMON. The value defaults to CPU1.                                             |

10. Press SF2 to execute this option and start the Connect:Direct server. Bypass this screen by pressing F16.

**Note:** If Connect:Direct generates a message indicating AIMS is unable to start the server, verify that the server and NDMMON processes are not currently running. In addition, check your output file and EMS log (\$0) for any other messages. If you do not specify an output file, Connect:Direct routes messages to the EMS log or your home terminal.

11. Press **F16** to select Option 2.4 and load the Default User Authorization. The Load the Default User Authorization panel is displayed:

\_\_\_\_\_\_ 08.03.2004 Connect:Direct HP NonStop 10:16:52 AM Automated Installation & Management System (AIMS) 3.4.00 \_\_\_\_\_\_ Current Option -> 2.4 Load the Default User Quick Path -> 2.5 Authorization Server Process Name : \$NDMS User Definitions Obey File : \$AUDIT.SS34.ONDMUSER NDMCOM Object Name : NDMOBJ.NDMCOM NDMCOM Out File : \$S.#NDMAIMS.DEFUSER Password (Password will not be displayed) <F16>=Quick Path SF1=Help SF2=Execute SF3=Prev Option SF4=Main Menu SF5=Print SF16=Exit

12. Provide the following information:

| Entry Fields               | Description                                                                                                    |
|----------------------------|----------------------------------------------------------------------------------------------------|
| Server Process Name        | Specifies the name of the executing NDMSRVR.                                                                                                    |
| User Definitions Obey File | Contains the NDM.DEFAULT definition generated in Option 1.3.                                                                                                    |
| NDMCOM Object Name         | Specifies the object file of the Connect:Direct command interpreter.                                                                                                    |
| NDMCOM OUT File            | Contains output generated by this option. All steps performed by AIMS to load the default user are recorded in the specified OUT file. This includes the logon of NDMCOM, which records the password provided in this option. You can set the OUT file so that access is only permitted for the administrator. You can set the OUT file to the Process \$NULL, if it is set up for your HP NonStop system. If the field is blank, Connect:Direct routes output to the user terminal. |
| Password                   | Specifies the password of the user logged on and performing this installation. The password is not displayed on this screen.                                                                                                    |

13. Type your password to allow AIMS to identify your user ID as the administrator in the AUTHFILE.

14. Press **SF2** to load the installer and NDM.DEFAULT records.

**Note:** You must run NDMSRVR before you execute this option.

Your screen temporarily goes blank and enters conversational mode during this step. Connect:Direct generates a message indicating that the option is executing.

15. When the default records are loaded, press **Enter** when prompted.

**Note:** To ensure sufficient authority to load the network map, LOGMODEs, and translation tables, run this option before proceeding with the remaining AIMS options.

## **Loading the Network Map**

The next step in the installation procedure is loading the network map definitions. Option 2.5 loads the network map entries that you defined during the installation. Complete the following steps to load the network map:

1. Press **F16** to activate option 2.5 and begin loading the network map. The Load the Network Map panel is displayed:

```
Connect:Direct HP NonStop
3.4.00
      Automated Installation & Management System (AIMS)
______
Current Option -> 2.5
                    Load the Network Map
                                              Quick Path -> 2.6
       Server Process Name : $NDMS
       Network Map Obey File: $AUDIT.SS34.ONDMNET
       NDMCOM Object Name
                       : NDMOBJ.NDMCOM
       OUT File Name
                       : $S.#NDMAIMS.NETMAP
                                                   <F16>=Quick Path
                                              SF5=Print
 SF1=Help SF2=Execute SF3=Prev Option SF4=Main Menu
                                                        SF16=Exit
```

2. Use the default names or supply the following information:

| Entry Fields        | Description                                  |
|---------------------|----------------------------------------------|
| Server Process Name | Specifies the name of the executing NDMSRVR. |

| Entry Fields          | Description                                                                                                    |
|-----------------------|----------------------------------------------------------------------------------------------------|
| Network Map Obey File | Contains the network map definitions generated in Options 1.4.1 through 1.4.5.                                                                               |
| NDMCOM Object Name    | Specifies the object file of the Connect:Direct command interpreter.                                                                                         |
| OUT File Name         | Contains output generated by NDMCOM. The default file name is \$S.#NDMAIMS.NETMAP. If the field is blank, Connect:Direct routes output to the user terminal. |

**Note:** You must run NDMSRVR before executing this option. Also, you must have NETMAP update authority; the installer automatically has this authority.

- 3. Press **SF2** to load the network map definitions. Bypass this screen by pressing F16.
- 4. When prompted, press **Enter** to continue.

#### **Loading the Default LOGMODE Records**

The next step in the installation procedure is loading the LOGMODE records. Option 2.6 loads the LOGMODE records you defined and those provided with the product. Complete the following steps to load the LOGMODE records:

1. Press **F16** to select option 2.6 and load the LOGMODE records. The Load the default LOGMODE Records panel is displayed:

08.03.2004 Connect:Direct HP NonStop 10:18:06 AM 3.4.00 Automated Installation & Management System (AIMS)

Current Option -> 2.6 Load the default Quick Path -> Q

LOGMODE Records

Server Process Name : \$NDMS

LOGMODE Obey File : \$AUDIT.SS34.ONDMLOG

NDMCOM Object Name : NDMOBJ.NDMCOM

OUT File Name : \$S.#NDMAIMS.LOGMODE

<F16>=Quick Path
SF5=Print SF16=Exit

SF1=Help SF2=Execute SF3=Prev Option SF4=Main Menu

2. To load the default LOGMODE records, press F16 or change the following values:

| Entry Fields        | Description                                                                                                    |
|---------------------|----------------------------------------------------------------------------------------------------|
| Server Process Name | Specifies the name of the executing NDMSRVR.                                                                                                    |
| LOGMODE Obey File   | Contains the default network map LOGMODE records.                                                                                                    |
| NDMCOM Object Name  | Specifies the object file of the Connect:Direct command interpreter.                                                                                              |
| OUT File Name       | Contains output generated by NDMCOM. The default file name is \$S.#NDMAIMS.LOGMODE. If the file name is blank, Connect:Direct routes output to the user terminal. |

LOGMODE entries for iSeries and HP NonStop are defined in the LOGMODE Obey File as follows:

| LOGMODE  | RUSIZE | PSNDPAC | SSNDPAC | SRCVPAC |
|----------|--------|---------|---------|---------|
| LOGAS400 | 8989   | 10      | 07      | 07      |
| LOGTAN   | 8989   | 10      | 07      | 07      |

3. To load the LOGMODE entries, press **SF2**.

Note: You must run NDMSRVR before you execute this option.

4. When the LOGMODE record file is loaded, press **Enter** when prompted.

**Note:** If you have a Secure+ Option license, at this point you need to set up Secure+ Option before verifying the installation. After the Secure+ Option Parameters File (SPNODES File) is synched up with the network map, you can continue with the next procedure, *Verifying the Installation*. See the *Connect:Direct HP NonStop Secure+ Option Implementation Guide* for more information.

## Verifying the Installation

Perform the following steps to verify the installation:

- 1. Press **SF16** to exit AIMS.
- 2. Change to the volume where the NDMCOM object file resides.
- Type RUN NDMCOM at the TACL prompt. If you changed the default server name, issue the command as RUN NDMCOM server-name.
- 4. Execute Connect:Direct commands, such as SELECT USER and SELECT NETMAP, to ensure that the installation was successful.

## Starting and Stopping Connect:Direct HP NonStop

This chapter provides the information to perform the following tasks:

- Starting Connect:Direct HP NonStop
- Changing initialization parameters
- Stopping Connect:Direct HP NonStop

#### **Starting Connect:Direct HP NonStop**

A fault-tolerant program named NDMMON creates and monitors the NDMSRVR Process. NDMMON provides for constant availability of the server. When an ABEND occurs on the NDMSRVR Process or the CPU executing the NDMSRVR Process fails, NDMMON creates a new NDMSRVR Process, retaining the original NDMSRVR Process name and parameters.

Connect:Direct HP NonStop supports high-PIN processing for NDMMON and NDMSRVR.

The NDMMON Process only terminates when the NDMSRVR Process is stopped with a Connect:Direct STOP ALL command or a HP NonStop STOP PROCESS command.

**Note:** Refer to the *Connect:Direct HP NonStop User Guide and Reference* for instructions on starting NDMCOM.

#### Starting Connect: Direct HP NonStop Manually

Issue the following command to start NDMMON and NDMSRVR outside of AIMS:

RUN NDMMON /IN ndminitfile , OUT spooler-file-name ,
NAME ndmmon-process-name , CPU number (primary),
nowait/ backup CPU number|? ndmsrvr-process-name|?
ndmsrvr-object-file|?

Following is a description of the NDMMON parameters:

| Command                     | Description                                                                                                    |  |
|-----------------------------|----------------------------------------------------------------------------------------------------|--|
| srvhipin                    | Specifies whether the NDMSRVR Process runs as a high- or low-PIN Process. The default is high-PIN. (Optional)                                                                                                    |  |
| RUN NDMMON                  | Specifies the program that brings up NDMSRVR under NDMMON.                                                                                                    |  |
| IN ndminitfile              | Specifies the file that contains initialization parameters read by NDMSRVR.                                                                                                    |  |
| OUT spooler-file-name       | Specifies the file that receives output from NDMSRVR and any process creation messages.                                                                                                    |  |
| NAME<br>ndmmon-process-name | Specifies the name of the NDMMON Process.                                                                                                    |  |
| CPU number                  | Specifies the number of the NDMMON primary CPU. This number is the number of any CPU on your system (from 0–15). If you do not specify this parameter, specify the default as the backup CPU number.  When specifying this parameter, you must specify CPU and the number; however, the backup CPU is specified only by the number. |  |
| nowait                      | Specifies the HP NonStop Run command option that causes NDMSRVR to run in background mode.                                                                                                    |  |
| backup CPU number           | Specifies the number of the NDMMON backup CPU. This number is the number of any CPU on your system (from 0–15) or the default. If you set the parameter value to '?', any other cpu is used.  ** <server-process-name> =\$NDMS  ** <server-object-file> =NDMSRVR</server-object-file></server-process-name>                         |  |
| ndmsrvr-process-name        | Specifies the symbolic Process name for the new NDMSRVR Process. This name must be a valid HP NonStop Process name. Connect:Direct uses the default NDMSRVR Process name \$NDMS. If you set the parameter value to '?', the \$NDMS server process name is used.                                                                     |  |
| ndmsrvr-object-file         | Specifies the name of the file containing the object program to run. This name must be an existing program file name. Connect:Direct uses the default NDMSRVR. Partial file names are expanded using the current defaults for the system, volume, and subvolume. If you set the parameter value to '?', the NDMSRVR is used.        |  |

#### **Starting Connect:Direct HP NonStop Automatically**

Startup commands for the HP NonStop system are typically in \$SYSTEM.STARTUP.CIIN. After the HP NonStop system is cold-started, the file executes automatically. Include Connect:Direct startup commands in the file to eliminate any additional operator intervention.

**Note:** To increase automation, set the value for QUIESCE in the NDMINIT file to NO, which starts the session managers automatically.

## **Modifying Initialization Parameters**

Connect:Direct processes initialization parameters during startup. These parameters point to the files that provide information to NDMSRVR. Initially, you set these parameters when you install Connect:Direct HP NonStop. However, after installation, you can modify some of the parameters.

Edit the initialization parameters file to change settings. Any changes made in the initialization parameters file take effect only after you stop and then start NDMSRVR. Ensure that any file names you specify correspond to the files created during installation. Fully qualify the file names if the files are on a different volume than the NDMINIT file.

**Note:** NDMINSTL.NDMINIT is the default file name of the initialization parameters file unless you change the name during installation.

The following table describes initialization parameters and the values set when you start Connect:Direct:

| Initialization<br>Parameter | Default Value           | Description                                                                                                    |
|-----------------------------|-------------------------|----------------------------------------------------------------------------------------------------|
| ALLOC-RETRY-INT             | 00:05:00 (five minutes) | Specifies the interval that a Process waits in the TIMER queue after encountering an allocation error.                                                                                                    |
| ALLOC-RETRY-LOC             | None                    | Defines a list of the HP NonStop file system errors that are retried, after an allocation failure occurs on a local HP NonStop file. If this entry is not included in the NDMINIT file, allocation failures originating on the local node will not be retried. Valid values are nn nn nn, where nn is a HP NonStop file system error.                                                                                                    |
| ALLOC-RETRY-MAX             | 3                       | Specifies the maximum number of times to retry a step after an allocation failure occurs. Valid values are 0–99, where 0 indicates that the Process is retried indefinitely.                                                                                                    |
| APIMGR                      | None                    | Specifies the location of the API Manager executable.                                                                                                    |
| APINAME                     | \$AM                    | Defines a constant prefix, for example, the default \$AM prefix, used to create API Manager process names. The name is created by taking the prefix and appending a numerical suffix 0,1,2,,nnn as API Managers are created (\$AM0, \$AM1 \$AMnnn). Process names are reused as API Manager processes are started and stopped.  In accordance with Guardian naming requirements, the first character after \$ must be an alphabetic character. The prefix may be as short as two characters (\$x) but no longer than four characters (\$xxx). If these restrictions are violated the server defaults to \$AM as a prefix.  If APIOUT is designated as a spooler file (\$S.#NDM), then the trace file job name is created as \$S.#NDM.NDMxnT, where 'x' is the last character in APINAME, 'n' is the numeric suffix appended as part of the API Manager process name, and 'T' indicates a trace file.  If APIOUT is designated as \$volume.subvolume, then the trace file name for API Manager process \$xxxnn is \$volume.subvolume.NDMxnT. |
| APIOUT                      | None                    | Specifies the output file for the API Manager.                                                                                                    |
| APITRACE                    | OFF (if not specified)  | Turns on API Manager trace bits. Only used for debugging.                                                                                                    |

| Initialization<br>Parameter | Default Value     | Description                                                                                                    |
|-----------------------------|-------------------|----------------------------------------------------------------------------------------------------|
| AUTHFILE                    | NDMFILES.AUTHFILE | Points to the AUTHFILE containing user authorization information.                                                                                                    |
| CKITVL                      | None              | Specifies the default checkpointing interval or approximate number of bytes used for checkpointing. Valid values are nM (megabytes) and nK (kilobytes). CKITVL=0K indicates that checkpointing is not used unless specified in the Connect:Direct Process. You must set the checkpoint interval (CKITVL) in increments of 56K for SNA LU0 connectivity. See the Connect:Direct Process documentation for details. |
| CKPTFILE                    | NDMFILES.CKPTFILE | Points to the CKPTFILE containing the key to checkpoint-restart records.                                                                                                    |
| CMPRLEVEL                   | 1                 | Specifies the default compression level used on a particular node. Valid values are 1–9, with 9 being the highest compression level.                                                                                                    |
| COLLECTOR                   | \$0               | Specifies the collector used for event-message generation. The collector can be either the primary (\$0) or an alternate collector for the system .                                                                                                    |
| CRC                         | ON                | Global setting for CRC checking for all PNODE Processes. ON—CRC checking is turned on. OFF—CRC checking is not turned on.                                                                                                    |
| CRC OVERRIDE                | YES               | Determines if PROCESS statement or ADJ NODE setting can override the global CRC parameter. YES—Can override global CRC parameter. NO—Cannot override global CRC parameter.                                                                                                    |
| DOMAIN SERVER               | NO                | Determines if Connect:Direct can accept connection requests from domains specified in domain nodes.  YES—Connect:Direct can accept connection requests from domains specified in domain nodes.  NO—Connect:Direct cannot accept connection requests from domains specified in domain nodes.                                                                                                    |
| EMS                         | OFF               | Controls whether Connect:Direct logs events to Event Management Service (EMS).  ON—Connect:Direct does log events to EMS.  OFF—Connect:Direct does not log events to EMS.                                                                                                    |
| FILENAME EXT                | NO                | File name extensions can be concatenated with platform name to create typekeys in the TYPE file to set file attributes. YES—File name extensions can be concatenated to set file attributes. NO—File name extensions cannot be concatenated to set file attributes.                                                                                                    |
| INFOFILE                    | NDMFILES.INFOFILE | Points to the INFOFILE, used internally by the server and session manager processes.                                                                                                    |
| LOG-TCP-CONN-RQ             | None              | Indicates whether TCP connection requests are to be logged. Valid values are Y/N. When YES, the application logs inbound TCP connection requests to the STAT file in the following format:                                                                                                    |
|                             |                   | Date => 01.11.2004 Time => 14:31:46.07 MESSAGE - MSG TCP Conn Req rcvd by \K2.\$ZTC0 port 6131 from 199.1.4.8 port 2240                                                                                                    |
|                             |                   | YES— enables logging of all inbound TCP connection requests.                                                                                                    |

| Initialization<br>Parameter | Default Value          | Description                                                                                                    |
|-----------------------------|------------------------|----------------------------------------------------------------------------------------------------|
| MEMLEVEL                    | 4                      | Specifies the memory level used in compression. Valid values are 1–9, with 9 being the highest amount of memory allocated.                                                                                                    |
| MSGFILE                     | NDMFILES.MSGFILE       | Points to the file containing error and help messages.                                                                                                    |
| NDMCDL                      | NDMFILES.NDMCDL        | Points to the Command Definition Language (CDL) object module and report definitions.                                                                                                    |
| NDMKEY                      | None                   | File containing the Product License supplied by Sterling Commerce.                                                                                                    |
| NDMNTXK                     | NDMOBJ.NDMNTXK         | Fully qualified object file name used for NETEX error recovery.                                                                                                    |
| NDMNTXO                     | NDMOBJ.NDMNTXO         | Fully qualified object name of the NETEX program Process. Connect:Direct starts the NDMNTXO Process only if you specify this parameter.                                                                                                    |
| NDMSMGR                     | NDMOBJ.NDMSMGR         | Points to the session manager object module.                                                                                                    |
| NDMSTDL                     | NDMOBJ.NDMSTDL         | Points to the object file that automatically deletes statistics records based on deletion criteria and a percentage setting.                                                                                                    |
| NETFILE                     | NDMFILES.NETFILE       | Points to the NETFILE containing network map information.                                                                                                    |
| NETMAPCHECK                 | NO                     | YES-Only accepts connections from nodes defined in the Netmap. NO-Accepts connections from any Connect:Direct node.                                                                                                    |
| NTXAPPLID                   | None                   | Specifies the NETEX application name used by the adjacent node for communicating with the local node.                                                                                                    |
| NTXBLKSIZE                  | 0                      | Specifies maximum transmission buffer size for NETEX sessions. If you specify 0, Connect:Direct uses the NETEX configuration default. Valid values are 0–24576 (24K).                                                                           |
| NTXOFFERS                   | 2                      | Specifies maximum number of simultaneous connection requests (not actual sessions). Valid values 1–9. Any specified value greater than 9 defaults to 9.                                                                                         |
| NTXOUT                      | \$S.#NTXOUT            | Specifies the output file name for diagnostics output and error messages generated by the NDMNTXO Process. To display output on your terminal, specify your terminal as the output destination.                                                 |
| NTXTRACE                    | OFF (if not specified) | Turns on trace bits for tracing activity between the session manager and the NETEX interface.                                                                                                    |
| NTXWINDOW                   | 100                    | Specifies maximum number of RUs sent by a copy routine before Connect:Direct checks the status of the send. If an error is detected, the copy fails. Any value for NTXWINDOW less than or equal to 0 defaults to 100. Valid values are 0–32767. |
| OSS FILES                   | NO                     | YES- Include support for OSS files. NO-No support for OSS files included.                                                                                                    |
| PORTNUM                     | 1364                   | Identifies the communications port that Connect:Direct listens on for connection requests. The format is a number.                                                                                                    |
| PRINTER                     | \$S.#NDM               | Points to the valid HP NonStop spooler name used for output from print-enabled commands.                                                                                                    |

| Initialization<br>Parameter | Default Value             | Description                                                                                                    |
|-----------------------------|---------------------------|----------------------------------------------------------------------------------------------------|
| PRTYDEF                     | 10                        | Specifies the default priority for Processes submitted to Connect:Direct HP NonStop. If you do not specify a priority on the PROCESS statement, Connect:Direct uses the default priority when placing the Process on the TCQ. Valid values are 0–15.                                                                                                    |
| QUIESCE                     | NO                        | Runs the session manager when Connect:Direct is started. If you specify YES, Connect:Direct does not start session managers when it is initiated.                                                                                                    |
| SECFILE                     | NDMFILES.SECFILE          | Points to the SECFILE containing security records added with the INSERT SECURITY command.                                                                                                    |
| SECURE+                     | None                      | The \$vol.subol where Connect:Direct SECURE+ Option configuration files are stored.                                                                                                    |
| SMNAME                      | \$SM                      | Defines a constant prefix, for example, the default \$SM prefix, used to create session manager process names. The name is created by taking the prefix and appending a numerical suffix 0,1,2,,nnn as session managers are created (\$SM0, \$SM1 \$SMnnn). Process names are reused as session manager processes are started and stopped.  In accordance with Guardian naming requirements, the first character after \$ must be an alphabetic character. The prefix may be as short as two characters (\$x) but no longer than four characters (\$xxx). If these restrictions are violated, the server defaults to \$SM as a prefix.  If SMOUT is designated as a spooler file (\$S.#NDM), then the trace file job name is created as \$S.#NDM.NDMxnT, where 'x' is the last character in SMNAME, 'n' is the numeric suffix appended as part of the session manager process name, and 'T' indicates a trace file.  If SMOUT is designated as \$volume.subvolume, then the trace file name for session manager process \$xxxnn is \$volume.subvolume.NDMxnT. |
| SMOUT                       | \$S.#NDM                  | Specifies the location where Connect:Direct creates or sends the session manager output files to the spooler, such as \$DATA.NDM and \$S.#NDM.                                                                                                    |
|                             |                           | <b>Note:</b> Note: You cannot include destination suffix in this parameter.                                                                                                    |
| SMTRACE                     | OFF<br>(if not specified) | Turns on session manager trace bits.                                                                                                    |
| SRVRTRACE                   | OFF<br>(if not specified) | Turns on server trace bits.                                                                                                    |
| STATCRITERIA                | 8D (8 days)               | Specifies the deletion criteria for records maintained in the statistics file. NDMSTDL automatically deletes statistics older than the specified criteria. Valid values are nD   nH   nM, where nD equals 1–31 days, nH equals 1–23 hours, and nM equals 1–59 minutes.                                                                                                    |
| STATFILE                    | NDMFILES.STATFILE         | Points to the STATFILE containing statistics created by Connect:Direct.                                                                                                    |
| STATMIDNITE                 | ON                        | Specifies whether the server runs NDMSTDL each night at midnight.                                                                                                    |
| STATPERCENT                 | 85%                       | Defines the maximum allowable percentage the statistics files are utilized before NDMSTDL runs.                                                                                                    |

| Initialization<br>Parameter | Default Value        | Description                                                                                                    |
|-----------------------------|----------------------|----------------------------------------------------------------------------------------------------|
| STATS                       | ON                   | Controls whether Connect:Direct logs events to the Connect:Direct statistics file. Valid settings are OFF and ON. If EMS parameter is set to OFF, then the STATS parameter is set to ON automatically.                                                                                                    |
| STATSRCH                    | NDMFILES.STATSRCH    | Contains the keys for searching the STATFILE.                                                                                                    |
| STUTIL                      | NDMOBJ.STUTIL        | Points to the object file that determines the utilization of the statistics file.                                                                                                    |
| TCP LISTEN                  | None                 | Used to define additional TCP processes and port numbers (1-36) on which the application post listens for inbound TCP connection requests. If specifying listens on more than one Parallel TCP/IP (PTCPIP) that share a common pool of ports, each listen must specify a different port number, even if the process names are not different. |
|                             |                      | TCPLISTENnn \system.\\$xxxxx pppp Where: nn = 1, 2, 3,, 36 (no 0 padding) \system.\\$xxxxx = TCP Process name (system qualifier is optional) pppp = LISTEN port number, 1024-9999 inclusive                                                                                                    |
|                             |                      | <b>Note:</b> If the Parallel TCP/IP facility is to be used, please review the configuration requirements for PTCPIP in Configuring Connect:Direct HP NonStop to Use the HP NonStop Parallel TCP Utility on page 22.                                                                                                    |
| TCP PROCESS                 | \$ZTC0               | Identifies the name of the TCP/IP Process running on HP NonStop. The name must be a valid HP NonStop Process name and cannot be system qualified.                                                                                                    |
| TCPBUFFSIZE                 | 8740                 | Specifies the size of the data buffer passed between two nodes during a TCP session. This value is set to 8740 by default since this value gives the best throughput under most conditions.                                                                                                    |
| TCQ                         | WARM                 | Specifies how the TCQ is initialized. If you specify WARM, Connect:Direct uses the TCQ as it exists. If you specify COLD, Connect:Direct reinitializes the TCQ. Any Processes left on the TCQ are lost; new Process numbers begin with 1.                                                                                                    |
| TCQFILE                     | NDMFILES.TCQFILE     | Stores Processes. This file and TCQXFILE combine to create the TCQ.                                                                                                    |
| TCQXFILE                    | NDMFILES.TCQXFILE    | Contains header information for the TCQFILE parameter. This file and TCQFILE combine to create the TCQ.                                                                                                    |
| TYPEFILE                    | NDMFILES.TYPEFILE    | Points to the TYPEFILE containing type file definitions.                                                                                                    |
| WINDOWSIZE                  | 15                   | Specifies the size of the floating window used for compression and decompression. Valid values are 9–15, with 15 being the largest window size.                                                                                                    |
| WTRETRIES                   | 00:03:00 (3 minutes) | Indicates the interval to wait before attempting to restart a Process. Set the value in the hh:mm:ss format.                                                                                                    |
| XLFILE                      | NDMFILES.XLFILE      | Points to the key-sequenced file containing translation tables.                                                                                                    |

#### **Overriding Initialization Parameters with TACL PARAM Commands**

Use TACL PARAM commands to override initialization parameters temporarily without changing the initialization parameters file.

For example, if you specified STATFILE \$VOL.NDMFILES.STATFILE in the initialization parameters file and later type PARAM STATFILE \$VOL.TEMPFILE.STATFILE from your terminal, Connect:Direct opens the statistics file on \$VOL.TEMPFILE when it opens the statistics file.

You can only use TACL PARAM commands if you start Connect:Direct HP NonStop from the terminal where you type the PARAM command. You cannot log off that terminal or issue a CLEAR PARAM STATFILE or CLEAR ALL PARAM before startup. The CLEAR command or logging off erases previous PARAM commands.

To revert to the original parameter, specify STOP ALL I from NDMCOM and restart without the PARAM settings.

**Note:** Type PARAM from TACL to display the parameters that are currently set on that terminal.

#### **Exceptions to TACL PARAM Commands**

The following initialization parameters cannot be overridden by a TACL PARAM command and are specified only in the NDMINIT file:

- ❖ NTXWINDOW
- ❖ NTXBLKSIZE
- NTXAPPLID
- ❖ NTXOFFERS
- CKPTFILE
- SECFILE
- XLFILE
- \* TYPEFILE
- ❖ INFOFILE

## **Stopping Connect:Direct HP NonStop**

Use the STOP ALL command to stop Connect:Direct. Connect:Direct issues a message informing you of the pending shutdown except when you specify a forced shutdown.

Following is the STOP ALL command format:

| STOP ALL | Force<br>Immediate |
|----------|--------------------|
|          | Quiesce            |
|          | Step               |

#### **Required Parameters**

The STOP ALL command has no required parameters.

## **Optional Parameters**

The optional parameters for the STOP ALL command are:

| Optional Parameter | Description                                                                                                    |
|--------------------|----------------------------------------------------------------------------------------------------|
| Force              | Stops Connect:Direct HP NonStop immediately. The system produces a SAVEABEND file for each active NDMSMGR process and puts executing Processes in the Wait queue.                                                                                                    |
| Immediate          | Specifies to terminate all active transmissions immediately. Connect:Direct HP NonStop writes the statistics record, closes the files, and shuts down.                                                                                                    |
| Quiesce            | Specifies that all active transmissions run until the Process is complete. No new transmissions are started, and no additional Processes are accepted. Quiesce is the default.  All interactive sessions are terminated except the issuer of the STOP ALL command. All Processes currently running must complete, and then the issuer of the command must sign off before the operation stops. |
| Step               | Specifies that all active transmissions run until the Process step completes. When all transmissions stop, Connect:Direct writes the statistics records, closes the files, and shuts down. Processes resume execution when Connect:Direct is reinitialized.                                                                                                    |

## **Samples**

The following command stops Connect:Direct HP NonStop, produces a SAVEABEND file for each session manager, and places an executing Process in the Wait queue:

STOP ALL FORCE

## Defining HP NonStop as the SNA Primary Environment

This appendix contains sample definitions for receiving connections for leased and switched lines and HP NonStop Environment Definitions Worksheets. Additional connectivity considerations are also addressed.

Supported receiving connections are as follows:

- ❖ HP NonStop to OS/400 (using LU0)
- ❖ HP NonStop to HP NonStop (using LU0)

To coordinate compatible definitions between the operating system environments, use the information in this chapter in conjunction with the appropriate worksheets discussed in Chapter 3, *Installing and Configuring Connect:Direct HP NonStop*.

## **Receiving Connectivity for Leased Lines**

The following figure shows a sample configuration for connectivity through synchronous data link controller (SDLC) leased lines between two HP NonStop nodes and between a HP NonStop node and an OS/400 node:

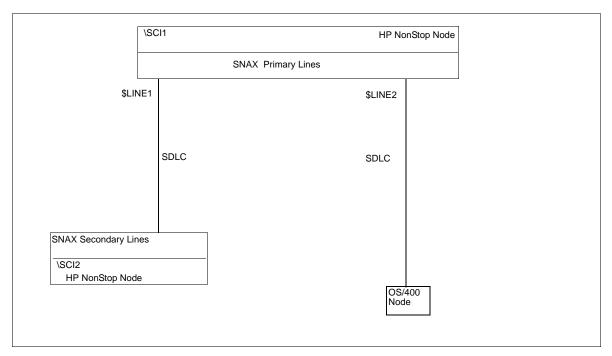

The SYSGEN and Subsystem Communication Facility (SCF) definitions for receiving connectivity over SDLC leased lines follow. They define the HP NonStop node connected to:

- ❖ A HP NonStop node through an SDLC leased line (\$LINE1)
- ❖ An OS/400 operating system through an SDLC leased line (\$LINE2)

#### **Define HP NonStop Line Attributes**

Communication lines on HP NonStop are defined in the peripheral paragraph located in the HP NonStop configuration (CONFTEXT) file. The CONFTEXT file contains system-specific information used by the HP NonStop INSTALL program to create an operating system image.

The following figure shows sample SNAX peripheral definitions for a bit-synchronous controller, followed by an explanation of the parameters. Modify the definitions as appropriate; however, the fields in **BOLD** are required and must not be modified.

The SNA'SCCP (\$SSCP) Process is a required Process for all types of SNAX lines. SNASVM, TYPE, and SUBTYPE have required values included in the following figure. RSIZE can be modified as required for your environment. Refer to the HP NonStop documentation if you require additional information.

```
SNA^SSCP
                =SNASVM,
                TYPE13,
                SUBTYPE5,
                RSIZE256 #;
SNA^PRIMARY^LEASED=SNATS,
                TYPE58,
                SUBTYPE0,
                RSIZE4096,
                SMLDEV$SSCP,
                FRAMESIZE268,
                FULL,
                PRIMARY,
                L2WINDOW7,
                MAXPUS8,
                MAXLUS32,
                SPEED192,
                INTERRUPTSNA^6203^INTERRUPT #;
CONTROLLERS:
SYNC1
           3604
                     01,00
                                 %020;
PERIPHERALS:
   $SSCP
            DUMMY.0, DUMMY.1 SNA^SSCP
    $LINE1
            SYNC1.0, SYNC1.1 SNA^PRIMARY^LEASED; ! HPNONSTOP
    $LINE2
            SYNC1.2, SYNC1.3 SNA^PRIMARY^LEASED; ! 3174
    $LINE3
            SYNC1.4, SYNC1.5 SNA^PRIMARY^LEASED; ! VAX
    $LINE4
            SYNC1.4, SYNC1.5 SNA^PRIMARY^LEASED; ! AS/400
```

Below is a description of the fields in the SNA^SCCP (\$SSCP) Process:

| Attribute     | Description                                                                                                    |
|---------------|----------------------------------------------------------------------------------------------------|
| SNATS TYPE 58 | Specifies the device type for the SNAX line handler Process. The number 58 defines a SNAX line and is, therefore, a fixed value.                                                                                                    |
| SUBTYPE       | Specifies the device subtype for the SNAX line handler Process. The value is dependent on your controller. See the table on page 28 for required line attributes for each controller type.                                             |
| RSIZE         | Specifies the RU size supported by HP NonStop. The value is dependent on your controller. See the table on page 28 for required line attributes for each controller type.                                                              |
| SMLDEV \$SSCP | Specifies the name of the SNAX service manager Process that communicates with the line handler Process. The HP NonStop SSCP definition is required in the HP NonStop configuration file for the SNAX definitions to function properly. |
| FRAMESIZE     | Specifies the SDLC frame size.                                                                                                    |
| FULL          | Specifies that the line uses full-duplex mode. Either HALF or FULL is acceptable.                                                                                                    |
| PRIMARY       | Specifies that the line contains PUs that act as primary SDLC stations while in session with other SDLC stations. PRIMARY is a required attribute.                                                                                     |
| L2WINDOW      | Specifies the maximum number of information frames (I-frames) for the SDLC that are sent to or received from a remote station before a successful transmission occurs. The number is variable.                                         |
| MAXPUS        | Specifies the maximum number of PUs that are defined on a line. Valid values are 1–254.                                                                                                    |
| MAXLUS        | Specifies the maximum number of LUs that are assigned to a PU. Valid values are 1–255.                                                                                                    |
| SPEED         | Specifies the line speed in bits per second (BPS) divided by 100. Valid values are 1–32767.                                                                                                    |
| INTERRUPT     | Specifies the required name of the interrupt handler for the controller. See the table on page 28 for required line attributes for each controller type.                                                                               |

#### **Define HP NonStop PUs and LUs**

PUs and LUs on the HP NonStop node are dynamically assigned through SCF. The maximum number of PUs and LUs assigned is specified when communications lines are configured.

Sample SCF definitions for PUs and LUs used in Connect:Direct HP NonStop communications follow. You can specify additional attributes as required by your environment.

```
First line (to HP NonStop).....
                     $LINE1
assume
              line
add
              line
                     $LINE1, characterset ascii
add
              рu
                     #P1,
                            type(13,2), recsize 265, maxlus 32,
                            address 1, window 7
add
              lu
                     #102, type(14,2), puname #P1, protocol SNALU, &
                            recsize 265, address 2
              lu
                     #103,
add
                            type(14,2), puname #P1, protocol SNALU, &
                            recsize 265, address 3
              lu
                     #104,
                            type(14,2), puname #P1, protocol SNALU, &
add
                            recsize 265, address 4
assume
              line
                     $LINE1
              sub all
start,
Third line (to iSeries).....
              line
                     $LINE3
assume
add
              line
                     $LINE3, characterset ascii
add
              pu
                     #P1,
                            type(13,2), recsize 265, maxlus 32,
                            address 1, window 7
add
              lu
                     #102,
                            type(14,2), puname #P1, protocol SNALU, &
                            recsize 265, address 2
              111
                     #103,
add
                            type(14,2), puname #P1, protocol SNALU, &
                            recsize 265, address 3
add
              lu
                     #104,
                            type(14,2), puname #P1, protocol SNALU, &
                            recsize 265, address 4
assume
              line
                     $LINE3
              sub all
start,
```

#### Description of Line Attribute

Following is a description of the line attribute:

| Attribute          | Description                                                  |
|--------------------|--------------------------------------------------------------|
| CHARACTERSET ASCII | Specifies that no translation is to take place on this line. |

#### Description of PU Attributes

Following is a description of the PU attributes:

| Attribute   | Description                                                                                      |
|-------------|--------------------------------------------------------------------------------------------------|
| PU          | Specifies the name of the PU to add to the network. The 1-8 character PU name must begin with #. |
| TYPE (13,2) | Specifies the device and sub device types for the PU. Both values are required.                  |
| RECSIZE     | Specifies the Path Information Units (PIU) size.                                                 |
| MAXLUS      | Specifies the maximum number of LUs associated with this PU.                                     |

| Attribute | Description                                                                                                    |
|-----------|----------------------------------------------------------------------------------------------------|
| ADDRESS   | Specifies the SDLC address for this PU. Express the value in hexadecimal (%hxx) or decimal format.                                                                                                    |
| WINDOW    | Specifies the maximum number of SDLC I-frames that are sent before confirming that the I-frames have been received with no errors. The value for WINDOW must correspond to the L2WINDOW value specified in the HP NonStop line definition. |

## Description of LU Attributes

Following is a description of the LU attributes:

| Attribute      | Description                                                                                                    |
|----------------|----------------------------------------------------------------------------------------------------|
| LU             | Specifies the name of the LU added to the network.  The LU name must be fully qualified, unless you have assumed a line. Refer to the HP NonStop CMI or SCF documentation if you require additional information. |
| TYPE (14,2)    | Specifies the type. Both values are required.                                                                                                    |
| PUNAME         | Specifies the name of the PU associated with the LU.                                                                                                    |
| PROTOCOL SNALU | Specifies that the SNA logical unit (SNALU) is the session protocol.                                                                                                    |
| RECSIZE        | Specifies the block size between SNAX and the controller.                                                                                                    |
| ADDRESS        | Specifies a value that identifies the LU in the environment. Express the value in decimal format.                                                                                                    |

## **Receiving Connectivity for Switched Lines (SDLC)**

Following is a sample configuration for an SDLC switched line between a HP NonStop node and an iSeries node:

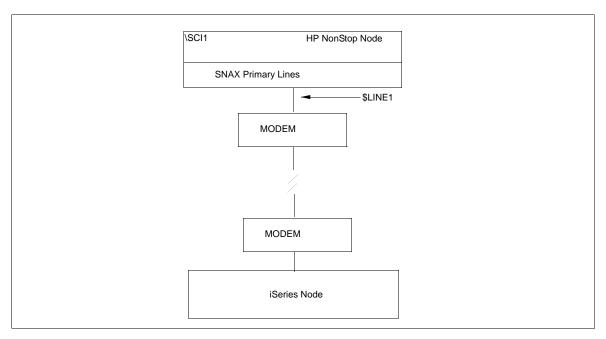

The SYSGEN and SCF definitions for receiving connectivity over SDLC switched lines follow. They define the HP NonStop node connected with a switched line connection to an iSeries node with a synchronous communications board ready to dial in to the HP NonStop node.

#### **Define HP NonStop Line Attributes**

Communication lines on HP NonStop are defined in the peripheral paragraph located in the HP NonStop configuration (CONFTEXT) file. The CONFTEXT file contains system-specific information used by the HP NonStop INSTALL program to create an operating system image.

In all cases, physical SNA connections must be established manually due to SNAX limitations.

The following figure shows sample SNAX peripheral definitions for a bit-synchronous controller, followed by an explanation of the parameters. Modify definitions as appropriate; however, fields in **BOLD** are required and must not be modified.

The SNA'SCCP (\$SSCP) Process is a required Process for all types of SNAX lines. SNASVM, TYPE, and SUBTYPE have required values included in the following figure. Modify RSIZE as required for your environment. Refer to the HP NonStop documentation if you require additional information.

```
SNA^SSCP
                        SNASVM TYPE
                                        13,
                        SUBTYPE
                                        5,
                        RSIZE
                                        256 #;
SNA^PRIMARY^SWITCHED=SNATS TYPE
                                        58,
                        SUBTYPE
                                        Ο,
                        RSIZE
                                        4096,
                                        $SSCP,
                        SMLDEV
                        FRAMESIZE
                                        524,
                        HALF,
                        SWITCHED,
                        PRIMARY,
                        AUTOACCEPT
                                        ON,
                        SPEED
                                        48,
                        L2WINDOW
                                        7,
                        MAXPUS
                                        32.
                        MAXIJIS
                        MDMLOSSFATAL
                                        ON,
                        INTERRUPT
                                        SNA^6203^INTERRUPT #;
CONTROLLERS:
   SYNC1
            3604
                     01,00
                              %020;
PERIPHERALS:
   $SSCP
            DUMMY.0,
                      DUMMY.1 SNA^SSCP;
   $line1
            SYNC1.0,
                      SYNC1.1
                                SNA^PRIMARY^SWITCHED; ! LINE TO PC
```

Following is an explanation of the paramters in the SNAX peripheral definitions:

| Attribute     | Description                                                                                                    |
|---------------|----------------------------------------------------------------------------------------------------|
| SNATS TYPE 58 | Specifies the device type for the SNAX line handler Process. The number 58 defines a SNAX line and is, therefore, a fixed value.                                                                                                    |
| SUBTYPE       | Specifies the device subtype for the SNAX line handler Process. The value is dependent on your controller. See the table on page 28 for required line attributes for each controller type.                                              |
| RSIZE         | Specifies the RU size supported by HP NonStop. The value is dependent on your controller. See the table on page 28 for required line attributes for each controller type.                                                               |
| SMLDEV \$SSCP | Specifies the name of the SNAX service manager Process that communicates with the line handler Process.  The HP NonStop SSCP definition is required in the HP NonStop configuration file for the SNAX definitions to function properly. |
| FRAMESIZE     | Specifies the SDLC frame size.                                                                                                    |
| HALF          | Specifies that the line uses half-duplex mode. HALF is a required attribute.                                                                                                    |
| SWITCHED      | Enables modem control. SWITCHED is a required attribute.                                                                                                    |
| PRIMARY       | Specifies that the line contains PUs that act as primary SDLC stations while in session with other SDLC stations. PRIMARY is a required attribute.                                                                                      |
| AUTOACCEPT ON | Specifies whether a switched line receives incoming calls when the line is started. AUTOACCEPT ON is a required attribute.                                                                                                    |

| Attribute    | Description                                                                                                    |
|--------------|----------------------------------------------------------------------------------------------------|
| SPEED        | Specifies the transmission rate of the line divided by 100. SPEED is a required attribute and determined by modem speed.                                                                        |
| L2WINDOW     | Specifies the maximum number of information frames (I-frames) for the SDLC that are sent to or received from a remote station before a successful transmission occurs. This number is variable. |
| MAXPUS       | Specifies the maximum number of PUs that are defined on a line. Valid values are 1–1254.                                                                                                    |
| MAXLUS       | Specifies the maximum number of LUs that are assigned to a PU. Valid values are 1–255.                                                                                                    |
| MDMLOSSFATAL | Specifies that a loss of modem carrier detect is treated the same as a loss of data set ready, which greatly reduces the time needed to reset the connection when a session is discontinued.    |
| INTERRUPT    | Specifies the required name of the interrupt handler for the controller. See the table on page 28 for required line attributes for each controller type.                                        |

#### **Define HP NonStop PUs and LUs**

PUs and LUs on the HP NonStop node are dynamically assigned through SCF. The maximum number of PUs and LUs assigned is specified when communications lines are configured.

Sample SCF definitions for PUs and LUs used in Connect:Direct HP NonStop communications follow. You can specify additional attributes as required by your environment.

| add<br>alter | line \$LINE | 1<br>1, characterset ascii<br>1, maxpus 1<br>type(13,2), recsize 521, maxlus 32,<br>address 1, window 7, puidblk %h017,<br>puidnum %h0EE14 |   |
|--------------|-------------|----------------------------------------------------------------------------------------------------|---|
| add          | lu #102,    | type(14,2), puname #P1, protocol SNALU, recsize 521, address 2                                                                             | & |
| add          | lu #103,    | type(14,2), puname #P1, protocol<br>SNALU, recsize 521, address 3                                                                          | & |
| add          | lu #104,    | type(14,2), puname #P1, protocol<br>SNALU, recsize 521, address 4                                                                          | & |
|              | line \$LINE | 1                                                                                                    |   |

#### Description of the Line Attribute

Following is a description of the line attribute in the SCF definition:

| Attribute          | Description                                                  |
|--------------------|--------------------------------------------------------------|
| CHARACTERSET ASCII | Specifies that no translation is to take place on this line. |

#### Description of PU Attributes

Following is a description of the PU attributes in the SCF definition:

| Attribute   | Description                                                                                                    |
|-------------|----------------------------------------------------------------------------------------------------|
| PU          | Specifies the name of the PU added to the network. The 1-8 character PU name must begin with #.                                                                                                    |
| TYPE (13,2) | Specifies the device and sub device types for the PU. Both values are required.                                                                                                    |
| RECSIZE     | Specifies the Path Information Units (PIU) size.                                                                                                    |
| MAXLUS      | Specifies the maximum number of LUs associated with this PU.                                                                                                    |
| ADDRESS 1   | Specifies the SDLC address for this PU. Express the value in hexadecimal (%hxx) or decimal format.                                                                                                    |
| WINDOW      | Specifies the maximum number of SDLC I-frames that are sent before confirming that the I-frames have been received with no errors. The value for WINDOW must correspond to the L2WINDOW value specified in the HP NonStop line definition. |
| PUIDBLK     | Specifies the block number for the PU. The acceptable range is %h000 to %hFFE.                                                                                                    |
| PUIDNUM     | Specifies a binary value that when used with PUIDBLK defines a PU in the network. The acceptable range is %h00000 to %hFFFFE.                                                                                                    |

#### Description of LU Attributes

Following is a description of the PU attributes in the SCF definition::

| Attribute      | Description                                                                                                    |
|----------------|----------------------------------------------------------------------------------------------------|
| LU             | Specifies the name of the LU added to the network.  The LU name must be fully qualified, unless you have assumed a line. Refer to the HP NonStop CMI or SCF documentation if you require additional information. |
| TYPE (14,2)    | Specifies the type. Both values are required.                                                                                                    |
| PUNAME         | Specifies the PU associated with this LU.                                                                                                    |
| PROTOCOL SNALU | Specifies that the SNA logical unit (SNALU) is the session protocol.                                                                                                    |
| RECSIZE        | Specifies the block size between SNAX and the controller.                                                                                                    |
| ADDRESS 2      | Specifies a value that identifies the LU in the environment. Express the value in decimal format.                                                                                                    |

## **HP NonStop to OS/400 Connectivity Considerations**

Because Connect:Direct OS/400 is SNODE only for SNA LU0, you must define at least one LU for 3270 emulation to submit any Processes from an attached Connect:Direct for OS/400 node. This requires logging on to a HP NonStop node to submit the Process. You do not need the 3270 emulation LU if you are only submitting Processes from the HP NonStop node. A sample 3270 emulation LU definition follows:

```
add lu #105, type(14,2), puname #P1, protocol ITI, & recsize 80, address 2, devtype 3278-2, & characterset ebcdic
```

The attribute PROTOCOL ITI specifies to use the LU for 3270 emulation.

For connectivity between HP NonStop and OS/400, the network map parameter, NDM400.LIBRARY, is required.

## **HP NonStop Environment Definitions Worksheets**

Use the following worksheets to gather the information necessary to define the receiving environment:

# HP NonStop Environment Definitions (for Connectivity Between HP NonStop and iSeries Nodes Using LU0)

The HP NonStop administrator completes this worksheet and passes it to the iSeries administrator, who uses the values to set corresponding attributes as appropriate.

|                              | HALF                                                                                 | FULL (circle one)                                                                                                    |                                                                                                    |
|------------------------------|--------------------------------------------------------------------------------------|----------------------------------------------------------------------------------------------------|----------------------------------------------------------------------------------------------------|
| arameter in the iSeries line | description.)                                                                        |                                                                                                    |                                                                                                    |
|                              |                                                                                      |                                                                                                    |                                                                                                    |
|                              |                                                                                      |                                                                                                    |                                                                                                    |
|                              | Hex                                                                                  | Decimal                                                                                                    |                                                                                                    |
| lecimal format. Corresponds  | s to STNADR on t                                                                     | he controller definition.)                                                                                                    |                                                                                                    |
|                              |                                                                                      |                                                                                                    |                                                                                                    |
| CT:Direct for OS/400         |                                                                                      |                                                                                                    |                                                                                                    |
| Address                      |                                                                                      | LU name                                                                                                    | Address                                                                                                    |
|                              | _                                                                                    |                                                                                                    |                                                                                                    |
|                              | _                                                                                    |                                                                                                    |                                                                                                    |
|                              |                                                                                      |                                                                                                    |                                                                                                    |
|                              |                                                                                      |                                                                                                    |                                                                                                    |
| CADDR in the SNLIE device    | description on th                                                                    | e iSeries node )                                                                                                    |                                                                                                    |
| SADDIN III lile SINOT device | s description on th                                                                  | e loelles flode.)                                                                                                    |                                                                                                    |
| Stop Network Map D           | Definitions                                                                          |                                                                                                    |                                                                                                    |
|                              |                                                                                      |                                                                                                    |                                                                                                    |
|                              |                                                                                      |                                                                                                    |                                                                                                    |
|                              |                                                                                      |                                                                                                    |                                                                                                    |
|                              |                                                                                      |                                                                                                    |                                                                                                    |
|                              | lecimal format. Corresponds  CT:Direct for OS/400  Address  CADDR in the SNUF device | HALF arameter in the iSeries line description.)  Hex lecimal format. Corresponds to STNADR on t  CT:Direct for OS/400  Address | HALF FULL (circle one)  arameter in the iSeries line description.)  Hex Decimal  lecimal format. Corresponds to STNADR on the controller definition.)  CT:Direct for OS/400  Address LU name  CADDR in the SNUF device description on the iSeries node.) |

(Corresponds to the library name for Connect:Direct on the iSeries node.)

## HP NonStop Environment Definitions (for Connectivity Between HP NonStop Nodes Using LU0)

This worksheet is used by administrators of both HP NonStop nodes to ensure connectivity. Values on both HP NonStop nodes need to correspond.

| See page 29 for a descri       | ption of the HP NonStop            | parameters u  | used when defining lin | nes, PUs, and LUs. |
|--------------------------------|------------------------------------|---------------|------------------------|--------------------|
|                                |                                    |               |                        |                    |
| SYSGEN Line Definition         | ns                                 |               |                        |                    |
| LINE macro                     |                                    |               |                        |                    |
| DUPLEX                         |                                    | HALF          | FULL (circle one)      |                    |
| (Corresponds to the DUPLEX     | C parameter in the iSeries line of | lescription.) |                        |                    |
|                                |                                    |               |                        |                    |
| SCF Entries Definitions        |                                    |               |                        |                    |
| SCF Entries Definitions        | <b>.</b>                           |               |                        |                    |
|                                |                                    |               |                        |                    |
| PU Definition                  |                                    |               |                        |                    |
| ADDRESS                        |                                    | Hex           | Decimal                |                    |
| [Expressed in hexadecimal (%   | 6hxx) or decimal format.]          |               |                        |                    |
| LU Definitions                 |                                    |               |                        |                    |
| List all LUs defined for Conne | ect:Direct HP NonStop              |               |                        |                    |
|                                |                                    |               |                        |                    |
| LU name                        | Address                            |               | J name                 | Address            |
| LO name                        | Address                            |               | J name                 |                    |
|                                |                                    |               |                        | _                  |
|                                |                                    |               |                        | _                  |
|                                |                                    |               |                        |                    |

| Connect:Direct HP NonStop Network Map Definitions |                                          |             |  |
|---------------------------------------------------|------------------------------------------|-------------|--|
| LOCAL.NODE                                        |                                          |             |  |
|                                                   | DDC noremeter in the other network man   |             |  |
|                                                   | DDE parameter in the other network map.) |             |  |
| ADJACENT.NODE                                     |                                          | <del></del> |  |
| (Corresponds to the LOCAL.NODE                    | parameter in the other network map.)     |             |  |
|                                                   |                                          |             |  |
| LUs                                               |                                          |             |  |
| LU name                                           | LU name                                  | LU name     |  |
|                                                   |                                          |             |  |
|                                                   |                                          |             |  |
|                                                   |                                          |             |  |

# Defining HP NonStop as the SNA Secondary Environment

This appendix contains worksheets and sample definitions for sending connections between HP NonStop and IBM 370 nodes.

Use the *IBM Environment Information* worksheet and *HP NonStop Environment Information (for Connectivity Between HP NonStop and IBM 370 Nodes)* worksheet, in conjunction with the information presented in this appendix, to coordinate compatible definitions between the operating system environments.

## **Summary of Required Definitions for Sending Connections**

The following table provides a summary of required definitions and specifies where they are defined on the HP NonStop and IBM 370 nodes:

| Required Definitions               | Where Defined                                                                                                    |
|------------------------------------|----------------------------------------------------------------------------------------------------|
| Physical units (PUs)               | IBM 370 Node IBM NCP GEN definitions VTAM channel-attached major node definition for SNAXLINK HP NonStop Node Subsystem Communications Facility (SCF) Maximum number specified in HP NonStop SYSGEN Configuration file peripheral paragraphs |
| Logical units (LUs)                | IBM 370 Node IBM NCP GEN definitions VTAM channel-attached major node definition for SNAXLINK Maximum number specified in the network map HP NonStop Node Subsystem Communications Facility (SCF)                                            |
| Unformatted Systems Services (USS) | IBM 370 Node<br>VTAM USS table                                                                                                    |
| Session Priority                   | IBM 370 Node<br>VTAM Class of Service (COS) table                                                                                                    |
| Session Protocol                   | IBM 370 Node<br>VTAM LOGMODE table                                                                                                    |

| Required Definitions | Where Defined                                                             |
|----------------------|---------------------------------------------------------------------------|
| Network Map          | IBM 370 Node<br>VTAM Application Major Node (APPL)<br>NETMAP local source |
|                      | HP NonStop Node INSERT NETMAP and RELATE NETMAP commands                  |

## **Define the IBM 370 Environment**

This section gives samples of the IBM NCP and VTAM definitions required for network connectivity between IBM 370 and HP NonStop nodes. The accompanying text discusses any required values or any values that must correspond at the HP NonStop node.

If you are using SNAXLINK to connect the HP NonStop system directly to an IBM channel, refer to VTAM Channel-Attached Major Node Definition for SNAXLINK on page 113.

#### **NCP Definitions**

Data transferred between an IBM 370 node and HP NonStop is routed through the Network Control Program (NCP).

Sample NCP definitions for sending connections between IBM and HP NonStop nodes follow.

|   | G1L1    | GROUP | LNCTL=SDLC,CLOCKNG=EXT,DIAL=NO,DATRATE=HIGH,          | Х |
|---|---------|-------|-------------------------------------------------------|---|
|   |         |       | <pre>DUPLEX=FULL,IRETRY=NO,NEWSYNC=YES,NRZI=NO,</pre> | X |
|   |         |       | RETRIES=(5,10,2),SERVLIM=4,TYPE=NCP,USE=NCP           |   |
|   | L1L1    | LINE  | ADDRESS=(2, HALF), ATTACH=DIRECT, ANS=CONTINUE,       | X |
|   |         |       | CLOCKNG=EXT, DUPLEX=FULL, ISTATUS=ACTIVE,             | X |
|   |         |       | ETRATIO=30,LPDATS=NO,SERVLIM=10,                      | X |
|   |         |       | MAXPU=8,SPEED=19200                                   |   |
|   | PUL1P1  | PU    | ADDR=C1, PUTYPE=2, ISTATUS=ACTIVE, DISCNT=NO,         | X |
|   |         |       | PASSLIM=7, PACING=7, VPACING=7, SSCPFM=USSSCS,        | X |
|   |         |       | MAXDATA=265, MAXOUT=7, USSTAB=NDMUSSTB, MAXLU=16,     | Х |
|   |         |       | MODETAB=MODTAB1,DLOGMOD=TANMODE                       |   |
|   | N81LU02 | LU    | LOCADDR=2, ISTATUS=ACTIVE,                            | X |
|   |         |       | PACING=5, VPACING=5                                   |   |
|   | N81LU03 | LU    | LOCADDR=3, ISTATUS=ACTIVE,                            | X |
|   |         |       | PACING=5, VPACING=5                                   |   |
|   | N81LU04 | LU    | LOCADDR=4, ISTATUS=ACTIVE,                            | X |
|   |         |       | PACING=5, VPACING=5                                   |   |
|   | N81LU05 | LU    | LOCADDR=5, ISTATUS=ACTIVE,                            | X |
|   |         |       | PACING=5, VPACING=5                                   |   |
| 1 |         |       |                                                       |   |

#### NCP Line Definitions

VTAM uses the line definition to define the line that communicates with HP NonStop. CLOCKNG must always equal EXT, indicating to the NCP that the modem attached to the link supplies the clocking. By coding CLOCKNG=EXT, the generation procedure ignores any values that are specified for speed. Also, the value for NRZI is always NO.

#### NCP PU Definition

Define PUs on the IBM node through the PU macro in the NCP GEN definitions. Note that the values for MODETAB and DLOGMOD correspond to a VTAM LOGMODE table entry, and the value for USSTAB corresponds to a VTAM USS table entry.

#### NCP LU Definition

Define LUs on the IBM node by specifying the LU macro in the NCP GEN definition. The value for LOCADDR must correspond to the value for ADDRESS in the HP NonStop LU definition.

## VTAM Channel-Attached Major Node Definition for SNAXLINK

A SNAXLINK connection is not defined to the NCP but requires a VTAM channel-attached major node definition. Note that CUADDR is the actual physical channel address for SNAXLINK. The value for CUADDR must correspond to the value for IBMCUADDR on the HP NonStop node. A sample VTAM channel-attached major node definition for SNAXLINK follows.

| MVSSNAX VBUI | LD TYPE=LOCAL     |   |
|--------------|-------------------|---|
| M5A0PU PU    | CUADDR=5A0,       | X |
|              | DLOGMOD=TANMODE,  | X |
|              | ISTATUS=ACTIVE,   | X |
|              | MAXBFRU=41,       | X |
|              | MODETAB=MODETAB1, | X |
|              | PUTYPE=2,         | X |
|              | USSTAB=RJUSSTAB,  | X |
|              | VPACING=0         |   |
| M5A0LU02 LU  | LOCADDR=2         |   |
| M5A0LU03 LU  | LOCADDR=3         |   |
| M5A0LU04 LU  | LOCADDR=4         |   |
| M5A0LU05 LU  | LOCADDR=5         |   |

#### **VTAM LOGMODE Table Entries**

Set session protocol through a logon mode table. Note that HP NonStop requires that the RUSIZES entry be no larger than 4K. Pacing values (PSNDPAC, SRCVPAC, and SSNDPAC) and RUSIZES are used for tuning and performance. Sample VTAM LOGMODE table entries for IBM-to-HP NonStop sending connections follow.

```
MODTAB1 MODETAB
                                                           MVSNDM
                                                                   MODEENT
LOGMODE=MVSNDM, TYPE=1
                                             Х
              COS=BATCH,FMPROF=X'04',TSPROF=X'04',PRIPROT=X'B3',
              SECPROT=X'B3', COMPROT=X'7080', PSNDPAC=X'10',
                                                            Χ
              SRCVPAC=X'10',SSNDPAC=X'10',RUSIZES=X'8989',
                                                            Х
              TANMODE MODEENT LOGMODE=TANMODE, TYPE=1,
                                                            Х
              COS=BATCH,FMPROF=X'04',TSPROF=X'04',RUSIZES=X'8989',X
              PRIPROT=X'B1', SECPROT=X'B1', COMPROT=X'7080',
                                                            Х
              PSNDPAC=X'10',SRCVPAC=X'10',SSNDPAC=X'10',
                                                            Х
             MODEEND
        END
```

## **VTAM USS Table Entry**

On the PU level, point SNA LUs to a VTAM USS table (USSTAB) to avoid session and SNAX errors.

**WARNING:** To accommodate SNAX lines, do not code a message 10 entry. Pointing to a USS table with a message 10 entry results in the termination of Connect:Direct operations.

Sample VTAM LOGMODE table entries for IBM-to-HP NonStop sending connections follow.

```
NDMUSSTB USSTAB
LOGON USSCMD CMD=LOGON,FORMAT=PL1
USSPARM PARM=APPLID
USSPARM PARM=LOGMODE
USSPARM PARM=DATA
END USSEND
END
```

### **VTAM COS Table Entry**

Define an IBM VTAM Class of Service (COS) table for use with Connect:Direct HP NonStop so that file transfers use the lowest priority (0) on any session. In the following sample COS table, BATCH is the entry defined for use with Connect:Direct HP NonStop. The entry name must also correspond to the COS entry in the VTAM LOGMODE table.

```
ISTSDCOS COSTAB
         COS
              VR=((0,1),(1,1),(2,1),(3,1),(0,0))
                                                                      ISVTCOS
                                                                                COS
VR=((0,2),(1,2),(2,2),(3,2),(0,0))
                                                                  COS
                                                       NJE
VR = ((0,0),(1,0),(2,0),(3,0),(0,0))
                                                       IBMINNJE COS
VR = ((0,0),(1,0),(2,0),(3,0),(4,0))
                                                       BATCH
                                                                  COS
VR=((0,0),(1,0),(2,0),(3,0),(0,0))
                                                                  COSEND
          END
```

## **Define the HP NonStop Environment**

This section describes how communications lines, PUs, and LUs are defined at the HP NonStop node prior to Connect:Directinstallation.

Prior to defining communications lines by editing the CONFTEXT file, review the HP NonStop documentation.

For more specific information on SNAXLINK, refer to the SNAX documentation. This manual also gives general information on the HP NonStop and the SNA environments.

### **Configure HP NonStop SNA Communication Lines**

SNA communications lines are defined on HP NonStop in the peripheral paragraph located in the HP NonStop configuration (CONFTEXT) file. The CONFTEXT file contains system-specific information used by the HP NonStop INSTALL program to create an operating system image.

**Note:** For switched lines, physical SNA connections must be established manually due to SNAX limitations.

Lines must be defined and are required. Note that some of the attributes are altered dynamically through SCF, and others require a SYSGEN. Refer to the HP NonStop documentation to determine those attributes requiring a SYSGEN.

Because the line contains one or more SDLC secondary stations (PUs) that are polled by an SNA host, specify the SECONDARY attribute, which requires the attributes defined in the following table:

| SNAX Line Attributes | Related IBM ACF/NCP Value                                                                         |
|----------------------|---------------------------------------------------------------------------------------------------|
| L2WINDOW n           | Must equal MAXOUT value in PU macro.                                                              |
| MAXPUS n             | Generally equal to but not less than the total MAXPUs in the LINE macro.                          |
| MAXLUS n             | Generally equal to but not less than the sum total of MAXLUs for every PU on the HP NonStop line. |

The following figure shows sample SNAX peripheral definitions for a bit-synchronous controller, followed by an explanation of the parameters. Fields in **BOLD** are required and cannot be modified. Specify additional attributes as required by your environment.

The SNA^SCCP (\$SSCP) Process is required for all types of SNAX lines. SNASVM, TYPE, and SUBTYPE have required values listed in the following figure. Modify RSIZE as required for your environment. Refer to your HP NonStop documentation for additional information.

**Note:** Switched line connections require the parameters SWITCHED and AUTOACCEPT ON. SWITCHED enables modem control, and AUTOACCEPT ON specifies whether a switched line receives incoming calls when the line is started.

```
SNA^SSCP
             SNASVM.
          TYPE 13,
          SUBTYPE 5,
          RSIZE 256 #;
$L1 PSYNCO. OSNATS TYPE 58,
      SUBTYPE 0,
      RSIZE 4096,
       SMLDEV $SSCP,
      INTERRUPT SNA^6203^INTERRUPT,
      SECONDARY.
      L2WINDOW 7,
      MAXPUS 8,
      MAXLUS 32,
      FRAMESIZE 267,
      FIII.I.
       SPEED 192;
```

For details on specific attributes, see *SNAX Line Attributes* on page 28. Following is a description of the SNA^SCCP (\$SSCP) Process values:

| Attribute     | Description                                                                                                    |
|---------------|----------------------------------------------------------------------------------------------------|
| SNATS TYPE 58 | Specifies the device type for the SNAX line handler Process. The number 58 defines a SNAX line and is, therefore, a fixed value.                                                                                                    |
| SUBTYPE       | Specifies the device subtype for the SNAX line handler Process. The value is dependent on your controller.                                                                                                    |
| RSIZE         | Specifies the maximum RU size that HP NonStop supports. The value is dependent on your controller.                                                                                                    |
| SMLDEV \$SSCP | Specifies the name of the SNAX service manager Process that communicates with the line handler Process.  The HP NonStop SSCP definition must be present in the HP NonStop configuration file for the SNAX definitions to function properly.                                                               |
| INTERRUPT     | Specifies the required name of the interrupt handler for the controller.                                                                                                    |
| SECONDARY     | Specifies that this line contains PUs that act as secondary synchronous data link controller (SDLC) stations while in session with other SDLC stations. SECONDARY is a required attribute.                                                                                                    |
| L2WINDOW      | Specifies the maximum number of information frames (I-frames) for the SDLC that are sent to or received from a remote station before a successful transmission occurs. This number is variable.  This field must correspond to the value specified for the MAXOUT value in the IBM NCP GEN PU definition. |
| MAXPUS        | Specifies the maximum number of PUs that are defined on a line. Valid values are 1–254. The valid value is greater than or equal to the total IBM NCP GEN MAXPU definition.                                                                                                    |
| MAXLUS        | Specifies the maximum number of LUs that are assigned to a PU. Valid values are 1–255. The valid value is greater than or equal to the total IBM NCP GEN MAXLU definition.                                                                                                    |
| FRAMESIZE     | Specifies the synchronous data link controller (SDLC) frame size.  The valid value is two larger than the MAXDATA value defined in the IBM NCP GEN PU definition.                                                                                                    |
| FULL          | Specifies that the line uses full-duplex mode. Either HALF or FULL is acceptable; however, the value must correspond to the IBM NCP GEN line definition.                                                                                                    |
| SPEED         | Specifies the transmission rate of the line divided by 100. Note that this value is optional and used for informational purposes only. The IBM definition calculates speed.                                                                                                    |

## **Define HP NonStop Line**

A sample SCF command string that defines the HP NonStop line for Connect:Direct HP NonStop sending communications follows.

ADD LINE \$L1, characterset ascii

| Attribute          | Description                                                  |
|--------------------|--------------------------------------------------------------|
| CHARACTERSET ASCII | Specifies that no translation is to take place on this line. |

## **Define HP NonStop PUs**

PUs on the HP NonStop node are dynamically assigned through SCF. You specified the maximum assignable number of PUs when you configured your communications lines.

A sample SCF command string that defines the PUs used in Connect:Direct HP NonStop sending communications follows. Specify additional attributes as required by your environment.

```
ADD PU $L1.#P1, TYPE(13,2), RECSIZE 265, ADDRESS %hC1, WINDOW 7, & MAXLUS 16
```

| Attribute   | Description                                                                                                    |
|-------------|----------------------------------------------------------------------------------------------------|
| PU          | Specifies the name of the PU added to the network. The 1-8 character PU name must begin with #.                                                                                                    |
| TYPE (13,2) | Specifies the device and sub device types for the PU. Both values are required.                                                                                                    |
| RECSIZE     | Specifies a Path Information Units (PIU) size. This entry must correspond to the MAXDATA entry in the IBM NCP GEN PU macro.                                                                                                    |
| ADDRESS     | Specifies the synchronous data link controller (SDLC) address for this PU. Express the value in hexadecimal (%hxx) or decimal format. This entry must correspond to the ADDR entry in the IBM NCP GEN PU macro.                                                                                                    |
| WINDOW      | Specifies a maximum number of 7 SDLC I-frames that are sent before confirming that the I-frames have been received with no errors. This entry must correspond to the PASSLIM and MAXOUT entries in the IBM NCP GEN PU macro. It must also correspond to the L2WINDOW value specified in the HP NonStop line definition. |
| MAXLUS      | Specifies the maximum number of 16 LUs associated with this PU. This entry must correspond to the MAXLU entry in the IBM NCP GEN PU macro. SNA LUs are assigned dynamically on HP NonStop through SCF LU definitions. The PU definition specifies the maximum number of LUs assigned.                                   |

## **Define HP NonStop LUs**

A sample SCF definition for SNA LUs on HP NonStop follows.

```
ADD LU $L1.#L02, TYPE(14,0), PUNAME #P1, PROTOCOL SNALU, & RECSIZE 4096, CHARACTERSET ASCII, ADDRESS 2
```

| Attribute      | Description                                                                                                    |
|----------------|----------------------------------------------------------------------------------------------------|
| LU             | Specifies the name of the LU added to the network. The LU name must be fully qualified, unless you have assumed a line. Refer to the HP NonStop SCF documentation if you require additional information. |
| TYPE (14,0)    | Specifies the type. Both values are required.                                                                                                    |
| PUNAME #P1     | Specifies that #P1 is the PU associated with this LU.                                                                                                    |
| PROTOCOL SNALU | Specifies that the SNA logical unit (SNALU) is the session protocol.                                                                                                    |

| Attribute          | Description                                                                                                    |
|--------------------|----------------------------------------------------------------------------------------------------|
| RECSIZE            | Specifies the block size between SNAX and the controller. The maximum RECSIZE is 4096.                                                                                               |
| CHARACTERSET ASCII | A required attribute.                                                                                                    |
| ADDRESS            | Specifies the address of the LU in the local SNA environment. Express the value in decimal format. This value corresponds to one of the LOCADDR values as specified on the IBM node. |

## Starting a SNAX/VTAM Link

Starting a SNAX/VTAM link requires the following steps:

- 1. Start the lines, PUs, and LUs for the SNAX devices located throughout the HP NonStop network. Lines, PUs, and LUs must be activated through SCF in a particular order. Note that the PUs and LUs are in the starting state until activation of the IBM-defined PUs and LUs, when their status changes to Started.
- 2. At the IBM node, activate the IBM-defined PUs and LUs using the IBM VTAM VARY NET,ACT command.

## **HP NonStop Environment Definitions Worksheets**

Use the following worksheets to gather the information necessary to define your sending environment.

## **IBM Environment Information**

If your HP NonStop connection to another node is sending (to an IBM node through SNAX) or peer-to-peer ICE), the IBM node is responsible for network management and user interconnection functions. Therefore, various definitions for the HP NonStop node must conform to values specified at the IBM node. It is critical to coordinate the initial values and any subsequent changes with the administrators of both nodes.

The IBM administrator completes this worksheet and passes it to the HP NonStop administrator, who uses the values to set corresponding HP NonStop attributes as appropriate.

| Line Definition, NCP                  |                                   |  |
|---------------------------------------|-----------------------------------|--|
|                                       |                                   |  |
| CLOCKNG                               | Must be EXT.                      |  |
| DUPLEX                                | HALF or FULL                      |  |
| MAXPU                                 | Must be NO.                       |  |
| NRZI                                  |                                   |  |
| SPEED                                 |                                   |  |
| SWITCHED                              | Y or N (if N, omit)               |  |
|                                       |                                   |  |
| PU Definition, NCP                    |                                   |  |
|                                       |                                   |  |
| ADDR                                  |                                   |  |
| MAXDATA                               |                                   |  |
| MAXLU                                 |                                   |  |
| MAXOUT                                |                                   |  |
| PUTYPE                                | Must be 2. (For SNAX connections) |  |
|                                       |                                   |  |
| LU Definition, NCP for SNAX Connec    | etions                            |  |
| LOCADDR                               |                                   |  |
|                                       |                                   |  |
| (Must be in decimal format.)  LOCADDR |                                   |  |
|                                       |                                   |  |
| (Must be in decimal format.)          |                                   |  |
| LOCADDR                               |                                   |  |
| (Must be in decimal format.)          |                                   |  |
| LOCADDR                               |                                   |  |
| (Must be in decimal format.)          |                                   |  |

| VTAM Channel-Attached Major Node Definition (for SNAXLINK only)                 |                            |                     |                                       |           |
|---------------------------------------------------------------------------------|----------------------------|---------------------|---------------------------------------|-----------|
| CUADDR                                                                          |                            |                     |                                       |           |
| (IBM control unit address. Corresponds field only if the controller is SNAXLINK |                            | P NonStop SCF PU o  | definition control unit address. Comp | lete this |
| Network Map Definitions for th                                                  | ne OS/390, VM, or VS       | SE Nodes            |                                       |           |
| LOCAL NODE                                                                      |                            |                     |                                       |           |
| (Name of the OS/390, VM, or VSE local node.)                                    |                            |                     |                                       |           |
| ADJACENT.NODE                                                                   |                            |                     |                                       |           |
| (Adjacent node name defined for the H                                           | P NonStop node.)           |                     |                                       |           |
| APPLID                                                                          |                            |                     |                                       |           |
| (VTAM application identifier (APPLID)                                           | associated with the OS/390 | ), VM, or VSE node. |                                       |           |
| PARSESS                                                                         |                            |                     |                                       |           |
| (Default class for Processes submitted                                          | to run on the OS/390, VM,  | or VSE node.)       |                                       |           |
|                                                                                 |                            |                     |                                       |           |
| SNODE.LUs                                                                       |                            |                     |                                       |           |
| LU name                                                                         | LU name                    |                     | LU name                               |           |
|                                                                                 |                            |                     |                                       | _         |
|                                                                                 |                            |                     |                                       | _         |

## HP NonStop Environment Information (for Connectivity Between HP NonStop and IBM 370 Nodes)

Use this worksheet in conjunction with the *IBM Environment Information* worksheet to ensure connectivity between IBM and HP NonStop nodes.

After the IBM administrator has returned the completed *IBM Environment Information* worksheet, the HP NonStop administrator uses the values to set the corresponding HP NonStop attributes as appropriate.

| SYSGEN Line Definitions                                          |                                                                                                    |
|------------------------------------------------------------------|----------------------------------------------------------------------------------------------------|
|                                                                  |                                                                                                    |
| SNATS TYPE 58                                                    | Required                                                                                                    |
| SUBTYPE                                                          | 0 1 2 (Circle one for receiving and sending connectivity.)                                                   |
| (This value is dependent on the controller.)                     |                                                                                                    |
| SMLDEV \$SSCP                                                    | Required                                                                                                    |
| INTERRUPT (This value is dependent on the controller.)           | (Circle one) SNA^6203^INTERRUPT SNA^6204^INTERRUPT SNA^CSS^INTERRUPT SNA^3840^INTERRUPT BS^6203^INTERRUPT^XF |
| RSIZE                                                            | 4096                                                                                                    |
| SECONDARY                                                        | Required                                                                                                    |
| FULL HALF                                                        |                                                                                                    |
| (Corresponds to DUPLEX in the IBM NCP line definition.)          |                                                                                                    |
| MAXPUS                                                           |                                                                                                    |
| (Corresponds to MAXPU in the IBM NCP line definition.)           |                                                                                                    |
| SPEED                                                            |                                                                                                    |
| (Corresponds to SPEED in the IBM NCP line definition.)           |                                                                                                    |
| SWITCHED                                                         | Y or N (if N, omit)                                                                                          |
| (Corresponds to SWITCHED in the IBM NCP line definition.)        |                                                                                                    |
| FRAMESIZE                                                        |                                                                                                    |
| (Corresponds to MAXDATA + 2 in the IBM NCP line definition.)     |                                                                                                    |
| L2WINDOW                                                         |                                                                                                    |
| (Corresponds to MAXOUT in the IBM NCP PU definition.)            |                                                                                                    |
| MAXLUS                                                           |                                                                                                    |
| (Corresponds to MAXLU in the IBM NCP PU definition.)             |                                                                                                    |
| IBMCUADDR                                                        |                                                                                                    |
| (Corresponds to IBM control unit address. Complete this field on | lly if the controller is SNAXLINK.)                                                                          |

#### **SCF Entries Definitions for LU0**

| PU Definitions                                              |                                                      |
|-------------------------------------------------------------|------------------------------------------------------|
| ADDRESS                                                     |                                                      |
| [Expressed in hexadecimal (%hxx) or decimal format. Corresp | onds to ADDR (hex) in the IBM NCP PU definition.]    |
| RECSIZE                                                     |                                                      |
| (Corresponds to MAXDATA in the IBM NCP PU definition.)      |                                                      |
| MAXLUS                                                      |                                                      |
| (Corresponds to MAXLU in the IBM NCP PU definition.)        |                                                      |
| WINDOW                                                      |                                                      |
| (Corresponds to MAXOUT in the IBM NCP PU definition.)       |                                                      |
| ТҮРЕ                                                        | (13,2) is required                                   |
| LU Definitions                                              |                                                      |
| ADDRESS                                                     |                                                      |
| (Must be in decimal format. Corresponds to LOCADDR (decim   | nal) in the IBM NCP LU definition.)                  |
| ADDRESS                                                     |                                                      |
| (Must be in decimal format. Corresponds to LOCADDR (decim   | nal) in the IBM NCP LU definition.)                  |
| ADDRESS                                                     |                                                      |
| (Must be in decimal format. Corresponds to LOCADDR (decim   | nal) in the IBM NCP LU definition.)                  |
| ADDRESS                                                     |                                                      |
| (Must be in decimal format. Corresponds to LOCADDR (decim   | nal) in the IBM NCP LU definition.)                  |
| ТҮРЕ                                                        | (14,0) is required for sending connections.          |
| ТҮРЕ                                                        | (14,2) is required for <i>receiving</i> connections. |
| RECSIZE                                                     | 4096                                                 |
| PUNAME                                                      |                                                      |
| PROTOCOL                                                    | SNALU is required.                                   |
| CHARACTERSET                                                | ASCII is required.                                   |

| Connect:Direct HP NonStop Network Map Definitions |                                         |                      |  |
|---------------------------------------------------|-----------------------------------------|----------------------|--|
|                                                   |                                         |                      |  |
| LOCAL.NODE                                        |                                         |                      |  |
| (Corresponds to the ADJACE                        | ENT.NODE parameter in the OS/390, VM,   | or VSE network map.) |  |
| ADJACENT.NODE                                     |                                         |                      |  |
| (Corresponds to the LOCAL.                        | NODE parameter in the OS/390, VM, or V  | SE network map.)     |  |
| AMGR                                              |                                         |                      |  |
| (Corresponds to the API Mar                       | nager name)                             |                      |  |
| LU                                                |                                         |                      |  |
| (Corresponds to the SNODE                         | LUS in the OS/390, VM, or VSE network i | map.)                |  |
|                                                   |                                         |                      |  |
| LU name                                           | LU name                                 | LU name              |  |
|                                                   |                                         |                      |  |
|                                                   |                                         |                      |  |
|                                                   | <del></del> -                           |                      |  |

## **Defining TCP/IP Connectivity**

Connect:Direct connects to and transports data across a Transmission Control Protocol/Internet Protocol (TCP/IP) network. Implementation of this protocol provides TCP/IP connectivity between HP NonStop and UNIX, OS/390, VSE, OpenVMS, OS/400, VM, Windows, and other HP NonStop systems.

This appendix describes:

- ❖ Requirements for TCP/IP Connectivity
- ❖ TCP/IP for Connect:Direct HP NonStop
- Support for Multiple HP NonStop TCP stacks
- Sample Network Definitions

## Requirements for TCP/IP Connectivity

Transmission to an IBM OS/390, UNIX, VSE, OpenVMS, OS/400, VM, Windows, or another HP NonStop system using TCP/IP protocol requires the HP NonStop TCP/IP product. The TLAM product requires a LAN-based CSMA/CD controller.

## TCP/IP for Connect:Direct HP NonStop

TCP/IP connections within a network are identified by a host name/IP address and well-known port number. The host name/IP address is a unique identifier for an application, like Connect:Direct. The well-known port number connects Connect:Direct to TCP. The host name/IP address and port number for adjacent nodes are defined in the network map.

The following figure shows connectivity options for a Connect:Direct TCP/IP connection, where Connect:Direct HP NonStop, OS/390, and UNIX are interconnected.

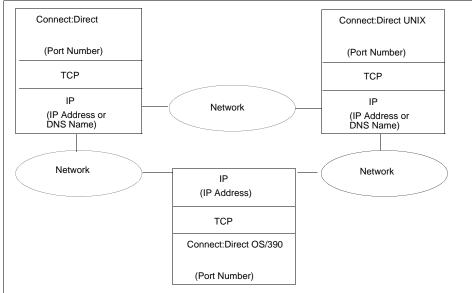

## LUs in the Connect:Direct HP NonStop TCP/IP Environment

In the Connect:Direct TCP/IP environment, the session manager is the connection between the server and the adjacent node. As in the Connect:Direct SNA LU0 environment, you define LUs in the network map; however, in the TCP/IP environment, the name of the LU has no correlation to any defined device. Each LU, or session manager Process, is a separate connection to a node.

**Note:** The terms LU and session manager are used interchangeably in the Connect:Direct HP NonStop TCP/IP environment.

You can define LUs as either static or dynamic. Static LUs are user-controlled and are quiesced and resumed with the MODIFY command.

Dynamic LUs are started by Connect:Direct as needed and automatically stopped upon Process completion. You cannot issue the MODIFY command to start dynamic session managers. If you define dynamic LUs, you are not required to monitor whether the LUs are active before a connection can occur. You control the number of session managers defined to each node and the CPUs in which the session managers run through network map definitions.

## Flow of Operation

At startup, the server reads the initialization parameters file and opens the specified TCP/IP Process. The Connect:Direct server retries a failed TCP/IP connection one time, upon initialization, if TCP/IP is in the license key. If the TCP/IP can not be opened, the connection is retried every three minutes until a connection is established.

The server monitors for connection requests on a single well-known port number that is known to the adjacent nodes. When the server (listener Process) receives a connection request or when you submit a Process, Connect:Direct attempts to route the request to a static LU. If no static LUs are available and the dynamic LUs relate to the specified adjacent node, Connect:Direct starts a session manager Process.

The session manager is then responsible for data transfer operations using the host name/IP address of the requester defined in the network map.

A sample configuration for a Connect:Direct TCP/IP connection follows:

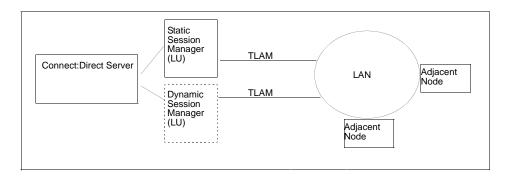

## **Support for Multiple HP NonStop TCP Stacks**

Connect:Direct HP NonStop can use multiple, system-qualified TCP processes within a network of HP NonStop nodes to facilitate greater flexibility in load balancing.

## **NDMINIT Initialization Parameters for Multiple HP NonStop TCP Stacks**

To handle inbound connection requests (SNODE Processes), up to 36 additional TCP listen process/port pairs can be defined in the NDMINIT file using the following parameters:

| Parameter       | Description                                                                                                    |  |
|-----------------|----------------------------------------------------------------------------------------------------|--|
| TCPLISTENnn     | Defines a TCP process and port number on which the application posts LISTEN for incoming connection requests.  Up to 36 TCPLISTENnn entries can be numbered with suffix values ranging from 1 to 36. For example: TCPLISTEN1 \$ZTC3 1364 |  |
| LOG-TCP-CONN-RQ | Enables logging of all inbound connection requests to the statistics file. Valid values are: Yes—enable logging No—disable logging                                                                                                    |  |

## **TCPNAME Network Map Parameters**

To handle outbound connection requests (PNODE Processes), the TCPNAME parameter can be defined in the LU and/or ADJ NODE records to control the TCP process used for initiating an outbound session.

The following parameter can be included when you add an ADJ NODE definition or when you add an LU definition.

| Parameter                          | Description                                                                                                    |  |
|------------------------------------|----------------------------------------------------------------------------------------------------|--|
| TCPNAME \$xxxxx<br>\system.\$xxxxx | Defines any TCP processes running in the local HP NonStop network.  Multiple Processes can be defined in the same command using the following syntax:  \system.\syxxxx \syxyyy \syzzzz |  |

## **Sample Network Definitions**

When installing Connect:Direct HP NonStop for a TCP/IP connection, refer to the following sample network definitions.

## SCF Startup File for a Standard TCP/IP Connection

The following figure shows a sample Subsystem Communications Facility (SCF) startup file for a standard TCP/IP connection. Note that the values used in the sample definitions are not necessarily the values you will assign to attributes in your environment. Specify additional attributes as required by your environment.

You can configure other files for a TCP/IP connection. Refer to the HP NonStop documentation for instructions.

```
#set #inlineprefix @
clear all
param tcpip^process^name $ztc0
param tcpip^host^file $system.ztcpip.hosts
== start mlman
mlman /name $zlmg, cpu 1, nowait/ 0
scf /inline/
@ == initialize tlam ethernet ports
@ allow all errors
@ allow all warnings
@ == start config
@ assume line $tcp1
@ == stop all ports
@ stop port *
@ stop line $tcp1
@ delete port *
@ add port #ip, type ethernet, address %h800, dataforwardtime 0.01, dataforwardcount
@ add port \#arp, type ethernet, address h806
@ start line $tcp1, sel not started
@ start port (#ip, #arp)
@ exit
== initialize tcpip
tcpip /name $ztc0, cpu 1, nowait, pri 180/
scf /inline/
@ == initialize subnets
@ allow all errors
@ allow all warnings
@ assume process $ztc0
@ alter, hostname "cycr"
@ stop subnet *
@ stop route *
@ == add subnets
@ add subnet #sub01, type ethernet, devicename $tcp1, ipaddress 199.1.4.8
@ == alter subnet #sub01, subnetmask %hfffffc00
@ alter subnet #loop0, ipaddress 127.1
@ == add routes
@ add route #rt0a, destination 199.1.6.0, gateway 199.1.4.1
@ alter, tcpsendspace 12288
@ alter, tcprecvspace 12288
@ alter, udpsendspace 12288
@ alter, udprecvspace 12288
@ start subnet *
@ start route *
@ exit
== starts designated processes on the port
listener /name $1sn0, cpu 1, nowait, pri 162/
run $system.ztcpip.telserv /name $ztn0, cpu 1, nowait, pri 170/
```

## **Sample Network Map Definitions**

The following figure shows Connect:Direct network map definitions for TCP/IP connections with OS/390, UNIX, and another HP NonStop node. The PORTNUM and IPADDR parameters on the adjacent node definitions and the TYPE parameter on the LU definitions are pertinent to TCP/IP connectivity.

```
LOCAL NODE*
INSERT NETMAP LOCAL.NODE=CD.TAN.TCP
          ADJACENT NODES*
INSERT NETMAP ADJACENT.NODE=CD.MVS.TCP, TYPE=NDM.MVS &
  PARSESS=1, PORTNUM=1364 IPADDR=102.6.44.32, APPLID=dummy
INSERT NETMAP ADJACENT.NODE=CD.UNIX.TCP, PARSESS=1, &
   TYPE=NDM.UNIX PORTNUM=1364 IPADDR=UNIXSYS1
INSERT NETMAP ADJACENT.NODE=CD.TAN1.TCP, PARSESS=1,&
   TYPE=NDM.NONSTOP, PORTNUM=1364 IPADDR=132.1.4.63
           LUS FOR COPIES BETWEEN ADJACENT.NODES*
INSERT NETMAP LU=$TCP.#TCPLU01, TYPE=TCP.D
INSERT NETMAP LU=$TCP.#TCPLU02, TYPE=TCP.D
INSERT NETMAP LU=$TCP.#TCPLU03, TYPE=TCP.S
           LUS ASSIGNED TO SPECIFIC NODES*
RELATE NETMAP ADJACENT.NODE=CD.MVS.TCP, LU=$TCP.#TCPLU01
RELATE NETMAP ADJACENT.NODE=CD.UNIX.TCP, LU=$TCP.#TCPLU02
RELATE NETMAP ADJACENT.NODE=CD.TAN1.TCP, LU=$TCP.#TCPLU03
```

## **Defining ICE Connectivity**

ICE software is an option for connectivity between a secondary HP NonStop node and an OS/390 SNA environment. Connect:Direct supports two configurations of ICE:

- Intersystem Logon Propagation (ILP)
- Connection Manager (CM)

ICE establishes a session through a Connection Manager (CM) at each node. After a session is established, Connect:Direct transfers data using an LU0 connection through a Systems Network Logical Unit (SNALU) interface over an SDLC line.

If you choose to configure ICE without CM, you can use Intersystem Logon Propagation (ILP). ILP offers a simpler configuration, but CM is required in some circumstances. Consult your ICE software documentation to determine which configuration is best for your environment.

Connect:Direct can support both SDLC and Ethernet links with ICE.

**Note:** Connect:Direct does not support the ICE API that enables node type 2.1 connectivity.

This appendix provides sample network definitions as required for ICE connectivity between HP NonStop and OS/390 nodes. Refer to the *ICE Administrator Manual* for complete configuration instructions for configuring the ICE process.

## **HP NonStop Definitions**

This section provides sample HP NonStop definitions for ICE connectivity over an SDLC line. The first sample uses Intersystem Logon Propagation; the second sample uses Connection Manager.

## **Using Intersystem Logon Propagation**

A sample input file (ADDICE) for configuring ICE with the Intersystem Logon Propagation (ILP) Option in a Connect:Direct HP NonStop environment follows. Commands are executed through the Node Operator Facility (NOF), an ICE utility.

```
== Configure a primary node
assume process $ICC
== Define a logical line
add line line1, tndm $ICE, type SECONDARY, protocol sdlc,
              idblk 111
== Define a logical PU that is associated with the logical line
== defined above.
add pu PU1, address 1, line line1, IDNUM 1
== Define a Connection Manager that is associated with the logical
== PU defined above.
add mode NONSTOP5, COSNAME #BATCH, COMPROT 7080, FMPROF 4, TSPROF 4, &
   SSNDPAC 7, SRCVPAC 4, RUSIZE 1024, adaptive no
== Define local APPLs
add appl appl1, OPENNAME #APPL1, protocol SNALU, llu D1IR41I1, mode &
              NONSTOP05
add appl appl2, OPENNAME #APPL2, protocol SNALU, llu D1IR41I2, mode &
              NONSTOP05
== Define the remote task between the Connection Manager and the
== APPLID at the remote node.
add rlu NMVSD08,pu pul uss no, mode NONSTOP
START LINE LINE1
START PU PU1
STATUS APPL *
```

A description of the relationship between elements in the configuration follows:

- SICC is the Process name associated with ICE and corresponds to the high-level qualifier of the LU as defined in the Connect:Direct HP NonStop network map.
- \$ICE is the HP NonStop line name. Define a different line for each line type that you intend to use (SDLC or Ethernet). In this sample, the line type is SDLC.
- PU1 is a logical PU name that associates the PU with the HP NonStop line name (\$ICE). Define one PU for each line type.
- ❖ You must define a mode entry to identify LOGMODE parameters used between Connect:Direct HP NonStop and Connect:Direct OS/390. Add this mode name to the ADD APPL and ADD RLU statements; it is also the LOGMODE name for the ICE LU in the Connect:Direct HP NonStop network map.
- ❖ The APPL name APPL1 is a logical name. The OPENNAME #APPL1 corresponds to the sub device of the LU as defined in the Connect:Direct HP NonStop network map. The protocol is always SNALU. The local LU (LLU) is an independent LU in the VTAM NCP definitions for OS/390. In this sample, D1IR41I1 is the LLU.

❖ You must define a remote task between Connect:Direct and the OS/390OS/390 node to copy files from HP NonStop to OS/390.

**Note:** This definition is not required for ILP; it is only applicable for Connection Manager.

You must define a remote LU to correspond to the APPLID of the Connect:Direct for OS/390 node.

## **Using Connection Manager**

A sample input file (ADDICE) for configuring ICE with the Connection Manager option in a Connect:Direct HP NonStop environment follows. Commands are executed through the Node Operator Facility (NOF), an ICE utility.

```
== Configure a primary node
assume process $ICC
== Define a logical line
add line line1, tndm $ICE, type SECONDARY, protocol sdlc,
              idblk 111
== Define a logical PU that is associated with the logical line
== defined above.
add pu PU1, address 1, line line1, IDNUM 1
== Define a Connection Manager that is associated with the logical
== PU defined above.
add cm CMACB1, pu PU1
add mode NONSTOP05, COSNAME #BATCH, COMPROT 7080, FMPROF 4, TSPROF 4, &
   RUSIZE 1024, adaptive no
== Define local APPLs
add appl appl1, OPENNAME #APPL1, protocol SNALU, llu D1IR41I1, mode &
              NONSTOP05
add appl appl2, OPENNAME #APPL2, protocol SNALU, llu D1IR41I2, mode &
              NONSTOP05
== Define the remote LU between ILP and the APPLID at the
== remote node.
add rtask NMVSD08,cm cmacb1
START LINE LINE1
START PU PU1
STATUS APPL *
```

A description of the relationship between elements in the configuration follows:

- ❖ \$ICC is the Process name associated with ICE and corresponds to the high-level qualifier of the LU as defined in the Connect:Direct HP NonStop network map.
- \$ICE is the HP NonStop line name. Define a different line for each line type that you intend to use (SDLC or Ethernet). In this example, the line type is SDLC.
- ❖ PU1 is a logical PU name that associates a CM to the HP NonStop line name (\$ICE). PU1 corresponds to the value specified in the definition of the remote CM for OS/390 (MVS). Define one PU for each line type.
- ❖ The CM is a dedicated LU on the OS/390 node that is used for session establishment. The CM name CMACB1 corresponds to the VTAM ACB name for the MVS CM.

- ❖ You must define a mode entry to identify LOGMODE parameters used between Connect:Direct HP NonStop and Connect:Direct OS/390. Add this mode name to the ADD APPL statement and to the LU entry in the Connect:Direct HP NonStop network map.
- ❖ The APPL name APPL1 is a logical name. The OPENNAME #APPL1 corresponds to the sub device of the LU as defined in the Connect:Direct HP NonStop network map. The protocol is always SNALU. The local LU (LLU) is an independent LU in the VTAM NCP definitions for OS/390. In this example, D1IR41I1 is the LLU.
- ❖ You must define a remote task between Connect:Direct and the OS/390 CM to copy files from HP NonStop to OS/390. NMVSD08 corresponds to the APPLID of the Connect:Direct OS/390 node.

### Sample Line Definition

You can define lines at the HP NonStop node using SYSGEN or Configuration Utility Program (COUP). A sample SYSGEN definition for the ENVOYACP/XF line named \$ICE follows. Refer to the HP NonStop SYSGEN documentation when defining the line.

```
C3604^SDLC
              = SDLCXF
               TYPE 11,
                                     SUBTYPE 40,
                INTERRUPT
                                    BS^6203^INTERRUPT^XF,
               RSIZE
                                     04105,
                                     2050,
               FRAMESIZE
                                     TWS,
               REJ.
               FULL #;
$ICE
      SYNC0.2,
                 SYNCO.3
                           C3604^SDLC; ENVOYACP/XF lines
```

A sample COUP definition for the line named \$ICE follows:

```
INFO $ICE, DETAIL
      NAME $ICE
      MACRO SDLCXF
      CONTROLLERNAME SYNCO
      COUP FLAGS ( COUPED, STARTED )
      TYPE 11
      SUBTYPE 40
      RSIZE 04105
      UNIT ( 02, 03 )
      PROCESS IMAGE $SYSTEM.SYS03.ZZPIM000
      IOPOBJECT $SYSTEM.SYS03.BSPROCO
      IOPLIBRARY
      INTERRUPT BS^6203^INTERRUPT^XF
      MAXLOCALAREA 2048
      LOCALPOOLPAGES 60
      CSMLDEV 0
      PROGRAM
      PROGRAM1
      PROG9370
      PROG9367
      IOWORDS 20480
      IOPAGES 20
      XPAGES 255
      FRAMESIZE 2050
                                                                                  Continued
```

```
RECRNRRETRY
SENDRNRRETRY
NRM
ADDRESSSIZE 1
L1RETRY 3
L2RETRY 3
L2WINDOW 7
NOCONTCF
IDLERESPRR
BDCASTOFF
STATISTICSOFF
TWA
NOSWITCH
HALF
SWINCARRIER
ASCII
AUTOLOAD
RS232
PRIMARY
SUPR
TRNSOFFSET 0
TRNSLENGTH 0
THRESHOLD 500
XFERTIMER 0
T1TIMER 500
IDLETIMER 50
DSRTIMER 400
ADDRESS1 193
ADDRESS2 0
ADDRESS3 0
ADDRESS4 0
SPEED 96
RNRTIMER 0
DIALIN
NONETID
NOAUTOACCEPT
NRDYUNCTRL
MAXPUS 1
IBMSCNADDR 0
BURST 0
NOOPTION1
LINEBUFFERSIZE 20480
BUFFSIZE 20480
RETRIES 3
TIMEOUT 500
POLLINT 50
RNRRETRY
WINDOW 7
DRIVER
POLLCNT 0
PROTOCOL
```

## Sample Startup File for ICE

The following figure shows a sample GOICE file, the startup file for ICE. The CMNAME parameter specifies the dedicated LU name used for CM-to-CM communication during session establishment. In this example, the value for the CMNAME parameter is D1IR41I4.

**Note:** If you are configuring ICE with the ILP option, do *not* use the CMNAME parameter.

The RUN statement names the ICE Process as \$ICC. The name must correspond to the Process name defined in the ADDICE file.

Refer to the ICE administration documentation for parameter descriptions.

```
?tacl macro
clear all
param backupcpu 1
param cinittimer 120
param cmname D1IR41I4
                                   (Only used with CM)
param collector $0
param config icetcl
param cpname ICE1
param datapages 8
param dynamicrlu yes
param genesis $gen
param maxrcv 4096
param loglevel info
param netname SCINET
param password xxxxxxxxxxxxxxxxxxx
param retrys1 5
param secuserid super.super
param startup %1%
param timer1 20
param timer2 300
param usstable default
run ice/name $ICC, nowait, CPU 0, pri 180/
```

## **Connect:Direct HP NonStop Network Map Definitions**

The following table shows a sample Connect:Direct HP NonStop network map definition of an OS/390 adjacent node record configured for an ICE connection:

| Definition    | Value                               |
|---------------|-------------------------------------|
| Adjacent Node | DALLAS1                             |
| Node Type     | NDM.MVS                             |
| MAXRETRY      | 7                                   |
| APPLID        | NMVSD08                             |
| LUList        | \SYS.\$ICC.#APPL1 \SYS.\$ICC.#APPL2 |

The following table shows a sample Connect:Direct HP NonStop network map definition of an LU configured for an ICE connection:

| Definitions   | Values            |
|---------------|-------------------|
| LU            | \SYS.\$ICC.#APPL1 |
| LU Type       | SNA.S             |
| Timeout Value | 3                 |
| Adjacent Node | DALLAS1           |

### **OS/390 Definitions**

This section provides sample OS/390 definitions for ICE connectivity over an SDLC line. Refer to OS/390 and ICE documentation when defining the OS/390 environment for ICE connectivity.

### Sample VTAM NCP Definition for an ICE Connection

A sample VTAM NCP definition for an ICE connection follows. The independent LUs, D1IR41I1 and D1IR41I2 are used for Connect:Direct transfers. D1IR41I4 is *only* used for sessions between the OS/390 and HP NonStop Connection Managers. D1IR4199 is used for ILP sessions between Connect:Direct HP NonStop and Connect:Direct OS/390.

```
D1IR4G GROUP LNCTL=SDLC,
             DUPLEX=FULL,
             NRZI=NO,
             PACING=7,
              VPACING=7,
             REPLYTO=1,
             RETRIES=(7,4,5),
             TYPE=NCP
D1IR4
       LINE ADDRESS=(8,FULL),
             ANS=CONTINUE,
              CLOCKNG=EXT,
             DUPLEX=FULL,
             ISTATUS=ACTIVE.
             ETRATIO=30,
             MAXPU=2,
             SERVLIM=10,
             SRT=(,64),
             SPEED=19200
        SERVICE ORDER=(D1IR41), MAXLIST=2
   D1IR41 PU ADDR=01,
             PUTYPE=2,
             ANS=CONTINUE,
             ISTATUS=ACTIVE,
             PASSLIM=8,
             DATMODE=FULL,
             DISCNT=(NO),
              MODETAB=DALLMTAB,
             DLOGMOD=NONSTOP05, (4096K rusize)
              SSCPFM=USSSCS.
             RETRIES=(,1,4),
              USSTAB=RSUSSTAB,
             XID=YES,
             MAXDATA=4129, HP NonStop gen words: 2050 = 4100 bytes) *
             MAXOUT=7
                        (4100 + 29 = 4129)
* INDEPENDENT LUS
D1IR41I1 LU LOCADDR=0, ISTATUS=ACTIVE
D1IR41I2 LU LOCADDR=0, ISTATUS=ACTIVE
* for CM-CM communications only
D11R4114 LU LOCADDR=0, ISTATUS=ACTIVE,
             DLOGMOD=CMMODE
* dependent LU for ILP only
D1IR4199 LU LOCADDR=2, ISTATUS=ACTIVE
```

### **VTAM LOGMODE Table Entries**

The following figure shows a sample LOGMODE table defining the session protocol for ICE connectivity. The send pacing (SSNDPAC) is 07. The LOGMODE CMMODE is an ICE requirement for connections with independent LUs.

## **Connection Manager Definition**

**Note:** This section only applies when you use the Connection Manager option.

The following figure shows a sample definition for an ICE CM on the OS/390 node. This configuration file must be assembled and linked for the ICE started task.

The ACB name CMACB1 for the OS/390 CM corresponds to the value for CM specified in the ADDICE file on the HP NonStop node. The LU name for the OS/390 CM, D1IR41I4, corresponds to the value for CMNAME specified in the GOICE file on the HP NonStop node.

```
CMCFG ACB=CMACB2,SERIAL=1111,PASSWD=ABCDEFGH,EXPDATE=yyddd
CM1 CMSESS ACB=CMACB1,LU=D1IR41I4
END
```

## Sample VTAM Definition for a Connection Manager

The following figure shows a sample VTAM definition for ICE CM APPLIDs. CMACB1 is used for the CM-to-CM session with the remote node. CMACB2 accepts session requests from HP NonStop LUs.

```
VBUILD TYPE=APPL

CMACB1 APPL AUTH=(ACQ,PASS),

PARSESS=YES,

EAS=4,

APPC=YES,

MODETAB=DALLMTAB

CMACB2 APPL AUTH=(ACQ,PASS)
```

## Connect:Direct OS/390 Network Map Definitions

The following table shows a sample Connect:Direct OS/390 network map definition of a HP NonStop adjacent node record configured for an ICE connection:

| Definition    | Value             |
|---------------|-------------------|
| Adjacent Node | NONSTOP.ICE       |
| PARSESS       | 2,1               |
| SNODE.LUS     | D1IR41I1 D1IR41I2 |

### Sample HP NonStop Network Map Entry

Following is a sample HP NonStop network map entry.

```
______
            SELECT NETWORK MAP
______
Adjacent Node => QA.390.V20100 <-- name of the OS/390 Connect:Direct node
Node Type => NDM.zOS
Maxretry => 7
Applid => M1CDD757 <-- dtf applid; matches the RLU entry above
LU List => \CYCR.$ICC.#APPL2 \CYCR.$ICC.#APPL3
LU List
          => \CYCR.$ICC.#APPL2 \CYCR.$ICC.#APPL3
          => \CYCR.$ICC.#APPL2 <-matches add appl stmt in ICE cnfg
LU Type => NA.S
Timeout Value => 3
Maxretry => 5
          => NONSTOP05 <-- must match the add mode in ICE config
Logmode
Adjacent Node => QA.390.V20100
         => \CYCR.$ICC.#APPL2 <-matches add appl stmt in ICE cnfg
LU Type
           => SNA.S
Timeout Value => 3
Maxretry => 5
          => NONSTOP05 <-- must match the add mode in ICE config
Loamode
Adjacent Node => QA.390.V20100
```

## Sample OS/390 Network Map Entry

Following is an OS/390 network map entry sample:

```
ADJACENT.NODE = (( TAN2.BGK) - <-- name of the HP NonStop node

PARSESS = (2 1) - <-- 1st parm=# of snode.lus, 2nd=def. class

SNODE.LUS = (M1IR5112 M1IR5113)) <-- matches llu entries in the HP NonStop ICE config
```

## Sample OS/390 Resource Definitions

Following is an example of OS/390 resource definitions:

```
1. LLU M1IR5112 <- matches with resource in 'add APPL2' in ADDICE defs
NAME = M1IR51I2, TYPE = CDRSC
STATUS= ACTIV, DESIRED STATE= ACTIV
REAL NAME = ***NA***
MDLTAB=***NA*** ASLTAB=***NA***
ADJLIST = ***NA***
MODETAB=DALLMTAB USSTAB=***NA*** LOGTAB=***NA***
DLOGMOD=NONSTOP USS LANGTAB=***NA***
CAPABILITY-PLU ENABLED ,SLU ENABLED ,SESSION LIMIT NONE
CDRSC MAJOR NODE = M1CDSIND
ALSLIST = M1IRI1
DEVICE = ILU/CDRSC
I/O TRACE = OFF, BUFFER TRACE = OFF
ACTIVE SESSIONS = 0000000000, SESSION REQUESTS = 0000000000
2. LINE M1IRI
IST097I DISPLAY ACCEPTED
IST0751 NAME = M11RI, TYPE = LINE
IST4861 STATUS= ACTIV, DESIRED STATE= ACTIV
IST0871 TYPE = LEASED , CONTROL = SDLC
IST134I GROUP = G02SDLC, MAJOR NODE = NCP02G
3. PU M1IRI1
NAME = M1IRI1, TYPE = PU_T2.1
STATUS= ACTIV, DESIRED STATE= ACTIV
CP NAME = ICE1, CP NETID = CSDNET, DYNAMIC LU = NO
LINE NAME = M1IRI, LINE GROUP = G02SDLC, MAJNOD = NCP02G
I/O TRACE = OFF, BUFFER TRACE = OFF
4. DEPENDENT LU M1IRI198 - this must be subordinate to the OS/390 pu,
                         but is otherwise not referenced in the
                         netmaps or the ICE config file
NAME = CSDNET.M1IRI198, TYPE = LOGICAL UNIT
STATUS= ACTIV, DESIRED STATE= ACTIV
MDLTAB=***NA*** ASLTAB=***NA***
MODETAB=DALLMTAB USSTAB=RSNAUSS LOGTAB=***NA***
DLOGMOD=NONSTOP5 USS LANGTAB=***NA***
CAPABILITY-PLU ENABLED ,SLU INHIBITED,SESSION LIMIT 00000001
LINE NAME = M1IRI, LINE GROUP = G02SDLC, MAJNOD = NCP02G
PHYSICAL UNIT = M1IRI1
DEVICE = LU
I/O TRACE = OFF, BUFFER TRACE = OFF
ACTIVE SESSIONS = 0000000000, SESSION REQUESTS = 0000000000
```

## **Sample ICE Configurations**

Following are sample ICE configurations.

## Sample STARTICE File

The following is an example of the startup macro STARTICE which invokes all ICE routines. Start it by typing STARTICE COLD from TACL.

```
?tacl routine
#OUTPUT THIS ROUTINE STARTS ICE. STOPS ANY CURRENT $GEN & $ICC, IF RUNNING
STOP $ICC
STOP $GEN
#FRAME
#PUSH :var1
#IF [#ARGUMENT/VALUE :var1/ KEYWORD/WORDLIST COLD COOL WARM/]
#IF [#ARGUMENT END]
#SET :var1 [#SHIFTSTRING [:var1]]
#OUTPUT Starting genesis
gogen [:var1]
                        <-- see GOGEN below
#OUTPUT Starting ice
goice [:var1]
                         <-- see GOICE below
#OUTPUT Starting nof
[#IF :var1 '=' "COLD" |then|
 run nof/in addice/
                     <-- run NOF process using ADDICE file below
#UNFRAME
```

## Sample GOGEN File

Following is the GOGEN file referenced in the previous example. It starts the program module GENESYS.

```
?tacl macro
clear all
param backupcpu 1
param collector $0
param config genctl
param datapages 64
param startup %1%
run genesis/name $GEN,nowait,term $trm0.#a,cpu 0,pri 180/
```

## **Sample GOICE File**

Following is the GOICE file referenced in the previous STARTICE example; it starts ICE.

```
?tacl macro
clear all
param backupcpu 1
param cinittimer 120
======param cmname M1IR51I4 not used with ILP option
param collector $0
param config icectl
param cpname ICE1
param datapages 64
param dynamicrlu yes
param genesis $gen <-- name of the GENESYS process started above
param maxrcv 4115
param loglevel info
param netname csdnet
\verb"param password nnnnnnnnnnnnnnn - \verb"supplied" by \verb"vendor"
param retrys1 5
param secuserid super.super
param startup %1%
param timer1 20
param timer2 300
param usstable default
run ice/name $ICC, nowait, cpu 0, term $trm0.#a, pri 180/
```

## Sample ADDICE File

The ADDICE file contains the basic configuration. These definitions must correspond to various other definitions in the VTAM and Connect:Direct environments.

```
=== THIS IS THE ADDICE FILE FOR STARTING WITHOUT CONNECTION MANAGER
== Open the ICE and GENESIS processes
assume process $ICC - this is the name of the ICE process started above
== SDLC line to NCP with as a SECONDARY station
add line line1, tndm $ICE, type SECONDARY, protocol sdlc
== NCP is the primary
add pu pul, address 1, line line1
== ADD MODE - this must match the LOGMODE referenced in the lu entry
             in the HP NonStop netmap
ADD MODE nonstop05, COSNAME #BATCH, COMPROT 7080, FMPROF 4, TSPROF 4, &
   RUSIZE 1024, adaptive no
== Add the RLU's - this must match the dtf applid referenced in the
          adjacent node entry for the MVS node in the HP NonStop netmap
add RLU M1CDD757, pu pul, uss no, mode nonstop05
== Add the appls - the ICE process name and the OPENNAME (see add
appl, below) form the lu entry in the HP NonStop
              netmap. EX: $ICC.#APPL2. The llu entry matches the
               snode lu parm in the MVS netmap entry. The mode
               matches the addmode above
add appl APPL2, OPENNAME #APPL2, protocol SNALU, llu M1IR51I2, mode nonstop05
add appl APPL3, OPENNAME #APPL3, protocol SNALU, llu M1IR51I3, mode nonstop05
START LINE LINE1
START PU PU1
```

# A

## **Adjacent Node**

An adjacent node is an entry in the Network Map that defines a Connect:Direct HP NonStop node with which the local Connect:Direct HP NonStop node can communicate. The adjacent node is also called a remote node.

#### **AIMS**

The automated installation and management system (AIMS) is a menu-driven system that guides you through the installation procedure for Connect:Direct HP NonStop.

## **Application Programming Interface (API)**

The Application Programming Interface (API) is a Connect:Direct HP NonStop component that accepts commands and places them in an executable format.

#### **API Manager**

An API manager is a network map entity, that handles communications sessions between Connect:Direct HP NonStop and external applications on a TCP/IP network. After the API manager has been set up, users of these other Sterling Commerce products can configure, control, and operate Connect:Direct HP NonStop from any host on a TCP/IP network.

## **AUTHFILE**

The authorization file contains records of user attribute defaults. Each record defines the features of Connect:Direct HP NonStop that you can access.

В

#### **Background Mode**

The background mode enables you to execute NDMCOM using a disk file containing Connect:Direct HP NonStop commands as input. All Connect:Direct HP NonStop commands, except the FC command, are used in this mode.

C

#### **CB** Function

The CB (Control Block) function is a group of statements that performs a specific task and often returns a value to the statement that calls it.

## **C-string Control Block**

The C-string control block (CB) is the data format that returns output generated by Connect:Direct HP NonStop Processes and commands to the API. A C-string control block consists of two or more fields.

## C-string Control Structure

The C-string control structure groups one or more related C-string control blocks.

#### **Checkpoint Restart**

The checkpoint restart feature eliminates the need to retransmit an entire file in the event of a transmission failure. If a copy procedure is interrupted, Connect:Direct HP NonStop restarts that copy at the last checkpoint.

#### **Command Line Interface**

The command line interface is a Connect:Direct HP NonStop interface that enables you to submit Connect:Direct HP NonStop Processes and commands from your native command line environment.

#### **Commands**

Connect:Direct HP NonStop commands initiate and monitor activity within the Connect:Direct HP NonStop system.

## **Connect: Direct HP NonStop Commands**

Connect:Direct HP NonStop commands use a command structure common to the rest of the Connect:Direct family of products. The commands are issued three ways: in interactive mode directly from the command line, in background mode by issuing the Connect:Direct HP NonStop OBEY command, or through an API.

## Connect: Direct HP NonStop Spooler Option

The Connect:Direct HP NonStop spooler option is a Connect:Direct HP NonStop application that permits an installation to transfer output spooler jobs automatically from a Connect:Direct HP NonStop node to a disk file on an adjacent node.

## Connect:Direct/Plex

Connect:Direct/Plex is a Connect:Direct OS/390 (zOS) system consisting of a Connect:Direct/Manager and one or more Connect:Direct/Servers in a TCP/IP environment. Connect:Direct HP NonStop can establish sessions with Connect:Direct/Plex.

## Cyclic Redundancy Checking (CRC)

CRC is a method used to validate data integrity during data transfers between Connect:Direct nodes across a TCP/IP network. CRC can be controlled using any of the following options:

- ❖ A global initialization parameter
- \* An adjacent node definition
- ❖ A Process statement parameter
- ❖ A SUBMIT command parameter

#### **Domain Server**

Connect:Direct HP NonStop can be configured to handle inbound connection requests from a TCP domain, that is, a range of IP addresses, using the ADJ NODE record type NDM.DOMAIN. This allows the application to recognize connection requests from IP addresses that are not explicitly configured in the network map, as long as they fall within one of the defined domains.

#### **Downstream Connection**

See Receiving Connection.

## **Dynamic LUs**

Connect:Direct HP NonStop starts dynamic LUs as needed and automatically stops them upon Process completion. Dynamic LUs are options when using TCP/IP.

E

#### **EMS Filters**

The EMS filters provide a programmatic method for selecting events for processing.

#### **Environment Commands**

These commands enable you to perform various Connect:Direct HP NonStop functions, such as displaying environment values and invoking TEDIT. Some environment commands allow you to set specific environment parameter values in NDMCOM. These values remain in effect only for the duration of the current session, unless they are changed by you or another user logs on to the same NDMCOM.

#### **ERR Control Block**

The ERR control block is the first control block of an error control structure (ERRCS). The beginning and ending fields are: CB ! ERR ! and CBEND ! ERR !. The two other required fields in the ERR control block are: N (number) field and T (top message) field. N specifies the number of messages in the ERRCS; T specifies the number of the most important message.

#### **Error Control Structure (ERRCS)**

The error control structure (ERRCS) is a particular C-string control structure designed to identify the messages occurring when executing Connect:Direct HP NonStop Processes and commands.

## **Event Management Service (EMS)**

Event management performs event-collection, logging, and distribution in the distributed systems management (DSM) environment.

F

#### **FASTLOAD**

This Connect:Direct HP NonStop function can reduce disk I/O overhead. It is used when the Connect:Direct HP NonStop node is the destination. With FASTLOAD, Connect:Direct HP NonStop passes data through SPI to FUP to load into a destination data file. The feature is particularly useful for key-sequenced files, but it is also supported for entry-sequenced and relative record files.

#### Field

A field is two null-terminated strings—key and data. Two or more fields make up a C-string control block.

## I/O Exit Support

This support provides exit points for user-written programs to serve as application interfaces for data transfers.

#### **Interactive Mode**

This mode enables you to issue commands through NDMCOM and receive an immediate response.

L

#### Local Node

The local node is the Connect:Direct HP NonStop server.

M

#### **Message Commands**

The message commands allow you to display, add, delete, modify, and print Connect:Direct HP NonStop messages from the command interpreter (TACL).

#### **Message Control Blocks**

Message control blocks are part of an ERRCS. These blocks are sequenced as they occur. The fields in a message control block are CB! En!, FDBK! fb!, RC! rc!, MSGID! msgid!, and OK! od! (optional keyword! optional data!).

N

#### **NDMCOM**

NDMCOM is the Connect:Direct HP NonStop user interface.

#### **NDMMON**

The monitor Process (NDMMON) ensures nonstop operation of Connect:Direct HP NonStop.

#### **NDMSTDL**

The statistics deletion program (NDMSTDL) ensures sufficient space is available to write statistics records in the statistics files. It deletes records from STATFILE and STATSRCH based on user-specified deletion criteria and maximum percentage of file capacity.

## **NETEX Option**

NETEX is a connection option for Connect:Direct OS/390.

## **Network Map**

The network map (netmap) is a file that identifies all valid Connect:Direct nodes in the network. One network map is associated with each Connect:Direct HP NonStop local node. The netmap has one entry for each of the other Connect:Direct nodes to which the local Connect:Direct HP NonStop node communicates. The netmap entries also contain the rules or protocol that the nodes adhere to when communicating.

## Node

A node is any site in a network from which information distribution is initiated.

P

#### **Primary Node**

The primary node (PNODE) is the Connect:Direct HP NonStop node on which the Process is submitted. The primary node is also referred to as the controlling node or initiating node, but is not necessarily interpreted as the sending node, because PNODE can be the receiver. In every Process, one PNODE and one SNODE are specified. The submitter of a Process is always the PNODE.

#### PNODE=SNODE Transmission

This transmission enables you to create a Process to send data to another file on your node. In this type of transmission, your node is both the PNODE and the SNODE.

## **Primary Logical Unit**

The primary logical unit (PLU) is the logical unit that controls an LU to LU session. The PLU formats and sends an NLD request that begins a session.

## **Process (Source File)**

A Process is a series of statements that initiate Connect:Direct activity, such as copying files, running jobs, and so on.

#### **Process Statements**

Process statements are instructions for transferring files, running operating system jobs, executing programs, or submitting other Connect:Direct HP NonStop Processes. You use Process statements to build a Connect:Direct HP NonStop Process.

R

## **Receiving Connection**

The receiving connection is a connection between Connect:Direct HP NonStop and other nodes (AS/400—TCP only) where the Connect:Direct HP NonStop node supports the primary functions of the data link and the HP NonStop LU functions as a primary LU (PLU).

#### **Remote Node**

A remote node is an entry in the network map that defines a Connect:Direct node with which the local Connect:Direct HP NonStop node can communicate. The remote node is also called an adjacent node.

## **Retry Interval**

The retry interval is the interval at which retries are performed as a part of the checkpoint-restart feature.

S

#### **SECFILE**

The security file (SECFILE) relates the node name and user ID assigned to an incoming Connect:Direct HP NonStop operation to a HP NonStop user ID.

## **Secondary Logical Unit**

The secondary logical unit (SLU) is the logical unit that functions under the control of a PLU. The SLU accepts the incoming NLD request from the PLU.

#### **Secondary Node**

The secondary node (SNODE) is the Connect:Direct HP NonStop node that interacts with the primary node (PNODE) during Process execution. SNODE is also referred to as the participating (non controlling) or partner node. Every Process has one PNODE and one SNODE.

#### **Secure Point of Entry**

The secure point of entry enables Processes from other nodes to be written without the use of passwords.

## **Sending Connection**

The sending connection is between HP NonStop and the IBM 370 nodes (OS/390, VM, VSE) where the IBM node supports the primary functions of the data link and the IBM LU functions as a primary LU (PLU).

#### Server

The server (NDMSRVR) is responsible for processing command requests, communicating with the session manager when work is placed in the transmission control queue, and accepting session establishment requests from remote nodes.

## **Session Manager**

The session manager (NDMSMGR) is responsible for establishing communication sessions, performing standard session management functions, and executing Processes.

## **SNA (Systems Network Architecture)**

A network architecture designed to provide compatibility among a wide variety of hardware and software products that enable you to build complex networks. It defines protocols, standards, and message formats to which different hardware and software products must conform.

## **SNA Primary**

SNA primary defines the LU as a primary LU (PLU).

## **SNA Secondary**

SNA secondary defines the LU as a secondary LU (SLU).

## **SNAX Passthrough**

SNAX passthrough is a function of the SNAX line access software that permits interaction between a host application program and an SNA device connected to a HP NonStop system. The Connect:Direct HP NonStop system, which is not a Connect:Direct HP NonStop node, appears to the host as a cluster controller.

#### SNODE

The secondary node (SNODE) is the node participating in Process execution initiated by another node (the PNODE).

#### Statistics File

The statistics file holds Connect:Direct HP NonStop statistics records that document the history of a Process.

#### **Statistics Facility**

The Connect:Direct HP NonStop statistics facility records Connect:Direct HP NonStop activities.

#### Static LUs

Static LUs are user-controlled and are quiesced and resumed with the MODIFY command. Static LUs are options when using TCP/IP.

Τ

## **Transmission Control Queue**

The Transmission Control Queue (TCQ) holds information about Connect:Direct HP NonStop Processes that are currently executing or scheduled to execute in the future.

# **TCP/IP Option**

TCP/IP is a connectivity option for Connect:Direct OS/390, UNIX, OpenVMS, VSE, OS/400, Stratus VOS, and Windows, and HP NonStop nodes.

# Type File

The type file contains records that define file attributes for new files.

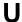

# **Upstream Connection**

See Sending Connection.

| Symbols                                                               | APPLID, entry field 63                                                            |
|-----------------------------------------------------------------------|-----------------------------------------------------------------------------------|
| #defines for C 26                                                     | AUTHFILE, initialization parameter 55, 90                                         |
| Activating                                                            | Authority level field DEFAULT.AUTHORITY 58 UPDATE.LOGGING 58 UPDATE.STATISTICS 58 |
| session manager trace bits 51 trace bits 52                           | Authorization, setting for default user 57                                        |
| ADDICE file, sample 132, 133                                          | Automatic startup of NDMMON and NDMSRVR 88                                        |
| Adjacent node 62, 68, 70 creating 62                                  | В                                                                                 |
| defining in network map 60                                            | Backup CPU, entry field 82                                                        |
| examples 130<br>loading in network map 84                             | Building the API 25                                                               |
| Type 63                                                               | C                                                                                 |
| Administrator commands, STOP ALL 94                                   | CD macro 25                                                                       |
| AIMS (Automated Installation and Management System) description 11    | Checkpoint-restart initialization parameter 90                                    |
| installation steps 43 restoring 43 using to install CONNECT:Direct 48 | CKITVL defining at installation 52 initialization parameter 90                    |
| AIMS Network Map Definition Worksheet 29, 39                          | CKPTFILE, initialization parameter 55, 90                                         |
| AIMSENV file 43                                                       | CMI entries, sending connectivity 117                                             |
| ALLOC.RETRY.ADJ 40, 64                                                | CMPRLEVEL initialization parameter 53, 90                                         |
| ALLOC.RETRY.INIT, initialization parameter 89                         | COLLECTOR, initialization parameter 53, 90                                        |
| ALLOC.RETRY.LOC, initialization parameter 89                          | Commands                                                                          |
| ALLOC.RETRY.MAX, initialization parameter 89                          | environment 17                                                                    |
| Allocation retry ALLOC-RETRY-LOC 52 parameters 52                     | general 15 message 18 STOP ALL 94 user and administrator 16                       |
| ALLOC-RETRY-INT, defining at installation 52                          | Components of Connect:Direct HP NonStop 9                                         |
| ALLOC-RETRY-LOC, defining during installation 52                      | COMPROT entry field 72                                                            |
| ALLOC-RETRY-MAX, setting at installation 52                           | Computing RU Sizing 72                                                            |
| Application Program Interface (API) 11                                | Configuring network map 60                                                        |

| Connect:Direct HP NonStop components 9 concepts 12 flow of operations 18                                                                                                    | Dynamic LUs definition 126                                                                                                    |
|----------------------------------------------------------------------------------------------------|----------------------------------------------------------------------------------------------------|
| Connect:Direct Secure+ Option 13, 15                                                                                                    | EMS initialization parameter 53, 90                                                                                                    |
| Connect:Direct Spooler option description 11                                                                                                    | Enter LOCAL.NODE information 61                                                                                                    |
| Connect:Direct user interface 10                                                                                                    | Entering ADJACENT.NODE information 62                                                                                                    |
| Connect:Direct/Plex 13                                                                                                    | Entering LOGMODE Information 71                                                                                                    |
| Connection Manager definition sample 138                                                                                                    | Entering LU Information 65, 67                                                                                                    |
| Connectivity                                                                                                    | Environment commands 17                                                                                                    |
| receiving switched line connections 102                                                                                                    | Environment menu 47                                                                                                    |
| receiving, leased 97                                                                                                    | Example, STOP ALL command 95                                                                                                    |
| Connectivity options ICE software 7, 131                                                                                                    | Exit I/O, description 11                                                                                                    |
| sending, required definitions 111 TCP/IP 7                                                                                                    | F                                                                                                    |
| Connectivity, considerations for OS/400 nodes 105                                                                                                    | Files                                                                                                    |
| Controllerdependent definitions 28                                                                                                    | AIMS environment 47 creation 73                                                                                                    |
| COS table entry 114                                                                                                    | FMPROF entry field 72                                                                                                    |
| COUP entries, ICE software 134                                                                                                    | FORCE parameter, STOP ALL command 95                                                                                                    |
| CPU entry field 65, 67, 82                                                                                                    | Function declarations 26                                                                                                    |
| Creating Files 73                                                                                                    | FUP OUT File entry field 74                                                                                                    |
| D                                                                                                    | G                                                                                                    |
| Default user authorization<br>loading 83<br>setting 57                                                                                                    | GOICE file sample 135                                                                                                    |
| DEFAULT.AUTHORITY, authority level field 58                                                                                                    | Н                                                                                                    |
| DEFINES for TAL 26                                                                                                    | Host name/IP address for TCP/IP connectivity 125                                                                                                    |
| Defining                                                                                                    | HOSTNAME/IP ADDRESS entry field 63                                                                                                    |
| allocation error interval 52 allocation failure retry attempts 52 checkpoint interval 52 errors on which to perform allocation retry attempts 52 maximum transmission buffer size 51 running of statistics utility 51 server trace bits 51 | HP NonStop configuration (CONFTEXT) file entries receiving connectivity, leased lines 98 receiving connectivity, switched lines 102 sending connectivity 114                 |
|                                                                                                    | HP NonStop environment definitions receiving connectivity 97 sending connectivity 114                                                                                        |
| session manager at startup 52 session manager processes 51 session retry interval 52                                                                                                    | HP NonStop Environment Definitions worksheets (for Connectivity Between HP NonStop and iSeries Nodes), LU0 Connectivity 107 (for Connectivity Between HP NonStop Nodes), LU0 |
| Distribution, subvolumes and files 24                                                                                                    | Connectivity 108                                                                                                    |
| LIOTHAID NOGES 13 33                                                                                                    |                                                                                                    |

| HP NonStop Environment Information worksheet, (for Connectivity Between HP NonStop and IBM Nodes) 38, 121  HP NonStop line definitions, sending connectivity 116 | Initialization parameter (continued) STATCRITERIA 92 STATFILE 55, 92 STATMIDNITE 92 STATPERCENT 92 STATS 53, 93 STATSRCH 55, 93 |
|----------------------------------------------------------------------------------------------------|----------------------------------------------------------------------------------------------------|
| I/O exit, description 11                                                                                                    | STUTIL 54, 93                                                                                                    |
| IBM Environment Information worksheet 119                                                                                                    | TCPNAME 93                                                                                                    |
|                                                                                                    | TCQ 93                                                                                                    |
| ICE software                                                                                                    | TCQFILE 55, 93                                                                                                    |
| general 7, 131                                                                                                    | TCQXFILE 56, 93<br>TYPEFILE 56, 93                                                                                              |
| sample network definitions, HP NonStop 131 sample network definitions, MVS 137                                                                                   | updating 89                                                                                                    |
| •                                                                                                    | WINDOWSIZE 93                                                                                                    |
| IMMEDIATE parameter, STOP ALL command 95                                                                                                    | WTRETRIES 93                                                                                                    |
| Initialization parameter                                                                                                    | XLFILE 56, 93                                                                                                    |
| ALLOC.RETRY.INIT 89                                                                                                    | ZLIBDFZLVL 53                                                                                                    |
| ALLOC.RETRY.LOC 89                                                                                                    | ZLIBDFZMEM 53                                                                                                    |
| ALLOC.RETRY.MAX 89                                                                                                    | ZLIBDFZWIN 53                                                                                                    |
| AUTHFILE 55, 90                                                                                                    | Initialization parameter file                                                                                                   |
| CKITVL 90                                                                                                    | entry field 82                                                                                                    |
| CKPTFILE 55, 90<br>CMPRLEVEL 90                                                                                                    | file name 47                                                                                                    |
| COLLECTOR 53, 90                                                                                                    | Installation                                                                                                    |
| EMS 53, 90                                                                                                    | steps 43                                                                                                    |
| INFOFILE 55, 90                                                                                                    | validating for CONNECT:Direct 86                                                                                                |
| MEMLEVEL 91                                                                                                    | č                                                                                                    |
| MSGFILE 55, 91                                                                                                    | K                                                                                                    |
| NDMCDL 55, 91                                                                                                    | <del></del>                                                                                                    |
| NDMNTXK 54, 91                                                                                                    | Keyboard function keys 45                                                                                                    |
| NDMNTXO 54, 91                                                                                                    | _                                                                                                    |
| NDMSMGR 54, 91                                                                                                    | L                                                                                                    |
| NDMSTDL 54, 91                                                                                                    | Leased line connections 97                                                                                                    |
| NETFILE 55, 91                                                                                                    |                                                                                                    |
| NTXAPPLID 91<br>NTXBLKSIZE 91                                                                                                    | Line definitions                                                                                                    |
| NTXOFFERS 91                                                                                                    | receiving connectivity, HP NonStop environment 97                                                                               |
| NTXOUT 54, 91                                                                                                    | receiving connectivity, leased lines 98                                                                                         |
| NTXTRACE 91                                                                                                    | receiving connectivity, switched lines 102 sending connectivity 114                                                             |
| NTXWINDOW 91                                                                                                    | sending connectivity 114 sending connectivity, HP NonStop environment 114                                                       |
| overriding with TACL PARAM commands 94                                                                                                    | sending connectivity, MVS, VM, and VSE                                                                                          |
| PORTNUM 91                                                                                                    | environments 112                                                                                                    |
| PRINTER 54, 91                                                                                                    | Line, PU, and LU Definitions Worksheet 29                                                                                       |
| PRTYDEF 92                                                                                                    |                                                                                                    |
| QUIESCE 92                                                                                                    | List of                                                                                                    |
| SECFILE 55, 92                                                                                                    | environment commands 17                                                                                                    |
| setting 49                                                                                                    | user and administrator commands 16                                                                                              |
| SMNAME 92<br>SMOUT 54, 92                                                                                                    | Loading                                                                                                    |
| SMTRACE 92                                                                                                    | network map definitions 84                                                                                                    |
| SRVRTRACE 92                                                                                                    | the default LOGMODE records 85                                                                                                  |

| Loading (continued) the Default User Authorization 83                                                                                                 | N                                                                                             |
|----------------------------------------------------------------------------------------------------|-----------------------------------------------------------------------------------------------|
| the Network Map 84  Local node creating 61 defining in network map 60 examples 130                                                                    | NCP and ICE 137 line definition, sample 112 LU definition sample 113 PU definition sample 113 |
| loading in network map 84                                                                                                    | NDM400.LIBRARY entry field 63                                                                 |
| LOCAL.NODE, entering 61                                                                                                    | NDMA macro 25                                                                                 |
| LOGMODE entries                                                                                                    | NDMAIMS subvolume 26                                                                          |
| defining CONNECT:Direct 71 for ICE connectivity 138                                                                                                   | NDMAPI subvolume 25                                                                           |
| loading default CONNECT:Direct 85                                                                                                    | NDMCDL initialization parameter 55, 91                                                        |
| VTAM 113                                                                                                    | NDMCOM, description 10                                                                        |
| LOGMODE Obey File                                                                                                    | NDMCOM Object Name entry field 83, 85, 86                                                     |
| entry field 86<br>field 47                                                                                                    | NDMCOM OUT Name entry field 83                                                                |
| LOGMODE, entry field 65, 71                                                                                                    | NDMFUPIN File<br>entry field 73<br>file name 47                                               |
| defining in network map 60                                                                                                    | NDMINSTL subvolume 24                                                                         |
| entry field 65, 68 loading in network map 84 sending connectivity, HP NonStop environment 117 sending connectivity, MVS, VM, and VSE environments 113 | NDMMON automatic startup 88 manual startup 87 Object Name 82                                  |
| LU definitions                                                                                                    | NDMMON Process Name entry field 82                                                            |
| receiving connectivity, leased lines 100 receiving connectivity, switched lines 104                                                                   | NDMMON, description 10                                                                        |
| LU MAXRETRY entry field 66                                                                                                    | NDMNTXK initialization parameter 54, 91                                                       |
| LU network map definitions, generating 65, 67                                                                                                    | NDMNTXO initialization parameter 54, 91                                                       |
| LU TIMEOUT, entry field 66 LU TYPE entry field 65                                                                                                    | NDMOBJ subvolume 24                                                                           |
|                                                                                                    | NDMRUN macro 25                                                                               |
|                                                                                                    | NDMS macro 25                                                                                 |
| M                                                                                                    | NDMSAMP subvolume 26                                                                          |
| Macros, TACLNDM 25                                                                                                    | NDMSMGR description 11                                                                        |
| Manual startup of NDMMON and NDMSRVR 87                                                                                                    | NDMSMGR initialization parameter 54, 91                                                       |
| MEMLEVEL initialization parameter 53, 91                                                                                                    | NDMSPL subvolume 27                                                                           |
| Message commands 18                                                                                                    | NDMSRVR<br>automatic startup 88                                                               |
| Modifying initialization parameters 94                                                                                                    | description 10                                                                                |
| MSGFILE initialization parameter 55, 91  MVS, VM, and VSE environment definitions, sending                                                            | manual startup 87<br>starting 82                                                              |
|                                                                                                    | NDMSTART macro 25                                                                             |
| connectivity 112                                                                                                    | NDMSTDL, description 11                                                                       |
|                                                                                                    | 1.2.1.2., description 11                                                                      |

| NDMSTDL initialization parameter 54, 91                                                                                              | 0                                                                                                    |
|----------------------------------------------------------------------------------------------------|----------------------------------------------------------------------------------------------------|
| NDMSTOP macro 25                                                                                                    | OUT File Name entry field 85, 86                                                                                                    |
| NDMXLATE Object File entry field 81                                                                                                  | Overriding initialization parameters 94                                                                                                    |
| NDMXLATE Out File entry field 81                                                                                                    | Overriding initialization parameters 71                                                                                                    |
| NDMXLIN entry field 81                                                                                                    | Р                                                                                                    |
| NETEX initialization parameters 91 timeouts 66                                                                                       | Parameters FORCE, STOP ALL command 95 IMMEDIATE, STOP ALL command 95 STEP, STOP ALL command 95                                                                                                    |
| NETEX.HOSTID entry field 39, 63                                                                                                    | PARSESS entry field 63                                                                                                    |
| NETFILE initialization parameter 55, 91                                                                                              | Password entry field 83                                                                                                    |
| Network definitions, samples, ICE software 7, 131                                                                                    | PNODESNODE facility description 22                                                                                                    |
| definitions, samples, receiving                                                                                                    | PORT NUMBER                                                                                                    |
| connectivity 7, 97, 100, 102, 104<br>definitions, samples, sending connectivity 115, 117<br>definitions, samples, TCP/IP 7, 125, 128 | defining in installation 50 entry field 64                                                                                                    |
| definitions, samples, sending connectivity 112                                                                                       | Port number for TCP/IP connectivity 125                                                                                                    |
| Network map                                                                                                    | PORTNUM initialization parameter 91                                                                                                    |
| and TCP/IP connectivity 130                                                                                                    | Printer field 47                                                                                                    |
| configuring 60 Connect:Direct HP NonStop and ICE 136                                                                                 | PRINTER initialization parameter 54, 91                                                                                                    |
| Connect:Direct OS/390 and ICE 139                                                                                                    | PRIPROT entry field 72                                                                                                    |
| general 12<br>loading 84                                                                                                    | Process, language definition 12                                                                                                    |
| Obey File entry field 85                                                                                                    | PRTYDEF                                                                                                    |
| NTXAPPLID defined during installation 51                                                                                             | defining priority during installation 50 initialization parameter 92                                                                                                    |
| initialization parameter 91                                                                                                    | PSERVIC entry field 72                                                                                                    |
| NTXBLKSIZE                                                                                                    | PSNDPAC entry field 71                                                                                                    |
| defining during installation 51 initialization parameter 91  NTXOFFERS defining in installation 50 initialization parameter 91       | PU definitions receiving connectivity, leased lines 100 receiving connectivity, switched lines 104 sending connectivity, HP NonStop environment 117 sending connectivity, MVS, VM, and VSE environments 113 |
| NTXOUT defined during installation 54 initialization parameter 91                                                                    | Q                                                                                                    |
| NTXTRACE defining at installation 52 initialization parameter 91                                                                     | QUIESCE defining during installation 52 initialization parameter 92                                                                                                    |
| NTXWINDOW                                                                                                    | <b>5</b>                                                                                                    |
| defining during installation 50 initialization parameter 91                                                                          | R                                                                                                    |
| initialization parameter 91                                                                                                    | Receiving connectivity considerations for OS/400 nodes 105                                                                                                    |

leased 97

| Receiving connectivity (continued) switched line connections 102                   | SNAX peripheral definitions, receiving connectivity 98 peripheral definitions, sending connectivity 115 required attributes for sending connectivity 115 |
|------------------------------------------------------------------------------------|----------------------------------------------------------------------------------------------------|
| Relate nodes, network map 68, 69 Relating ADJACENT.NODES with LUs 68, 69 Restoring |                                                                                                    |
|                                                                                    | SNAX/VTAM link 118                                                                                                    |
|                                                                                    | SNAX/XF, installation verification 41                                                                                                    |
| AIMS 43<br>Connect:Direct HP NonStop 49                                            | SNAXLINK, VTAM channel-attached major node                                                                                                    |
| RUSIZE entry field 71                                                              | definition 113                                                                                                    |
| Neblez endy neid 71                                                                | Software requirements, Connect:Direct HP NonStop 22                                                                                                    |
| S                                                                                  | SRCVPAC entry field 71                                                                                                    |
| SCF entries                                                                        | SRVRTRACE                                                                                                    |
| receiving connectivity, leased lines 100                                           | defining during installation 51                                                                                                    |
| receiving connectivity, switched lines 104 sending connectivity 117                | initialization parameter 92                                                                                                    |
| SCF startup file, standard TCP/IP connection 128                                   | SSNDPAC entry field 71  Starting Connect Direct through AIMS 78                                                                                          |
| SDLC lines, leased 97                                                              | Starting Connect:Direct through AIMS 78                                                                                                    |
| SECFILE initialization parameter 55, 92                                            | Starting lines, PUs, and LUs 118                                                                                                    |
| SECPROT entry field 72                                                             | Startup automatic of NDMMON and NDMSRVR 88                                                                                                    |
| Security user, setting 57                                                          | manual of NDMMON and NDMSRVR 87                                                                                                    |
| Security, loading default user authorization 83                                    | STATCRITERIA                                                                                                    |
| Sending connectivity, required definitions 111                                     | defining during installation 51 initialization parameter 92                                                                                              |
| Server (NDMSRVR)                                                                   | STATFILE, initialization parameter 55, 92                                                                                                    |
| automatic startup 88                                                               | Static LUs definition 126                                                                                                    |
| manual startup 87                                                                  | Statistics deletion program 11                                                                                                    |
| starting 82 Server (NDMSRVR) description 10                                        | STATMIDNITE                                                                                                    |
|                                                                                    | defining during installation 51                                                                                                    |
| Server Object Name entry field 82                                                  | initialization parameter 92                                                                                                    |
| SERVER Out File entry field 82                                                     | STATPERCENT defining during installation 50                                                                                                    |
| Server Process Name entry field 82, 83, 84, 86                                     | initialization parameter 92                                                                                                    |
| Session manager (NDMSMGR), description 11                                          | STATS initialization parameter 53, 93                                                                                                    |
| Session Redirection 13, 36                                                         | STATSRCH initialization parameter 55, 93                                                                                                    |
| Setting default user authorization 57                                              | STEP parameter STOP ALL command 95                                                                                                    |
| Setting Initialization Parameters 49                                               | STOP ALL command                                                                                                    |
| Setting the AIMS Environment 47                                                    | examples 95                                                                                                    |
| SMNAME defining during installation 51                                             | FORCE 95<br>format 94                                                                                                    |
| initialization parameter 92                                                        | general description 94                                                                                                    |
| SMOUT initialization parameter 54, 92                                              | IMMEDIATE 95                                                                                                    |
| SMTRACE                                                                            | STEP 95                                                                                                    |
| defining during installation 51 initialization parameter 92                        | STUTIL initialization parameter 54, 93                                                                                                    |
| minanzanon parameter 32                                                            | STUTIL subvolume 24                                                                                                    |

| Summary of installation 21                                                                                                    | User Definitions Obey File ( <i>continued</i> ) file name 47                                                                                                    |
|----------------------------------------------------------------------------------------------------|----------------------------------------------------------------------------------------------------|
| preinstallation 21                                                                                                    | User interface 10                                                                                                    |
| Switched line connections 102                                                                                                    | USS table entry 114                                                                                                    |
| SYSGEN entries ICE software 134 receiving connectivity, leased lines 98 receiving connectivity, switched lines 102 sending connectivity 114 | Validating installation for Connect:Direct 86 of SNAX/XF 41                                                                                                    |
| T                                                                                                    | Verifying installation of SNAX/XF 41                                                                                                    |
| TACLNDM macros 25                                                                                                    | VTAM                                                                                                    |
| TAL (Transaction Application Language) 26                                                                                                   | channel-attached major node definition 113 COS table entry 114                                                                                                    |
| TCP PROCESS, defining value 50                                                                                                    | ICE definitions 138                                                                                                    |
| TCP/IP connectivity                                                                                                    | LOGMODE table entry 113 USS table entries 114                                                                                                    |
| and the network map 130 connectivity options 126                                                                                            | USS table entries 114                                                                                                    |
| flow of operation 126                                                                                                    | W                                                                                                    |
| general 7                                                                                                    | WINDOWSIZE initialization parameter 53, 93                                                                                                    |
| LUs 126 overview of the CONNECT:Direct implementation 125 requirements 125 session managers 126                                             | Worksheets  AIMS Network Map Definition Worksheet 29, 39  HP NonStop Environment Definitions for Connectivi  Between HP NonStop and iSeries Nodes 107                          |
| TCPNAME entry fields 40, 66 initialization parameter 93                                                                                     | HP NonStop Environment Definitions for Connectivity Between HP NonStop Nodes 108 HP NonStop Environment Information, for Connectivity Between HP NonStop and IBM               |
| TCQ defining during installation 51 initialization parameter 93                                                                             | Nodes 121  HP NonStop Environment Information for Connectivity Between HP NonStop and IBM Nodes 38  IBM Environment Information 119  Line, PU, and LU Definitions Worksheet 29 |
| TCQFILE initialization parameter 55, 93                                                                                                    |                                                                                                    |
| TCQXFILE initialization parameter 56, 93                                                                                                    | WTRETRIES                                                                                                    |
| TSPROF entry field 72                                                                                                    | defining during installation 52                                                                                                    |
| TYPE entry field 72                                                                                                    | initialization parameter 93                                                                                                    |
| TYPEFILE initialization parameter 56, 93                                                                                                    | X                                                                                                    |
| U                                                                                                    | XLFILE                                                                                                    |
| •                                                                                                    | entry field 81                                                                                                    |
| UPDATE.LOGGING, authority level field 58 UPDATE.STATISTICS, authority level field 58                                                        | initialization parameter 56, 93                                                                                                    |
| User and administrator commands 16                                                                                                    |                                                                                                    |
| User authorization, setting 57                                                                                                    |                                                                                                    |
|                                                                                                    |                                                                                                    |

User Definitions Obey File entry field 83